# TL2BLD

# (TL2設定ソフト)

# 取扱説明書

目次

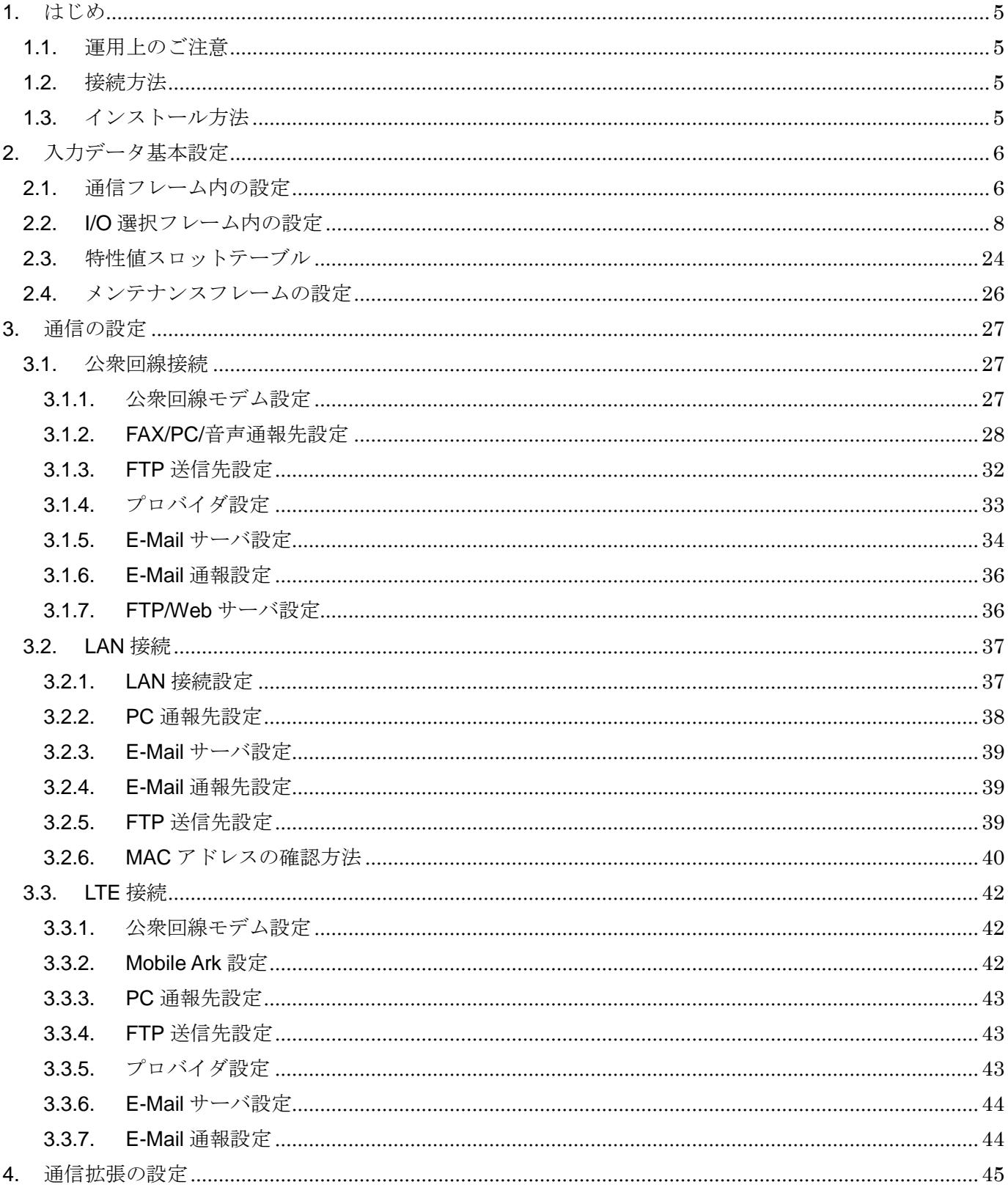

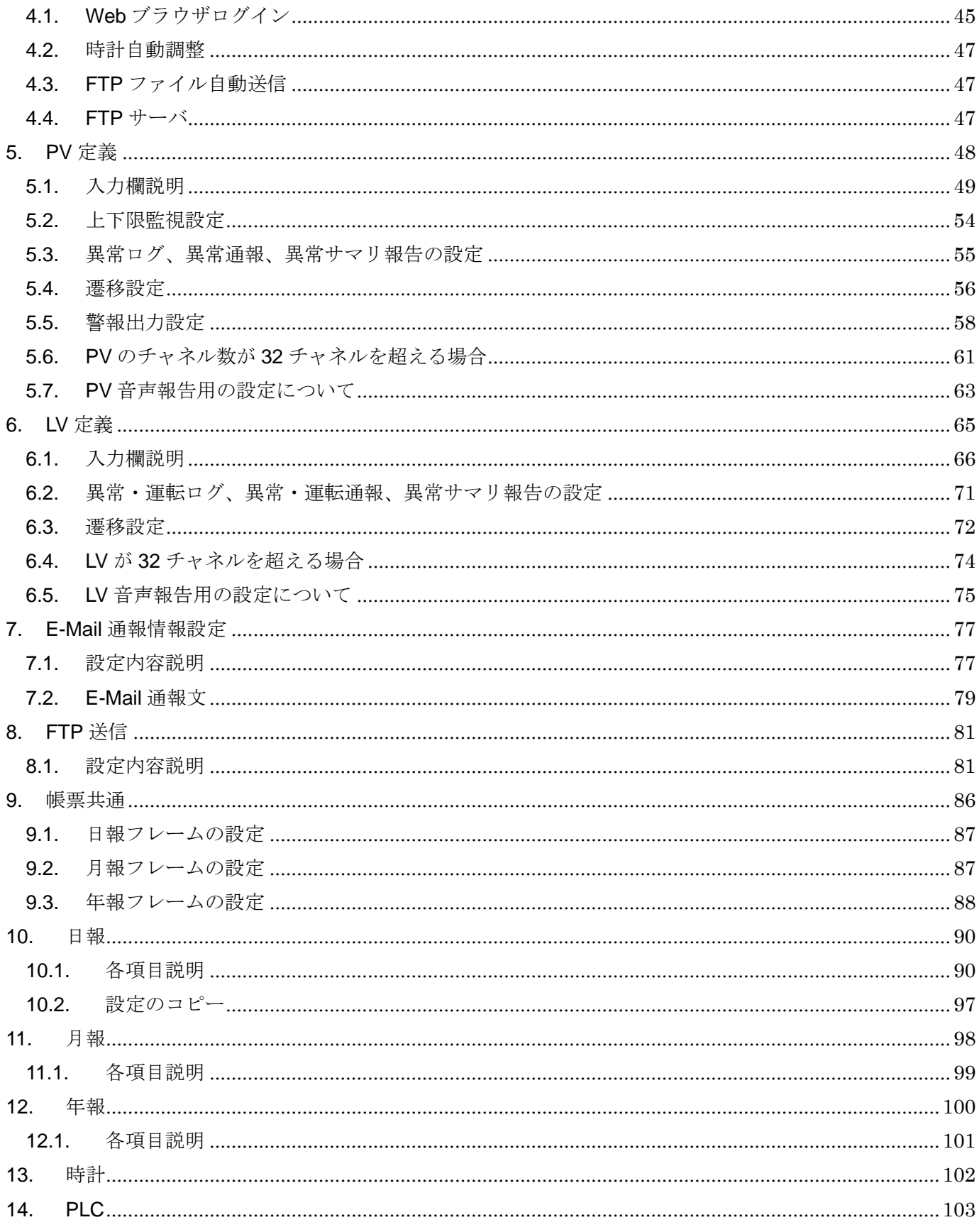

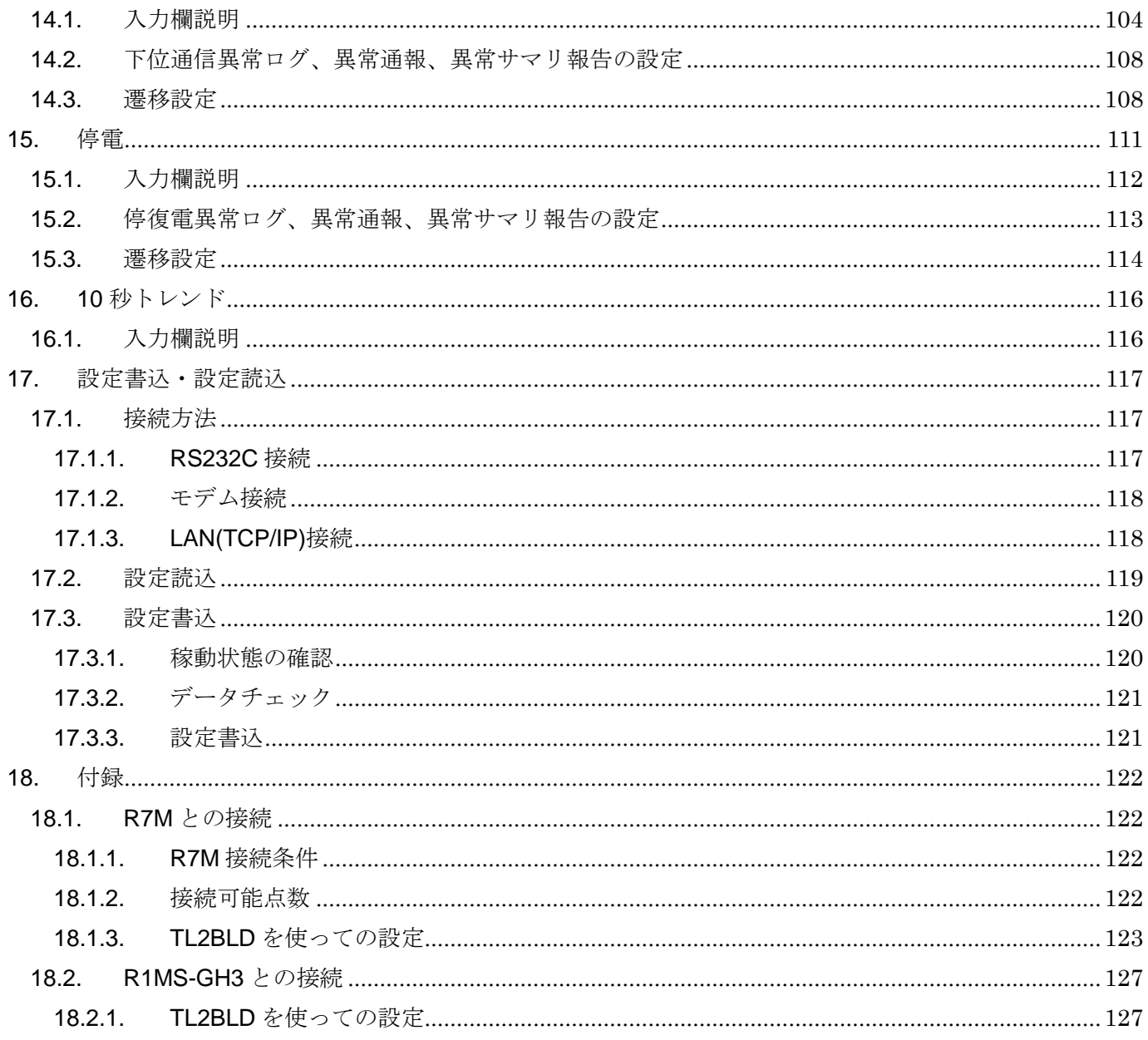

# <span id="page-4-0"></span>1. はじめ

TL2BLD ソフトは TL2 シリーズ共通で TL2 シリーズの動作を規定する情報の設定を行いま す。

このビルダソフトは TL2 シリーズ製品で使用できます。

TL2 の形式によっては使用しない部分がありますのでご了承ください。

### <span id="page-4-1"></span>1.1. 運用上のご注意

TL2 の基本的な設定情報を変更すると、過去の設定で作成した帳票との整合性がなくなりま すので、設定変更前は、帳票ファイルのバックアップを保存してください。設定変更後は、必 ず管理ソフト TL2ADMIN より「蓄積データ初期化」を実行してください。

## <span id="page-4-2"></span>1.2. 接続方法

パソコンと TL2 を接続する方法は下記の 3 通りです。

- ① 専用コンフィギュレータ接続ケーブル(形式:MCN-CON または、COP-US)でパソコ ンと TL2 を接続する。
- ② パソコンにモデムを接続し、電話回線経由で接続する(TL2F などの対応機種)
- ③ LAN 経由でパソコンと TL2 を接続する(TL2W などの対応機種)

#### <span id="page-4-3"></span>1.3. インストール方法

このソフトウェアは、弊社ホームページよりダウンロードが可能です。圧縮ファイルで配布 されます。圧縮ファイルを解凍すると setup.exe ファイルが作成されます。setup.exe を実行 するとインストールが開始されます。表示される画面に従って操作してください。

TL2BLD のショートカットがスタートメニューとデスクトップに登録されます。

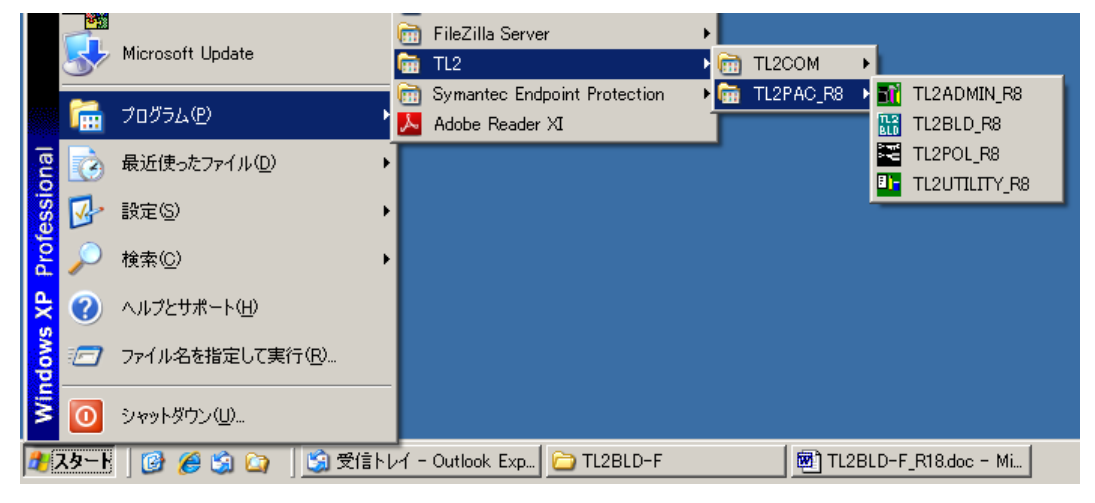

図 1-1

# <span id="page-5-0"></span>2. 入力データ基本設定

TL2 が扱うデータの基本事項を設定します。

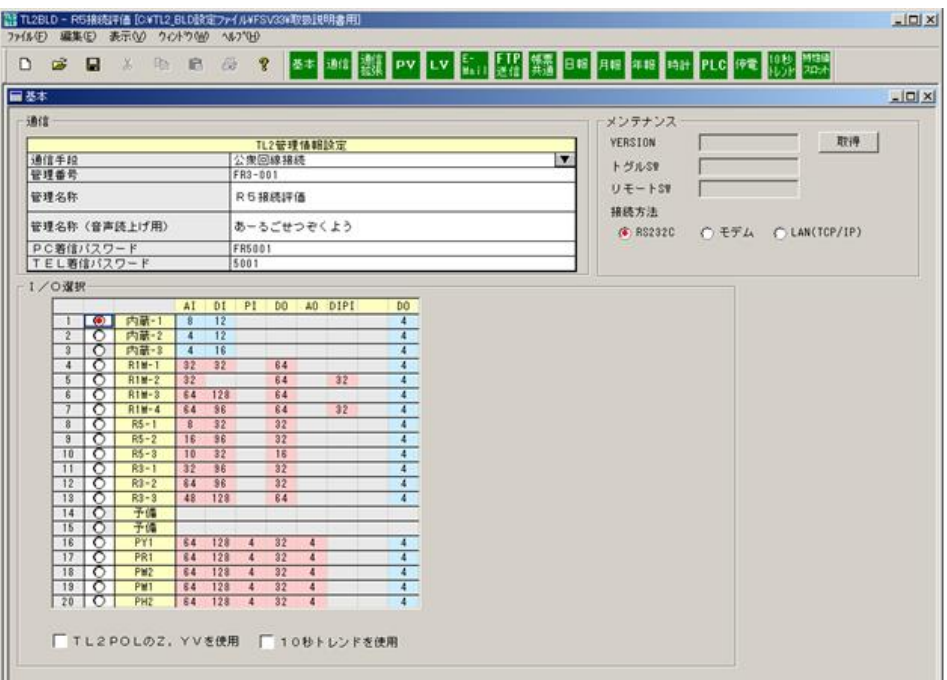

図 2-1:基本設定画面

# <span id="page-5-1"></span>2.1. 通信フレーム内の設定

この TL2 に対して固有に与えるパラメータ類です。

通信手段:TL2 との通信手段を、「公衆回線接続」、「LAN 接続」、「DoPa 接続」から選択しま す。LTE 接続の場合は「DoPa 接続」を設定してください。

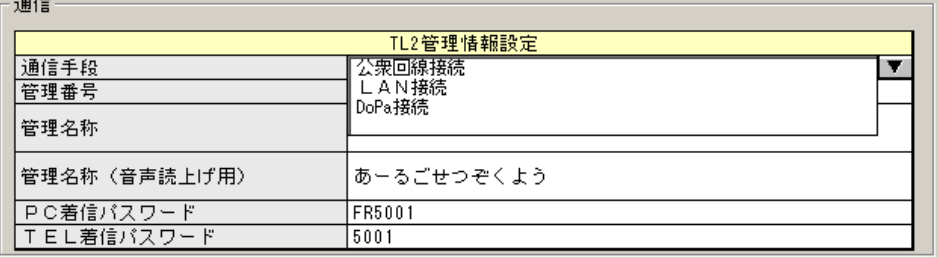

#### 図 2-2:通信手段選択画面

管理番号(必須):

TL2 の管理番号で、PC と通信するとき TL2 の ID として使用されます。半角英数と、記号 が許されます。最大 12 文字です。

管理名称(必須):

全角文字のみ、最大 32 文字です。FAX ロガー(形式:TL2F)では FAX 通報のタイトル部 に印字されます。Web ロガー(形式:TL2W)では Web 画面のタイトル部に表示されます。 管理名称(音声読上げ用):

全角文字のみ、最大 48 文字です。音声機能付き FAX ロガーの場合、ここで設定した読み仮 名で管理名称を読上げます。読上げない漢字や記号を使いたいときに設定してください。 PC 着信パスワード(必須):

PC と通信するとき、TL2 が PC からの要求を受入れるためのパスワードです。半角英数で 最大 8 文字を設定してください。

TEL 着信パスワード:

公衆回線経由の通信を行うときに TL2 が通信を開始するためのパスワードです。設定をし ない場合は通信時のパスワード入力は不要になります。半角数字で最大 4 文字を設定してく ださい。

# <span id="page-7-0"></span>2.2. I/O 選択フレーム内の設定

使用する入出力装置の構成について、以下の 1~20 項目の中から選択します。

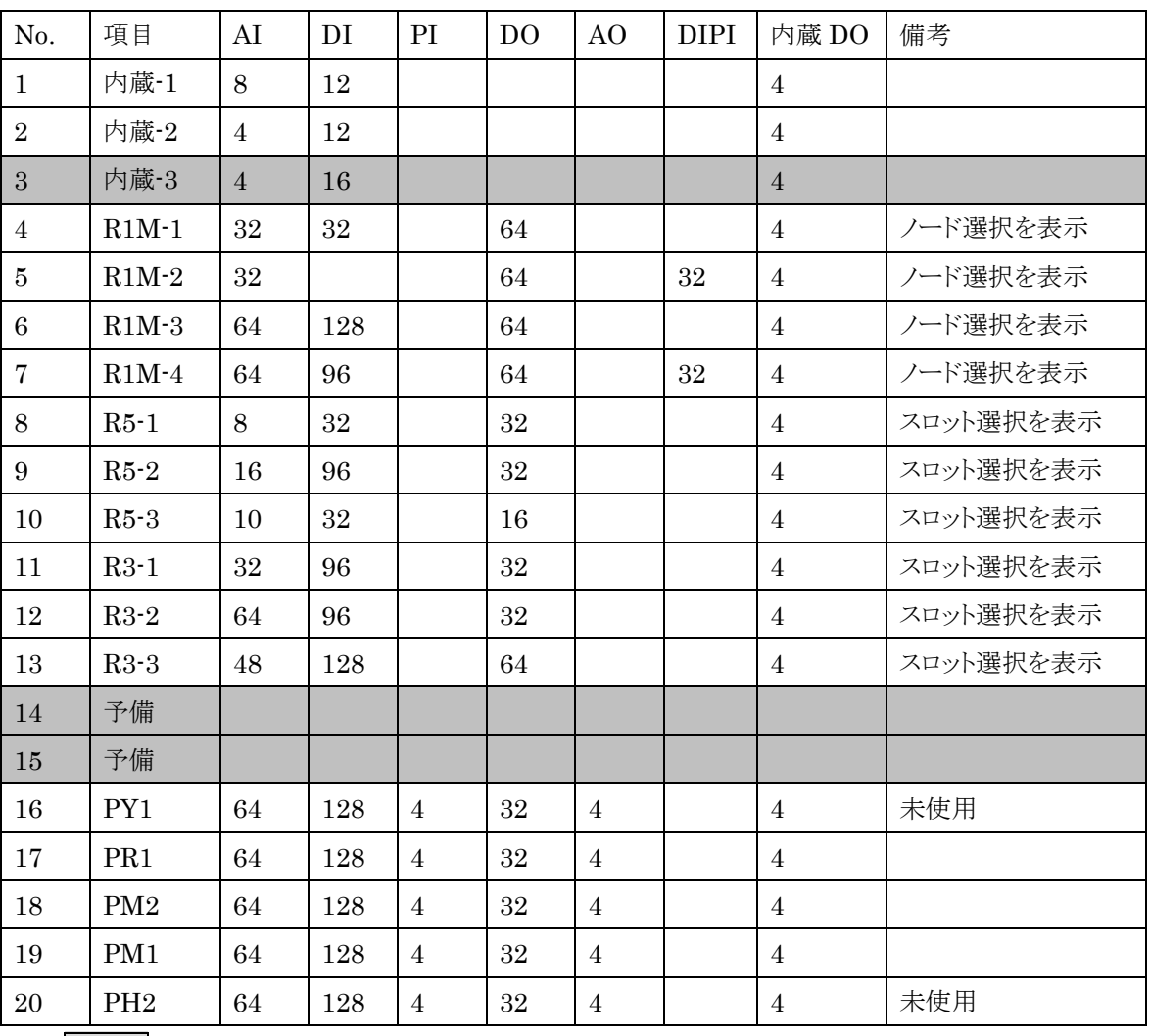

# 表 2-1:I/O 選択項目

(注) は選択できません。

注意:R7M と接続する場合は、R1M として接続します。詳細につきましては 18 付録を参 照ください。No.5 と No.7 を選択した場合、R1M-A1 の ch32 はカウンタのリセット 入力を兼ねているため、ON になるとカウンタは"0"になります。詳しくは、R1M-A1 の仕様書をご覧ください。---------------------------------

(1)選択項目

- ① 内蔵-1~内蔵-3:内蔵入出力装置を使用する場合で、AIDI 点数に合わせて選択します。 内蔵-3 は将来用で選択できません。
- ② R1M-1~R1M-4:外付入出力装置に R1M シリーズのリモート I/O を接続する場合です。 AI (R1M-GH2) は最大 4 台まで接続でき、ノード番号は 1~4 (R1M-GH2 のノード 設定スイッチ=1~4)に前詰に接続します。R1MS-GH3も接続可能です。詳細につい ては 18 付録を参照ください。

DI (R1M-A1) は最大 4 台まで接続でき、ノード番号は 5~8 (R1M-A1 のノード設定 スイッチ=5~8)に前詰に接続します。

DIPI (R1M-A1C1)は最大 1 台接続でき、ノード番号は 13 (R1M-A1C1 のノード設定 スイッチ=D)に接続します。DIPI は前の 16 点がパルス入力処理され、後ろ 16 点は DI 扱いとなります。

R1M-A1T もファームウェアバージョンが Ver.3.00 以降であれば DIPI としても接続可 能です。

DIPI を接続する場合はノード番号 5 に接続する R1M-A1 の代わりとなります。

DO(R1M-D1)は最大 2 台まで接続でき、ノード番号は 9、10(R1M-D1 のノード設 定スイッチ=9、A)に前詰に接続します。

接続できる入出力ユニットの組み合わせによって 4 つの選択肢が設けてあります。

ご注意:R1M-A1 の ch32 はカウンタのリセット入力です。

- ③ R5-1~R5-3:外付入出力装置に R5 シリーズのリモート I/O を接続する場合です。 8 スロットのベースを使用する場合と 16 スロットのベースを使用する場合とに分けら れます。
	- ・8 スロットのベースを使用する場合

### $1)R5-1$

 AI は最大 4 カードまで接続でき、スロット番号 1~4 に接続します。 DI は最大 2 カードまで接続でき、スロット番号 5、6 に接続します。 DO は最大 2 カードまで接続でき、スロット番号 7、8 に接続します。

#### 2)R5-3

 AI は最大 5 カードまで接続でき、スロット番号 1~5 に接続します。 DI は最大 2 カードまで接続でき、スロット番号 6、7 に接続します。 DO は最大 1 カードまで接続でき、スロット番号 8 に接続します。

・16 スロットのベースを使用する場合

 AI は最大 8 カードまで接続でき、スロット番号 1~8 に接続します。 DI は最大 6 カードまで接続でき、スロット番号 9~14 に接続します。 DO は最大 2 カードまで接続でき、スロット番号 15、16 に接続します。 ④ R3-1~R3-3 :外付入出力装置に R3 シリーズのリモート I/O を接続する場合です。 1)R3-1

AI は最大 4 カードまで接続でき、スロット番号 1~4 に接続します。 DI は最大 3 カードまで接続でき、スロット番号 5~7 に接続します。 DO は最大 1 カードまで接続でき、スロット番号 8 に接続します。

2)R3-2

AI は最大 8 カードまで接続でき、スロット番号 1~8 に接続します。 DI は最大 3 カードまで接続でき、スロット番号 9~11 に接続します。 DO は最大 1 カードまで接続でき、スロット番号 12 に接続します。 3)R3-3

AI は最大 6 カードまで接続でき、スロット番号 1~6 に接続します。 DI は最大 4 カードまで接続でき、スロット番号 7~10 に接続します。 DO は最大 2 カードまで接続でき、スロット番号 11,12 に接続します。

ご注意:R3のアナログ入力 (AI) について

使用しないアナログ入力は、R3CON で未使用に設定してください。設定するレンジに より、入力が開放されていると-15%以下となり、データ異常がセットされトレンドデ ータが取得できません。

⑤ PLC:PLC を接続する場合です。

PLC を選択した場合「14.PLC」の項目を設定する必要があります。

- 1)PY1 未使用になります。
- 2) PR1 オムロン PLC SYSMAC CS/CJ シリーズを接続します。
- 3)PM2 三菱 PLC Q シリーズを接続します。
- 4)PM1 三菱 PLC A シリーズを接続します。
- 5)PH2 未使用になります。

ご注意:PLC へのアナログ出力・接点出力は、テレコンポーネントライブラリ(形式: TL2COM)からのみ実行可能です。Web 計器ビルダ(形式:TL2POL)、Web 画面ビルダ(形式:TL2BEANS)からは行えません。

ご注意:

この項目を変更した場合、設定内容が大幅に変わるので TL2 へは全項目(基本部、特 性値スロット情報、通信部、E-Mail 部、FTP 送信部、PV 監視、LV 監視、帳票共通部、 日報部、月報部、年報部、停電定義部、10 秒トレンド情報、PLC)の書込み、再起動、 蓄積データの初期化を行ってください。

この項目とノード(スロット)番号選択の組み合わせで、Web で表示する現在値画面 の表示行数が調整されます。現在値の表示行数は 8 行単位となっていますので、内蔵-2 や R5 を選択した場合で 8 点の倍数にならない設定を行うと、8 点の端数部分以降が不 要な行として表示されます。通常は、空白行が PV、LV それぞれの最終行に表示されま すが、使用していた点数を未使用に変更する場合など、PV 定義の情報が残った状態で は不要な行にサービス名称や工業単位が表示されることがあります。その場合は、使用 しないチャネルのサービス名称を空白にすることで非表示にすることが可能です。また は"ページクリア"で使用しない PV 定義を消去することも可能です。

(2)ノード番号選択/スロット番号選択画面

R1M-1~R1M-4、R5-1~R5-3 および R3-1~R3-3 の項目を選択すると、接続する入出力ユ ニットの選択画面が右側に表示されます。接続するユニットのノード番号またはスロット 番号にチェックを付けます。

① R1M-1

AI=32 点、DI=32 点、DO=64 点まで接続する場合選択してください。

|    |           |                 | AI | DΙ  | PI. | DO.             | AO. | DIPI | DO. |   | ノード |     | R <sub>1</sub> M |                |
|----|-----------|-----------------|----|-----|-----|-----------------|-----|------|-----|---|-----|-----|------------------|----------------|
|    | ⊖         | 内蔵-1            | 8  | 12  |     |                 |     |      | 4   |   | 番号  |     | 種別               | 型式             |
| 2  | ∩         | 内蔵-2            | 4  | 12  |     |                 |     |      | 4   | ⊽ |     | ΑI  | 16               | $-$ GH2        |
| 3  | റ         | 内蔵-3            | 4  | 16  |     |                 |     |      | 4   | 罓 | 2   | ΑI  | 16               | $-$ GH2        |
| 4  | $\bullet$ | $R1M-1$         | 32 | 32  |     | 64              |     |      | 4   |   | 3   |     |                  |                |
| 5  | ∩         | $R1M-2$         | 32 |     |     | 64              |     | 32   | 4   |   | 4   |     |                  |                |
| 6  | ಗ         | $R1M-3$         | 64 | 128 |     | 64              |     |      | 4   | ⊡ | 5   | DΙ  | 32               | A1             |
| 7  | ౧         | $R1M-4$         | 64 | 96  |     | 64              |     | 32   | 4   |   | 8   |     |                  |                |
| 8  | ∩         | $R5 - 1$        | 8  | 32  |     | 32 <sub>2</sub> |     |      | 4   |   | 7   |     |                  |                |
| 9  | ೧         | $R5-2$          | 16 | 96  |     | 32              |     |      | 4   |   | 8   |     |                  |                |
| 10 | ೧         | $R5-3$          | 10 | 32  |     | 16              |     |      | 4   | ⊽ | 9   | DO. | 32               | D <sub>1</sub> |
| 11 | ∩         | $R3 - 1$        | 32 | 96  |     | 32              |     |      | 4   | ☑ | 10  | DO. | 32               | D <sub>1</sub> |
| 12 | ೧         | $R3 - 2$        | 64 | 96  |     | 32 <sub>2</sub> |     |      | 4   |   | 11  |     |                  |                |
| 13 | তে        | $R3 - 3$        | 48 | 128 |     | 64              |     |      | 4   |   | 12  |     |                  |                |
| 14 | ∩         | 予備              |    |     |     |                 |     |      |     |   | 13  |     |                  |                |
| 15 | Ω         | 予備              |    |     |     |                 |     |      |     |   | 14  |     |                  |                |
| 16 | ਨ         | PY1             | 64 | 128 | 4   | 32              | 4   |      | 4   |   | 15  |     |                  |                |
| 17 | ਨ         | PR1             | 64 | 128 | 4   | 32              | 4   |      | 4   |   |     |     |                  |                |
| 18 | ∩         | PM <sub>2</sub> | 64 | 128 | 4   | 32              | 4   |      | 4   |   |     |     |                  |                |
| 19 | ౧         | PM1             | 64 | 128 | 4   | 32 <sub>2</sub> | 4   |      | 4   |   |     |     |                  |                |
| 20 | $\circ$   | PH <sub>2</sub> | 64 | 128 | 4   | 32              | 4   |      | 4   |   |     |     |                  |                |

図 2-1:I/O 選択 R1M-1 の場合

② R1M-2

AI=32 点、DIPI=32 点、DO=64 まで接続する場合選択してください。

| −Ⅰ/O選択         |           |                 |    |     |     |     |                |      |                |   |         |       |                  |                |
|----------------|-----------|-----------------|----|-----|-----|-----|----------------|------|----------------|---|---------|-------|------------------|----------------|
|                |           |                 | AI | DΙ  | PI. | DO. | AO.            | DIPI | D <sub>0</sub> |   | ド<br>ノー |       | R <sub>1</sub> M |                |
|                | ∩         | 内蔵-1            | 8  | 12  |     |     |                |      | 4              |   | 番号      |       | 種別               | 型式             |
| $\overline{2}$ | ∩         | 内蔵-2            | 4  | 12  |     |     |                |      | 4              | ⊽ |         | ΑI    | 16               | - GH2          |
| 3              | Ω         | 内蔵-3            | 4  | 16  |     |     |                |      | 4              | ⊽ | 2       | ΑI    | 16               | $-$ GH2        |
| 4              | ⌒         | $R1M-1$         | 32 | 32  |     | 64  |                |      | 4              |   | 3       |       |                  |                |
| 5              | $\bullet$ | $R1M-2$         | 32 |     |     | 64  |                | 32   | 4              |   | 4       |       |                  |                |
| 6              | ಗ         | $R1M-3$         | 64 | 128 |     | 64  |                |      | 4              |   | 5       |       |                  |                |
| 7              | ∩         | $R1M-4$         | 64 | 96  |     | 64  |                | 32   | 4              |   | 6       |       |                  |                |
| 8              | ⌒         | $R5 - 1$        | 8  | 32  |     | 32  |                |      | 4              |   | 7       |       |                  |                |
| 9              | ਨ         | $R5 - 2$        | 16 | 96  |     | 32  |                |      | 4              |   | 8       |       |                  |                |
| 10             | ⌒         | $R5-3$          | 10 | 32  |     | 16  |                |      | 4              | ⊽ | 9       | DO.   | 32               | D <sub>1</sub> |
| 11             | ਨ         | $R3 - 1$        | 32 | 96  |     | 32  |                |      | 4              | ⊽ | 10      | DO.   | 32               | D1             |
| 12             | ಗ         | $R3 - 2$        | 64 | 96  |     | 32  |                |      | 4              |   | 11      |       |                  |                |
| 13             | ⌒         | $R3 - 3$        | 48 | 128 |     | 64  |                |      | 4              |   | 12      |       |                  |                |
| 14             | ಗ         | 予備              |    |     |     |     |                |      |                | ⊽ | 13      | PI+DI | $16 + 16$        | A1C1           |
| 15             | ಗ         | 予備              |    |     |     |     |                |      |                |   | 14      |       |                  |                |
| 16             | ⌒         | PY1             | 64 | 128 | 4   | 32  | $\overline{4}$ |      | 4              |   | 15      |       |                  |                |
| 17             | ਨ         | PR1             | 64 | 128 | 4   | 32  | $\overline{4}$ |      | 4              |   |         |       |                  |                |
| 18             | ಗ         | PM <sub>2</sub> | 64 | 128 | 4   | 32  | $\overline{4}$ |      | 4              |   |         |       |                  |                |
| 19             | ⌒         | PM <sub>1</sub> | 64 | 128 | 4   | 32  | 4              |      | 4              |   |         |       |                  |                |
| 20             | ਨ         | PH <sub>2</sub> | 64 | 128 | 4   | 32  | 4              |      | 4              |   |         |       |                  |                |

図 2-2 I/O 選択 R1M-2 の場合

③ R1M-3

AI=64 点、DI=128 点、DO=64 点まで接続する場合選択してください。

| ┌Ⅰ/〇選択         |                      |                 |    |                 |     |                |     |      |                |                           |                                    |     |                  |                 |
|----------------|----------------------|-----------------|----|-----------------|-----|----------------|-----|------|----------------|---------------------------|------------------------------------|-----|------------------|-----------------|
|                |                      |                 | AI | DI              | PI. | D <sub>0</sub> | AO. | DIPI | D <sub>0</sub> |                           | F<br>Τ<br>$\overline{\phantom{a}}$ |     | R <sub>1</sub> M |                 |
|                | ◠                    | 内蔵-1            | 8  | 12              |     |                |     |      | 4              |                           | 番号                                 |     | 種別               | 型式              |
| $\overline{2}$ | €                    | 内蔵-2            | 4  | 12              |     |                |     |      | 4              | M                         |                                    | ΑI  | 16               | GH2             |
| 3              | Ω                    | 内蔵-3            | 4  | 16              |     |                |     |      | 4              | 罓                         | 2                                  | ΑI  | 16               | GH2             |
| 4              | ∩                    | $R1M-1$         | 32 | 32 <sub>2</sub> |     | 64             |     |      | 4              | ⊽                         | 3                                  | AI  | 16               | GH <sub>2</sub> |
| 5              | ೧                    | $R1M-2$         | 32 |                 |     | 64             |     | 32   | 4              | $\overline{\mathbf{v}}$   | 4                                  | AI  | 16               | GH <sub>2</sub> |
| 8              | $\overline{\bullet}$ | $R1M-3$         | 64 | 128             |     | 64             |     |      | 4              | ا⊽                        | 5                                  | DΙ  | 32               | A1              |
| 7              | ে                    | $R1M-4$         | 64 | 96              |     | 64             |     | 32   | 4              | ا⊽                        | 6                                  | DΙ  | 32               | A1              |
| 8              | ਨ                    | $R5 - 1$        | 8  | 32              |     | 32             |     |      | 4              | $\overline{\blacksquare}$ | 7                                  | DΙ  | 32               | A1              |
| 9              | ∩                    | $R5 - 2$        | 16 | 96              |     | 32             |     |      | 4              | ⊓                         | 8                                  | DΙ  | 32               | A1              |
| 10             | ಗ                    | $R5-3$          | 10 | 32              |     | 16             |     |      | 4              | ا⊽                        | 9                                  | DO. | 32               | D <sub>1</sub>  |
| 11             | ಗ                    | $R3 - 1$        | 32 | 96              |     | 32             |     |      | 4              | 罓                         | 10                                 | DO. | 32               | D1              |
| 12             | ∩                    | $R3 - 2$        | 64 | 96              |     | 32             |     |      | 4              |                           | 11                                 |     |                  |                 |
| 13             | ⌒                    | $R3 - 3$        | 48 | 128             |     | 64             |     |      | 4              |                           | 12                                 |     |                  |                 |
| 14             | Ο                    | 予備              |    |                 |     |                |     |      |                |                           | 13                                 |     |                  |                 |
| 15             | ◠                    | 予備              |    |                 |     |                |     |      |                |                           | 14                                 |     |                  |                 |
| 16             | ∩                    | PY1             | 64 | 128             | 4   | 32             | 4   |      | 4              |                           | 15                                 |     |                  |                 |
| 17             | ∩                    | PR1             | 64 | 128             | 4   | 32             | 4   |      | 4              |                           |                                    |     |                  |                 |
| 18             | ◠                    | PM <sub>2</sub> | 64 | 128             | 4   | 32             | 4   |      | 4              |                           |                                    |     |                  |                 |
| 19             | Θ                    | PM <sub>1</sub> | 64 | 128             | 4   | 32             | 4   |      | 4              |                           |                                    |     |                  |                 |
| 20             | B                    | PH <sub>2</sub> | 64 | 128             | 4   | 32             | 4   |      | 4              |                           |                                    |     |                  |                 |

図 2-3:I/O 選択 R1M-3 の場合

④ R1M-4

AI=64 点、DIPI=32 点、DI=96 点、DO=64 点まで接続する場合選択してください。 **FI⁄O選択——** 

|    |    |                 | AI | DΙ  | PI. | DO. | AO. | DIPI | D <sub>0</sub> |                         | F<br>ノー |       | R <sub>1</sub> M |                 |
|----|----|-----------------|----|-----|-----|-----|-----|------|----------------|-------------------------|---------|-------|------------------|-----------------|
|    | O  | 内蔵-1            | 8  | 12  |     |     |     |      | 4              |                         | 番号      |       | 種別               | 型式              |
| 2  | O  | 内蔵-2            | 4  | 12  |     |     |     |      | 4              | ⊽                       |         | ΑI    | 16               | GH <sub>2</sub> |
| 3  | C٦ | 内蔵-3            | 4  | 16  |     |     |     |      | 4              | ⊽                       | 2       | ΑI    | 16               | GH <sub>2</sub> |
| 4  | ∩  | $R1M-1$         | 32 | 32  |     | 64  |     |      | 4              | ⊽                       | 3       | ΑI    | 16               | GH <sub>2</sub> |
| 5  | ∩  | $R1M-2$         | 32 |     |     | 64  |     | 32   | 4              | $\overline{\mathbf{v}}$ | 4       | AI    | 16               | GH <sub>2</sub> |
| 6  | ∩  | $R1M-3$         | 64 | 128 |     | 64  |     |      | 4              |                         | 5       |       |                  |                 |
| 7  | ۰  | $R1M-4$         | 64 | 96  |     | 64  |     | 32   | 4              | ⊽                       | 8       | DΙ    | 32               | A1              |
| 8  | ∩  | $R5 - 1$        | 8  | 32  |     | 32  |     |      | 4              | ⊽                       | z,      | DΙ    | 32               | A <sub>1</sub>  |
| 9  | ಗ  | $R5 - 2$        | 16 | 96  |     | 32  |     |      | 4              | 罓                       | 8       | DΙ    | 32               | A1              |
| 10 | ಗ  | $R5-3$          | 10 | 32  |     | 16  |     |      | 4              | ⊽                       | 9       | DO.   | 32               | D <sub>1</sub>  |
| 11 | ∩  | $R3 - 1$        | 32 | 96  |     | 32  |     |      | 4              | ⊽                       | 10      | DO.   | 32               | D1              |
| 12 | ∩  | $R3 - 2$        | 64 | 96  |     | 32  |     |      | 4              |                         | 11      |       |                  |                 |
| 13 | ಗ  | $R3-3$          | 48 | 128 |     | 64  |     |      | 4              |                         | 12      |       |                  |                 |
| 14 | Ω  | 予備              |    |     |     |     |     |      |                | 罓                       | 13      | PI+DI | 16/16            | A1C1            |
| 15 | ∩  | 予備              |    |     |     |     |     |      |                |                         | 14      |       |                  |                 |
| 16 | ∩  | PY1             | 64 | 128 | 4   | 32  | 4   |      | 4              |                         | 15      |       |                  |                 |
| 17 | ಗ  | PR1             | 64 | 128 | 4   | 32  | 4   |      | 4              |                         |         |       |                  |                 |
| 18 | ∩  | PM <sub>2</sub> | 64 | 128 | 4   | 32  | 4   |      | 4              |                         |         |       |                  |                 |
| 19 | ಗ  | PM1             | 64 | 128 | 4   | 32  | 4   |      | 4              |                         |         |       |                  |                 |
| 20 | 0  | PH <sub>2</sub> | 64 | 128 | 4   | 32  | 4   |      | 4              |                         |         |       |                  |                 |

図 2-4:I/O 選択 R1M-4 の場合

⑤ R5-1

AI=8 点、DI=32 点、DO=32 点まで接続する場合選択してください。

|    |                      |                 | AI | DΙ  | PI. | DO.             | AO. | DIPI | D <sub>0</sub> |   | スロット |     | R <sub>5</sub> |                 |    |
|----|----------------------|-----------------|----|-----|-----|-----------------|-----|------|----------------|---|------|-----|----------------|-----------------|----|
|    | ∩                    | 内蔵-1            | 8  | 12  |     |                 |     |      | 4              |   | 番号   |     | 種別             | 型式              |    |
| 2  | σ                    | 内蔵-2            | 4  | 12  |     |                 |     |      | 4              | ☑ |      | ΑI  | 2              | SV2             | ▼  |
| 3  | Ω                    | 内蔵-3            | 4  | 16  |     |                 |     |      | 4              | ⊡ | 2    | AI  | 2              | SV <sub>2</sub> | ▼  |
| 4  | ∩                    | $R1M-1$         | 32 | 32  |     | 64              |     |      | 4              | ☑ | 3    | ΑI  | 2              | SV2             | v. |
| 5  | ∩                    | $R1M-2$         | 32 |     |     | 64              |     | 32   | 4              | ⊡ | 4    | ΑI  | 2              | SV2             | v. |
| 6  | ক                    | $R1M-3$         | 64 | 128 |     | 64              |     |      | 4              | ☑ | 5    | DΙ  | 16             | DA16            |    |
| 7  | ∩                    | $R1M-4$         | 64 | 96  |     | 64              |     | 32   | 4              | ☑ | 6    | DΙ  | 16             | DA16            |    |
| 8  | $\overline{\bullet}$ | $R5 - 1$        | 8  | 32  |     | 32              |     |      | 4              | ☑ | 7    | DO. | 16             | DC16            |    |
| 9  | ೧                    | $R5-2$          | 16 | 96  |     | 32              |     |      | 4              | ⊡ | 8    | DO. | 16             | DC16            |    |
| 10 | ∩                    | $R5-3$          | 10 | 32  |     | 16              |     |      | 4              |   |      |     |                |                 |    |
| 11 | ಗ                    | $R3 - 1$        | 32 | 96  |     | 32              |     |      | 4              |   |      |     |                |                 |    |
| 12 | ౧                    | $R3 - 2$        | 64 | 96  |     | 32 <sub>2</sub> |     |      | 4              |   |      |     |                |                 |    |
| 13 | ਨ                    | $R3 - 3$        | 48 | 128 |     | 64              |     |      | 4              |   |      |     |                |                 |    |
| 14 | Ω                    | 予備              |    |     |     |                 |     |      |                |   |      |     |                |                 |    |
| 15 | ∩                    | 予備              |    |     |     |                 |     |      |                |   |      |     |                |                 |    |
| 16 | ক                    | PY1             | 64 | 128 | 4   | 32              | 4   |      | 4              |   |      |     |                |                 |    |
| 17 | ೧                    | PR1             | 64 | 128 | 4   | 32              | 4   |      | 4              |   |      |     |                |                 |    |
| 18 | ೧                    | PM <sub>2</sub> | 64 | 128 | 4   | 32              | 4   |      | 4              |   |      |     |                |                 |    |
| 19 | ೧                    | PM <sub>1</sub> | 64 | 128 | 4   | 32              | 4   |      | 4              |   |      |     |                |                 |    |
| 20 |                      | PH <sub>2</sub> | 64 | 128 | 4   | 32              | 4   |      | 4              |   |      |     |                |                 |    |

図 2-5:I/O 選択 R5-1 の場合

AI カードの形式選択 : AI カードの形式を以下の選択肢の中から選択します。

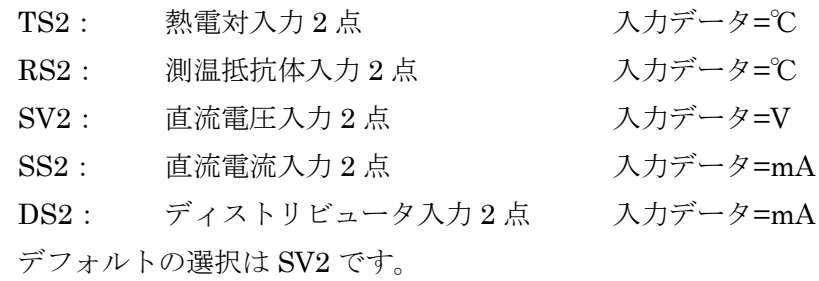

⑥ R5-2

 $\sim$  100 km

AI=16 点、DI=96 点、DO=32 まで接続する場合選択してください。

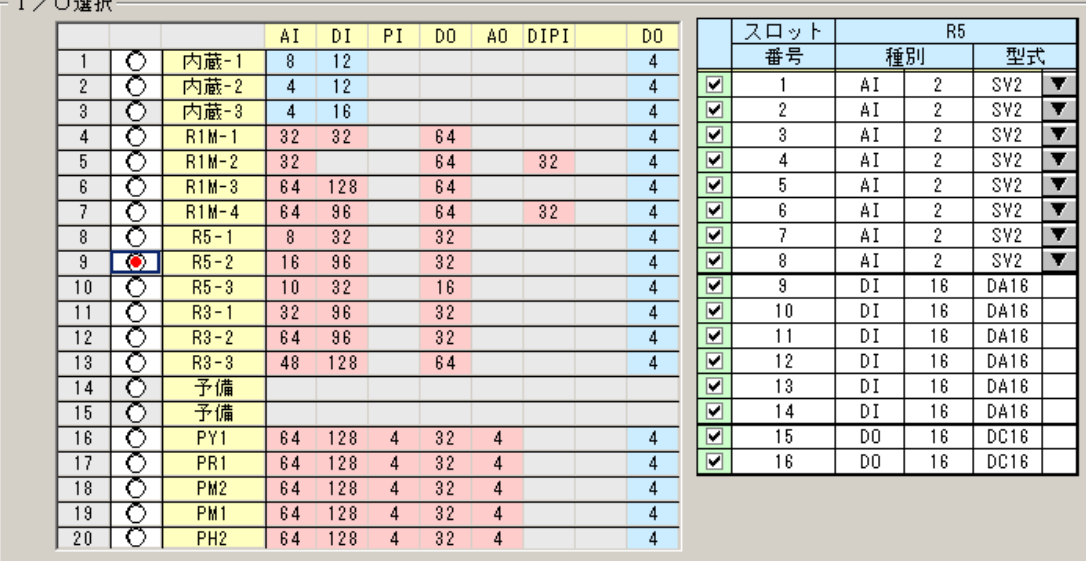

図 2-6: I/O 選択 R5-2 の場合

⑦ R5-3

AI=10 点、DI=32 点、DO=16 まで接続する場合選択してください。

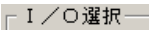

|    |           |                 | AI | DΙ  | PI. | DO. | AO. | DIPI | D <sub>0</sub> |                | スロッ<br>r. |     | R <sub>5</sub> |      |   |
|----|-----------|-----------------|----|-----|-----|-----|-----|------|----------------|----------------|-----------|-----|----------------|------|---|
|    | O         | 内蔵-1            | 8  | 12  |     |     |     |      | 4              |                | 番号        |     | 種別             | 型式   |   |
| 2  | ∩         | 内蔵-2            | 4  | 12  |     |     |     |      | 4              | ⊡              |           | AI  | 2              | SV2  | ▼ |
| 3  | ∩         | 内蔵-3            | 4  | 16  |     |     |     |      | 4              | ⊡              | 2         | AI  | 2              | SV2  | ▼ |
| 4  | ೧         | $R1M-1$         | 32 | 32  |     | 64  |     |      | 4              | ⊡              | 3         | AI  | 2              | SV2  | ▼ |
| 5  | ౧         | $R1M-2$         | 32 |     |     | 64  |     | 32   | 4              | ا⊽             | 4         | AI  | 2              | SV2  | ▼ |
| 6  | ೧         | $R1M-3$         | 64 | 128 |     | 64  |     |      | 4              | $\blacksquare$ | 5         | AI  | 2              | SV2  | ▼ |
| 7  | σ         | $R1M-4$         | 64 | 96  |     | 64  |     | 32   | 4              | ⊓              | 6         | DΙ  | 16             | DA16 |   |
| 8  | ౧         | $R5 - 1$        | 8  | 32  |     | 32  |     |      | 4              | ⊡              | 7         | DΙ  | 16             | DA16 |   |
| 9  | ∩         | $R5-2$          | 16 | 96  |     | 32  |     |      | 4              | 罓              | 8         | DO. | 16             | DC16 |   |
| 10 | $\bullet$ | $R5-3$          | 10 | 32  |     | 16  |     |      | 4              |                |           |     |                |      |   |
| 11 | ∩         | $R3 - 1$        | 32 | 96  |     | 32  |     |      | 4              |                |           |     |                |      |   |
| 12 | ∩         | $R3 - 2$        | 64 | 96  |     | 32  |     |      | 4              |                |           |     |                |      |   |
| 13 | ∩         | $R3 - 3$        | 48 | 128 |     | 64  |     |      | 4              |                |           |     |                |      |   |
| 14 | σ         | 予備              |    |     |     |     |     |      |                |                |           |     |                |      |   |
| 15 | ෬         | 予備              |    |     |     |     |     |      |                |                |           |     |                |      |   |
| 16 | ಗ         | PY1             | 64 | 128 | 4   | 32  | 4   |      | 4              |                |           |     |                |      |   |
| 17 | ౧         | PR1             | 64 | 128 | 4   | 32  | 4   |      | 4              |                |           |     |                |      |   |
| 18 | గా        | PM <sub>2</sub> | 64 | 128 | 4   | 32  | 4   |      | 4              |                |           |     |                |      |   |
| 19 | О         | PM1             | 64 | 128 | 4   | 32  | 4   |      | 4              |                |           |     |                |      |   |
| 20 | ℧         | PH <sub>2</sub> | 64 | 128 | 4   | 32  | 4   |      | 4              |                |           |     |                |      |   |

図 2-7:I/O 選択 R5-3 の場合

⑧ R3-1

AI=32 点、DI=96 点、DO=32 点まで接続する場合選択してください。

| ⊢Ⅰ/O選択 |    |           |                 |    |     |     |     |     |      |     |   |      |    |                |      |   |
|--------|----|-----------|-----------------|----|-----|-----|-----|-----|------|-----|---|------|----|----------------|------|---|
|        |    |           |                 | AI | DΙ  | PI. | DO. | AO. | DIPI | DO. |   | スロット |    | R <sub>3</sub> |      |   |
|        |    | ∩         | 内蔵-1            | 8  | 12  |     |     |     |      | 4   |   | 番号   |    | 種別             | 型式   |   |
|        | 2  | ∩         | 内蔵-2            | 4  | 12  |     |     |     |      | 4   | ⊽ |      | ΑI | 8              | \$S8 | ▼ |
|        | 3  | ∩         | 内蔵-3            | 4  | 16  |     |     |     |      | 4   | ⊡ | 2    | ΑI | 8              | SS8  | ▼ |
|        | 4  | ∩         | $R1M-1$         | 32 | 32  |     | 64  |     |      | 4   | ⊽ | 3    | ΑI | 8              | SS8  | ▼ |
|        | 5  | ∩         | $R1M-2$         | 32 |     |     | 64  |     | 32   | 4   | ⊽ | 4    | ΑI | 8              | \$88 | ▼ |
|        | 6  | ∩         | $R1M-3$         | 64 | 128 |     | 64  |     |      | 4   | ⊡ | 5    | DΙ | 32             | DA32 |   |
|        | 7  | ◠         | $R1M-4$         | 64 | 96  |     | 64  |     | 32   | 4   | ⊽ | 6    | DΙ | 32             | DA32 |   |
|        | 8  | ∩         | $R5 - 1$        | 8  | 32  |     | 32  |     |      | 4   | ⊓ | 7    | DΙ | 32             | DA32 |   |
|        | 9  | ಗ         | $R5 - 2$        | 16 | 96  |     | 32  |     |      | 4   | ⊡ | 8    | DO | 32             | DC32 |   |
|        | 10 | ਨ         | $R5 - 3$        | 10 | 32  |     | 16  |     |      | 4   |   |      |    |                |      |   |
|        | 11 | $\bullet$ | $R3 - 1$        | 32 | 96  |     | 32  |     |      | 4   |   |      |    |                |      |   |
|        | 12 | ∩         | $R3 - 2$        | 64 | 96  |     | 32  |     |      | 4   |   |      |    |                |      |   |
|        | 13 | ౧         | $R3-3$          | 48 | 128 |     | 64  |     |      | 4   |   |      |    |                |      |   |
|        | 14 | σ         | 予備              |    |     |     |     |     |      |     |   |      |    |                |      |   |
|        | 15 | ∩         | 予備              |    |     |     |     |     |      |     |   |      |    |                |      |   |
|        | 16 | ∩         | PY1             | 64 | 128 | 4   | 32  | 4   |      | 4   |   |      |    |                |      |   |
|        | 17 | ౧         | PR1             | 64 | 128 | 4   | 32  | 4   |      | 4   |   |      |    |                |      |   |
|        | 18 | ∩         | PM <sub>2</sub> | 64 | 128 | 4   | 32  | 4   |      | 4   |   |      |    |                |      |   |
|        | 19 | ∩         | PM1             | 64 | 128 | 4   | 32  | 4   |      | 4   |   |      |    |                |      |   |
|        | 20 | Ω         | PH <sub>2</sub> | 64 | 128 | 4   | 32  | 4   |      | 4   |   |      |    |                |      |   |

図 2-8:I/O 選択 R3-1 の場合

AI カードの形式選択 : AI カードの形式を以下の選択肢の中から選択します。

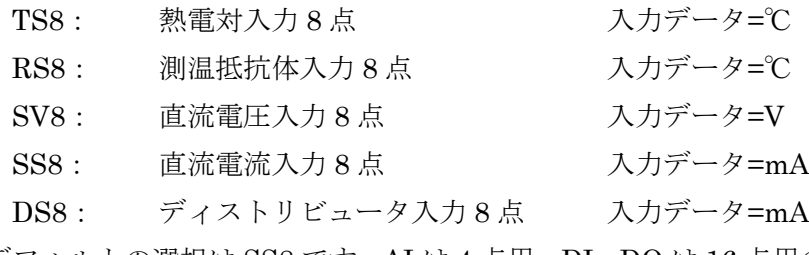

デフォルトの選択は SS8 です。AI は 4 点用、DI・DO は 16 点用のカードも使用できま すがその場合 AI の 5~8ch、DI・DO の 17~32ch は空きチャネルとなりますのでご注 意ください。

#### ⑨ R3-2

AI=64 点、DI=96 点、DO=32 点まで接続する場合選択してください。

| - I /〇選択 |                 |           |                 |    |     |     |     |     |      |                |   |      |                |    |      |    |
|----------|-----------------|-----------|-----------------|----|-----|-----|-----|-----|------|----------------|---|------|----------------|----|------|----|
|          |                 |           |                 | AI | DΙ  | PI. | DO. | AO. | DIPI | D <sub>0</sub> |   | スロット |                | R3 |      |    |
|          |                 | ∩         | 内蔵-1            | 8  | 12  |     |     |     |      | 4              |   | 番号   |                | 種別 | 型式   |    |
|          | 2               | n         | 内蔵-2            | 4  | 12  |     |     |     |      | 4              | ⊽ |      | ΑI             | 8  | 822  | ▼  |
|          | 3               | n         | 内蔵-3            | 4  | 16  |     |     |     |      | 4              | ⊽ | 2    | ΑI             | 8  | \$88 | ▼  |
|          | 4               | ೧         | $R1M-1$         | 32 | 32  |     | 64  |     |      | 4              | ⊽ | 3    | ΑI             | 8  | \$88 | ▼  |
|          | 5               | ⌒         | $R1M-2$         | 32 |     |     | 64  |     | 32   | 4              | ⊽ | 4    | ΑI             | 8  | \$88 | ▼  |
|          | 6               | ∩         | $R1M-3$         | 64 | 128 |     | 64  |     |      | 4              | ⊽ | 5    | ΑI             | 8  | \$88 | ▼  |
|          | 7               | ⌒         | $R1M-4$         | 64 | 96  |     | 64  |     | 32   | 4              | ⊽ | 6    | ΑI             | 8  | \$88 | ▼  |
|          | 8               | ⌒         | $R5 - 1$        | 8  | 32  |     | 32  |     |      | 4              | ▽ | 7    | ΑI             | 8  | \$88 | ▼  |
|          | 9               | ⌒         | $R5-2$          | 16 | 96  |     | 32  |     |      | 4              | ⊽ | 8    | ΑI             | 8  | 888  | v. |
|          | 10              | ∩         | $R5-3$          | 10 | 32  |     | 16  |     |      | 4              | ▽ | 9    | DΙ             | 32 | DA32 |    |
| 11       |                 | ∩         | $R3 - 1$        | 32 | 96  |     | 32  |     |      | 4              | ⊽ | 10   | DΙ             | 32 | DA32 |    |
|          | 12              | $\bullet$ | $R3 - 2$        | 64 | 96  |     | 32  |     |      | 4              | ⊽ | 11   | DΙ             | 32 | DA32 |    |
|          | 13              | ∩         | $R3-3$          | 48 | 128 |     | 64  |     |      | 4              | ⊽ | 12   | D <sub>0</sub> | 32 | DC32 |    |
|          | 14              | ∩         | 予備              |    |     |     |     |     |      |                |   |      |                |    |      |    |
|          | 15              | ∩         | 予備              |    |     |     |     |     |      |                |   |      |                |    |      |    |
|          | 16              | ∩         | PY1             | 64 | 128 | 4   | 32  | 4   |      | 4              |   |      |                |    |      |    |
| 17       |                 | ಗ         | PR1             | 64 | 128 | 4   | 32  | 4   |      | 4              |   |      |                |    |      |    |
|          | 18              | ౧         | PM <sub>2</sub> | 64 | 128 | 4   | 32  | 4   |      | 4              |   |      |                |    |      |    |
|          | 19              | ∩         | PM1             | 64 | 128 | 4   | 32  | 4   |      | 4              |   |      |                |    |      |    |
|          | 20 <sub>2</sub> | で         | PH <sub>2</sub> | 64 | 128 | 4   | 32  | 4   |      | 4              |   |      |                |    |      |    |

図 2-9:I/O 選択 R3-2 の場合

⑩ R3-3

ーエノの選択。

AI=48 点、DI=128 点、DO=64 点まで接続する場合選択してください。

| ・ノ ) 人会 おん |           |                 |    |     |     |     |                |      |     |   |      |                |                |            |   |
|------------|-----------|-----------------|----|-----|-----|-----|----------------|------|-----|---|------|----------------|----------------|------------|---|
|            |           |                 | AI | DΙ  | PI. | DO. | AO.            | DIPI | DO. |   | スロット |                | R <sub>3</sub> |            |   |
|            | ∩         | 内蔵-1            | 8  | 12  |     |     |                |      | 4   |   | 番号   |                | 種別             | 型式         |   |
| 2          | ∩         | 内蔵-2            | 4  | 12  |     |     |                |      | 4   | ⊽ |      | ΑI             | 8              | <b>SS8</b> | ▼ |
| 3          | ∩         | 内蔵-3            | 4  | 16  |     |     |                |      | 4   | ⊽ | 2    | ΑI             | 8              | 888        | ▼ |
| 4          | ◠         | $R1M-1$         | 32 | 32  |     | 64  |                |      | 4   | ☑ | 3    | ΑI             | 8              | 888        | ▼ |
| 5          | Ω         | $R1M-2$         | 32 |     |     | 64  |                | 32   | 4   | ⊽ | 4    | ΑI             | 8              | 888        | ▼ |
| 6          | ∩         | $R1M-3$         | 64 | 128 |     | 64  |                |      | 4   | ⊽ | 5    | ΑI             | 8              | 888        | ▼ |
| ᄀ          | Ο         | $R1M-4$         | 64 | 96  |     | 64  |                | 32   | 4   | 罓 | 6    | ΑI             | 8              | 888        | ▼ |
| 8          | ∩         | $R5 - 1$        | 8  | 32  |     | 32  |                |      | 4   | ⊽ | 7    | DΙ             | 32             | DA32       |   |
| 9          | ∩         | $R5 - 2$        | 16 | 96  |     | 32  |                |      | 4   | ⊽ | 8    | DΙ             | 32             | DA32       |   |
| 10         | ∩         | $R5-3$          | 10 | 32  |     | 16  |                |      | 4   | 罓 | 9    | DΙ             | 32             | DA32       |   |
| 11         | ∩         | $R3 - 1$        | 32 | 96  |     | 32  |                |      | 4   | ⊽ | 10   | DΙ             | 32             | DA32       |   |
| 12         | ೧         | $R3 - 2$        | 64 | 96  |     | 32  |                |      | 4   | ⊽ | 11   | D <sub>0</sub> | 32             | DC32       |   |
| 13         | $\bullet$ | $R3 - 3$        | 48 | 128 |     | 64  |                |      | 4   | ▿ | 12   | D <sub>0</sub> | 32             | DC32       |   |
| 14         | O         | 予備              |    |     |     |     |                |      |     |   |      |                |                |            |   |
| 15         | ∩         | 予備              |    |     |     |     |                |      |     |   |      |                |                |            |   |
| 16         | ರ         | PY1             | 64 | 128 | 4   | 32  | 4              |      | 4   |   |      |                |                |            |   |
| 17         | ∩         | PR1             | 64 | 128 | 4   | 32  | 4              |      | 4   |   |      |                |                |            |   |
| 18         | Ō         | PM <sub>2</sub> | 64 | 128 | 4   | 32  | $\overline{4}$ |      | 4   |   |      |                |                |            |   |
| 19         | ∩         | PM <sub>1</sub> | 64 | 128 | 4   | 32  | 4              |      | 4   |   |      |                |                |            |   |
| 20         | ਨ         | PH <sub>2</sub> | 64 | 128 | 4   | 32  | 4              |      | 4   |   |      |                |                |            |   |

図 2-10:I/O 選択 R3-3 の場合

(3)特性値スロット番号テーブル初期化メッセージ

I/O 選択変更時、または「TL2POL の Z, YV を使用」「10 秒トレンドを使用」のチェック ボックスを変更した場合に以下に示すようなワーニングメッセージが表示されます。

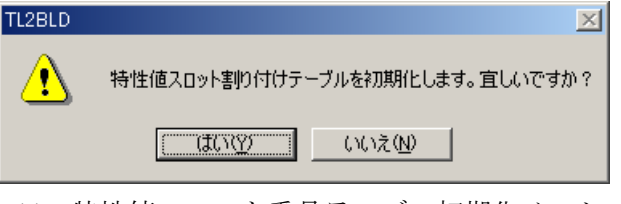

図 2-11: 特性値スロット番号テーブル初期化メッセージ

(4)TL2POL の Z,YV を使用

Web 計器ビルダ(形式:TL2POL)で設定したデジタル計器ライン出力を LV に、アナロ グ演算出力値を PV に割り当てて使用する際に選択してください。通常のアナログ入力、 接点入力と同様にデジタル計器ライン出力、アナログ演算出力値に対して事象検出、異常 通報、トレンドデータ記録や帳票が使用可能になります。割り当て方法は「5.PV 定義」「6.LV 定義」を参照してください。

ご注意:

選択すると PV64 点、LV128 点の中から PV16 点、LV16 点をデジタル計器ライン出力、 アナログ演算出力値用に割り当てるので、最大使用点数は PV48 点、LV112 点までに制限 されます。

また、未使用に戻す場合は、Web の現在値表示にサービス名称や工業単位などが残ってし まうことがあるので、チェックを外す前に、それらの設定を消去してください。

▽ TL2POLのZ, YVを使用 ▽ 10秒トレンドを使用

図 2-12: PV/LV 拡張用チェックボックス

- (5)10 秒トレンドを使用
	- 8 点のアナログ入力の 10 秒ごとの瞬時値を 10 秒トレンドデータとして保存します。10 秒 トレンドデータを保存するチャネルは「16.10 秒トレンド」で指定できます。通常の 1 分ト レンドデータのエリアに 10 秒トレンドデータとして保存する為、10 秒トレンドを使用す る場合は 1 分トレンドデータとして保存できる点数、帳票に反映できるチャネル点数は 24 点に制限されますのでご注意ください。
- (6)使用可能点数の割当て

「TL2POL の Z,YV を使用」「10 秒トレンドを使用」を選択することにより、トレンドデ ータ記録や帳票、事象検出に使用できる点数が変動します。下記の 3 種類の状態と I/O 選 択の組み合わせにより使用可能点数が変動しますので表2-2~表2-6を参照して選択してく ださい。

- ① 「TL2POL の Z,YV を使用」のみチェック アナログ入力 PV16 点 → アナログ演算出力値 YV16 点 接点入力 LV16 点 → → デジタル計器ライン出力 Z16 点
- ② 「10 秒トレンドを使用」のみチェック アナログ入力 PV8 点の1分トレンドデータ アナログ入力 PV8 点の 10 秒トレンドデータ

 「TL2POL の Z,YV を使用」「10 秒トレンドを使用」両方チェック アナログ入力 PV16 点 → アナログ演算出力値 YV16 点 接点入力 LV16 点 → デジタル計器ライン出力 Z16 点 アナログ入力 PV8 点の 1 分トレンドデータ → アナログ入力 PV8 点の 10 秒トレンドデータ

## TL2POL の Z、YV を使用

### 表 2-1: 「TL2POL の Z, YV を使用」時の PV 使用可能点数

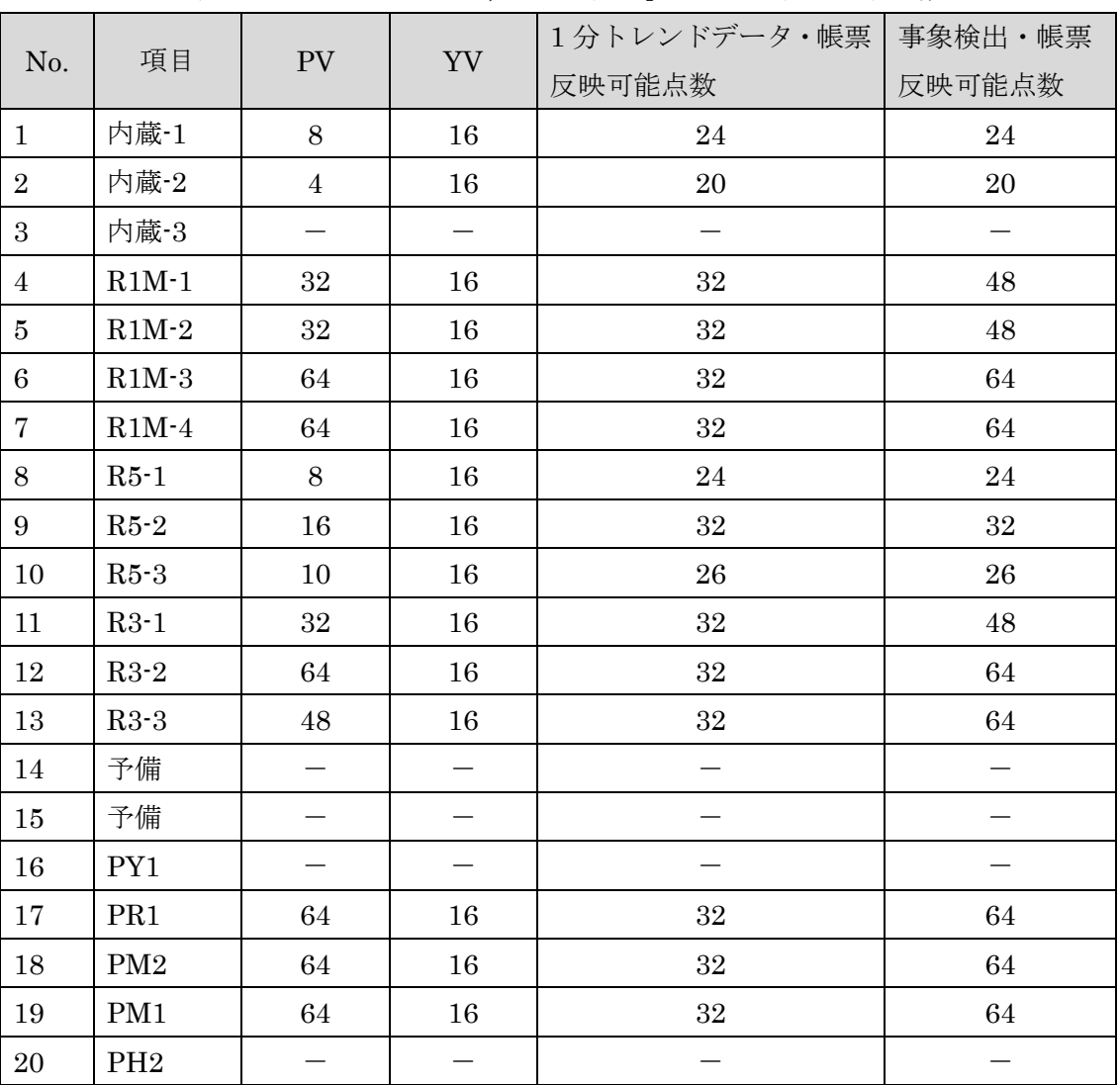

| No.             | 項目                      | ${\rm LV}$ | $\mathbf{Z}$ | 1分トレンドデータ・帳票 | 事象検出・帳票 |
|-----------------|-------------------------|------------|--------------|--------------|---------|
|                 |                         |            |              | 反映可能点数       | 反映可能点数  |
| $\mathbf{1}$    | 内蔵·1                    | 12         | 16           | 28           | 28      |
| $\overline{2}$  | 内蔵·2                    | 12         | 16           | 28           | 28      |
| 3               | 内蔵·3                    |            |              |              |         |
| $\overline{4}$  | $R1M-1$                 | $32\,$     | 16           | $32\,$       | 48      |
| $\bf 5$         | $R1M-2$                 | 32         | 16           | 32           | 48      |
| $\,6$           | $\mathrm{R1M}\text{-}3$ | 128        | 16           | 32           | 128     |
| $\overline{7}$  | $R1M-4$                 | 128        | 16           | 32           | 128     |
| $8\,$           | $R5-1$                  | 32         | 16           | $32\,$       | 48      |
| $9\phantom{.0}$ | $R5-2$                  | 96         | 16           | $32\,$       | 112     |
| 10              | $R5-3$                  | 32         | 16           | 32           | 48      |
| 11              | $R3-1$                  | 96         | 16           | $32\,$       | 112     |
| 12              | $R3-2$                  | 96         | 16           | $32\,$       | $112\,$ |
| 13              | $R3-3$                  | 128        | 16           | 32           | 128     |
| 14              | 予備                      |            |              |              |         |
| $15\,$          | 予備                      |            |              |              |         |
| 16              | PY1                     |            |              |              |         |
| 17              | PR1                     | 128        | 16           | 32           | 128     |
| 18              | PM2                     | 128        | 16           | $32\,$       | 128     |
| 19              | PM1                     | 128        | 16           | $32\,$       | 128     |
| 20              | PH <sub>2</sub>         |            |              |              |         |

表 2-2: 「TL2POL の Z, YV を使用」時の LV 使用可能点数

# 10 秒トレンドを使用

表 2-3:「10 秒トレンドを使用」時の PV 使用可能点数

| No.              | 項目                      | PV                       |                | 1分トレンドデータ   10秒トレンドデータ |
|------------------|-------------------------|--------------------------|----------------|------------------------|
| $\mathbf{1}$     | 内蔵·1                    | $8\,$                    | $8\,$          | 8                      |
| $\boldsymbol{2}$ | 内蔵-2                    | $\overline{4}$           | $\overline{4}$ | 8                      |
| $\boldsymbol{3}$ | 内蔵-3                    | $\overline{\phantom{0}}$ |                |                        |
| $\overline{4}$   | $R1M-1$                 | $32\,$                   | $\bf 24$       | 8                      |
| $\overline{5}$   | $\mathrm{R1M}\text{-}2$ | $32\,$                   | $\sqrt{24}$    | 8                      |
| $\,6\,$          | $\mathrm{R1M}\text{-}3$ | $64\,$                   | $\bf{24}$      | $8\,$                  |
| $\overline{7}$   | $\mathrm{R1M}\text{-}4$ | $64\,$                   | $\bf 24$       | 8                      |
| $8\,$            | $R5-1$                  | 8                        | 8              | 8                      |
| $9\phantom{.0}$  | $R5-2$                  | $16\,$                   | $16\,$         | 8                      |
| $10\,$           | $R5-3$                  | $10\,$                   | $10\,$         | 8                      |
| $11\,$           | $R3-1$                  | $32\,$                   | $\bf 24$       | 8                      |
| $12\,$           | $R3-2$                  | 64                       | $\bf 24$       | 8                      |
| $13\,$           | $R3-3$                  | $\sqrt{48}$              | $\sqrt{24}$    | $8\,$                  |
| $14\,$           | 予備                      |                          |                |                        |
| $15\,$           | 予備                      |                          |                |                        |
| 16               | PY1                     |                          |                |                        |
| 17               | PR1                     | 64                       | 24             | 8                      |
| $18\,$           | PM2                     | 64                       | $\bf{24}$      | 8                      |
| $19\,$           | PM1                     | $64\,$                   | $\bf 24$       | 8                      |
| $20\,$           | PH2                     |                          |                |                        |

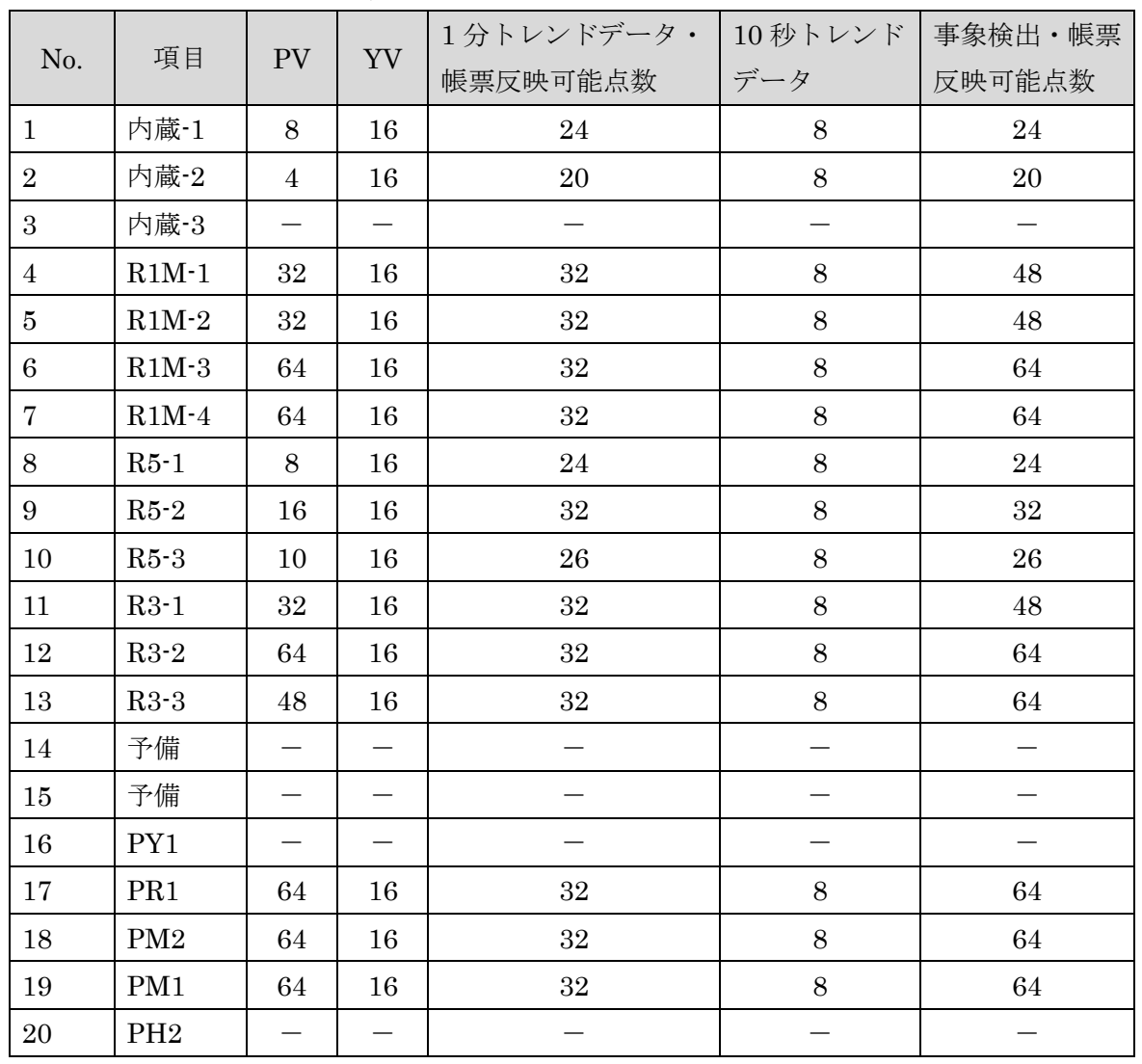

TL2POL の Z,YV を使用、10 秒トレンドを使用

表 2-4:「TL2POL の Z, YV を使用」「10 秒トレンドを使用」時の PV 使用可能点数

| No.            | 項目              | ${\rm LV}$               | Z      | 1分トレンドデータ・事象検出・帳票<br>帳票反映可能点数 | 反映可能点数  |
|----------------|-----------------|--------------------------|--------|-------------------------------|---------|
| $\mathbf{1}$   | 内蔵·1            | 12                       | 16     | 28                            | 28      |
| $\overline{2}$ | 内蔵·2            | 12                       | 16     | 28                            | 28      |
| 3              | 内蔵-3            | $\equiv$                 |        |                               |         |
| $\overline{4}$ | $R1M-1$         | 32                       | 16     | 32                            | 48      |
| $\overline{5}$ | $R1M-2$         | $32\,$                   | 16     | 32                            | 48      |
| $\,6\,$        | $R1M-3$         | 128                      | $16\,$ | 32                            | 128     |
| $\overline{7}$ | $R1M-4$         | 128                      | 16     | 32                            | 128     |
| 8              | $R5-1$          | 32                       | 16     | 32                            | 48      |
| 9              | $R5-2$          | 96                       | $16\,$ | 32                            | 112     |
| 10             | $R5-3$          | 32                       | 16     | 32                            | 48      |
| 11             | $R3-1$          | 96                       | 16     | 32                            | 112     |
| 12             | $R3-2$          | 96                       | $16\,$ | 32                            | $112\,$ |
| $13\,$         | $R3-3$          | 128                      | 16     | 32                            | 128     |
| 14             | 予備              |                          |        | $\overline{\phantom{0}}$      |         |
| 15             | 予備              |                          |        |                               |         |
| $16\,$         | PY1             | $\overline{\phantom{0}}$ |        |                               |         |
| 17             | PR1             | 128                      | 16     | $32\,$                        | 128     |
| $18\,$         | PM <sub>2</sub> | 128                      | 16     | 32                            | 128     |
| 19             | PM1             | 128                      | 16     | 32                            | 128     |
| 20             | PH <sub>2</sub> |                          |        |                               |         |

表 2-5: 「TL2POL の Z, YV を使用」「10 秒トレンドを使用」時の LV 使用可能点数

# <span id="page-23-0"></span>2.3. 特性値スロットテーブル

PV データについては、1 分ごとの瞬時値、1 分間の最大値、最小値、平均値、積算値

LV データについては、1 分間のパルス列実量積算値、パルス幅時間積算値、パルス幅実量 積算値のデータを持っています。このデータを特性値と呼びます。

特性値は、PV 用 32 点分、LV 用 32 点分が用意されており、特性値スロット (番号 1~32) と呼びます。

PV データは AI に、LV データは DI にそれぞれ対応します。

TL2 に接続されている入力点数が、PV、LV 共に 32 点以下の場合は、入力点と特性値スロ ットとは 1 対 1 に対応して問題ありませんが、入力点が 32 点を超えた場合入力点と特性値ス ロットとを関連付ける必要があります。デジタル計器ライン出力、アナログ演算出力値を使用 する場合入力点にはこれらの点数を含みます。また 10 秒トレンドを使用する場合には PV が 24 点までに制限されます。この入力点と特性値との関連付けを設定するのが、特性値スロッ トテーブルです。

図 2-15 に特性値スロットテーブルの設定画面を示します。

ビルダ画面上のアイコンから呼び出すことができます。また、PV 定義画面、LV 定義画面か ら呼び出すこともできます。

特性値スロットテーブルの設定は、特性値スロット番号に PV または LV チャネル番号の何 番を割り当てるかを設定します。たとえば、

特性値スロット番号 1~16: 入力チャネル番号 1~16

特性値スロット番号 17~24: 入力チャネル番号 32~39

特性値スロット番号 25~32: 入力チャネル番号 57~64

のように設定します。

日報、月報、年報、トレンドデータの設定は特性値スロットを参照して処理されるので帳票 に使用するチャネルは必ず特性値スロットに割り当ててください。すなわち、PV チャネル番 号または LV チャネル番号で設定すれば、そのチャネルを割付けた特性値が参照されます。(取 り出されます)

|      | ΑI    |   |               | D I             |   |  |
|------|-------|---|---------------|-----------------|---|--|
| スロット | チャンネル |   | チャンネル<br>スロット |                 |   |  |
| 01   | 1     | Ŧ | 01            | 1               |   |  |
| 02   | 2     | ▼ | 02            | 2               |   |  |
| 03   | 3     |   | 03            | 3               |   |  |
| 04   | 4     | ▼ | 04            | $\overline{4}$  | ▼ |  |
| 05   | 5     | v | 05            | 5               | ▼ |  |
| 06   | 6     | ▼ | 06            | 6               | ▼ |  |
| 07   | 7     | ▼ | 07            | 7               | ▼ |  |
| 08   | 8     | ▼ | 08            | 8               | ▼ |  |
| 09   | 9     | ▼ | 09            | 9               | ▼ |  |
| 10   | 10    | ┳ | 10            | 10              | ۷ |  |
| 11   | 11    | v | 11            | 11              | ▼ |  |
| 12   | 12    | ▼ | 12            | 12              | ▼ |  |
| 13   | 13    | ▼ | 13            | 13              | ▼ |  |
| 14   | 14    | ▼ | 14            | 14              | ▼ |  |
| 15   | 15    | ▼ | 15            | $\overline{15}$ | v |  |
| 16   | 16    | v | 16            | 16              | ▼ |  |
| 17   | 32    | v | 17            | 33              | ▼ |  |
| 18   | 33    | ▼ | 18            | 34              | ▼ |  |
| 19   | 34    | ▼ | 19            | 35              | ▼ |  |
| 20   | 35    | ▼ | 20            | 36              | ▼ |  |
| 21   | 36    | ▼ | 21            | 37              | ▼ |  |
| 22   | 37    | ▼ | $^{22}$       | 38              | ▼ |  |
| 23   | 38    | ▼ | 23            | 39              | ▼ |  |
| 24   | 39    | ▼ | 24            | 40              | ▼ |  |
| 25   | 57    |   | 25            | 41              | ▼ |  |
| 26   | 58    | ▼ | 26            | 42              | ▼ |  |
| 27   | 59    | ▼ | 27            | 43              | ▼ |  |
| 28   | 60    | ▼ | 28            | 44              | v |  |
| 29   | 61    |   | 29            | 45              | v |  |
| 30   | 62    |   | 30            | 46              | ▼ |  |
| 31   | 63    |   | 31            | 47              | ▼ |  |
| 32   | 64    | П | 32            | 48              | ▼ |  |
|      |       |   |               |                 |   |  |

図 2-13:特性値スロットテーブル設定画面

# <span id="page-25-0"></span>2.4. メンテナンスフレームの設定

(1) 取得

本体からの VERSION 番号およびトグル SW、リモート SW の状態の読み出しに使用します。 (2) 接続方法

VERSION 情報の「取得」や「設定書込」、「設定読込」を実行する際の接続方法を設定します。 ①RS232C:

PC の COM ポートと TL2 とを専用コンフィギュレータ接続ケーブルで接続した場合です。 ②モデム:

PC の COM ポートにモデムを接続し電話回線経由で通信する場合の接続方法です。

接続を行う TL2 本体の電話番号、PC 着信パスワード、TEL 着信パスワードを設定します。 注意:TL2W には接続できません。

 $\Omega$ LAN $(TCP/IP)$ :

ISDN ルータを介してまたは直接 LAN 接続して TCP/IP 通信する場合の接続方法です。 接続を行う TL2 本体の IP アドレス、PC 着信パスワードを設定します。 注意:TL2F には接続できません。

# <span id="page-26-0"></span>3. 通信の設定

通信に関する情報を設定します。基本設定で選択された通信手段によって設定項目が異なり ます。

## <span id="page-26-1"></span>3.1. 公衆回線接続

基本設定画面の通信手段で「公衆回線接続」を選択した場合に設定します。

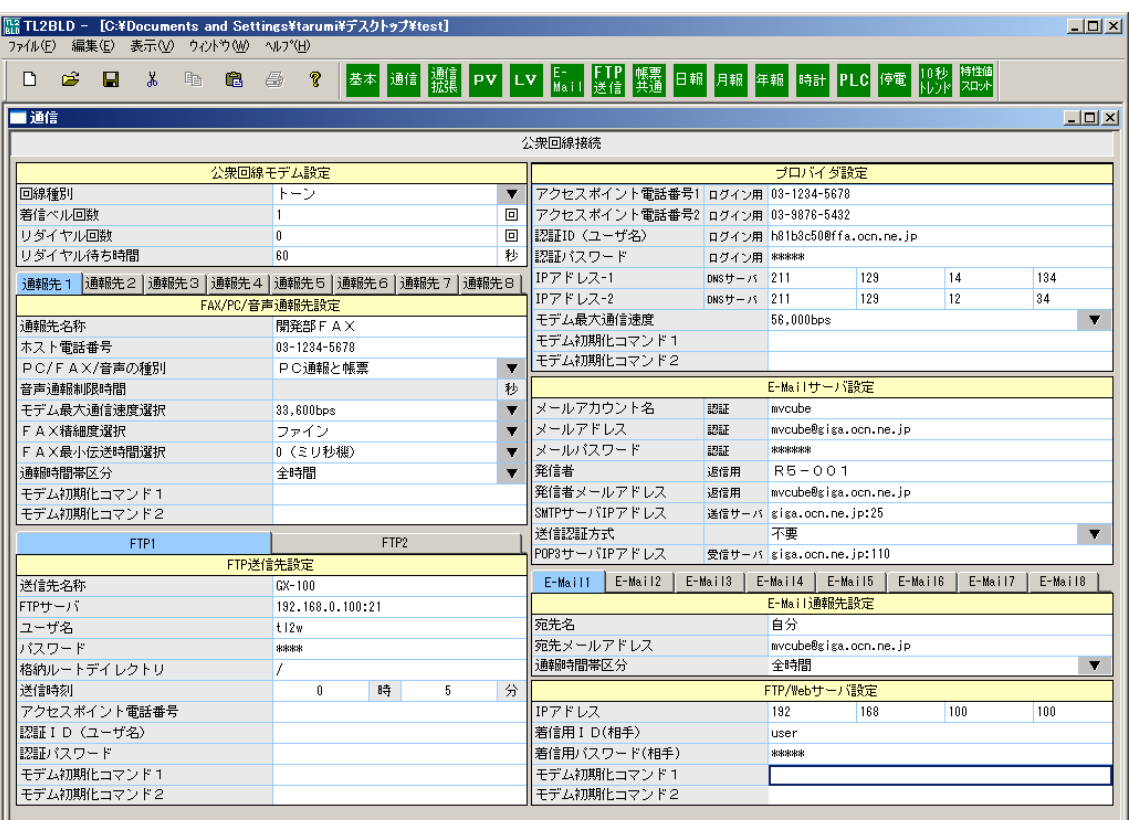

# <span id="page-26-2"></span>3.1.1. 公衆回線モデム設定

回線種別:

TL2 を接続する電話回線が、トーンタイプかダイヤルパルス 10pps タイプか 20pps タイプか を選択します。

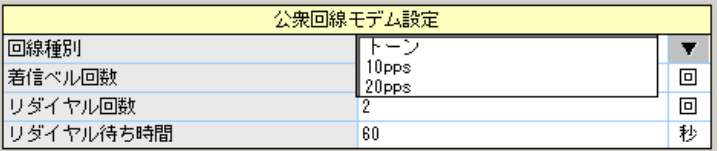

図 3-2:回線種別選択画面

図 3-1:公衆回線接続設定画面

着信ベル回数:

TL2 に電話がかかった場合、着信ベル音が何回鳴ったら TL2 が電話をとるかを、1~20 回の 範囲で指定します。

ご注意

TL2 は回線からの呼出信号を検出し着信ベル回数としてカウントしますが、呼出信号が正しく 検出されない場合などがあるため、着信する回数に誤差が生じます。また、NTT 公衆回線に 準拠しない呼出信号の場合は、大幅に着信ベル回数がずれることや着信を行わないことがあり ます。

リダイヤル回数:

通報先が話中などで通報が行えなかった場合、その通報先に何回までかけ直すかを 0~15 回の 範囲で指定します。

本設定は、時刻自動調整が行えなかった場合のリトライ回数にもなります。

リダイヤル待ち時間:

何秒間待ってからリダイヤルするかを 60~300 秒の範囲で指定します。

#### <span id="page-27-0"></span>3.1.2. FAX/PC/音声通報先設定

最大 8 か所まで通報先(FAX 機、PC、音声)の登録ができます。なお、TL2 を接続する回 線は一般公衆回線またはオフフック時に発信音が出力される回線をご使用ください。

通報先名称:

通報相手先の名称を与えます。全角文字 16 文字以内で設定します。

ホスト電話番号:

相手の電話番号を設定します。たとえば、TL2F の場合は通報先 FAX 機の電話番号がこれにあ たります。+、-、#、(,)、0~9、\_(スペース)が入力可能です。

内線などで0発信が必要な場合は、電話番号の前に、任意の番号とカンマを入力してください。 カンマの数によりポーズ時間が増減します。内線発信につきましては、ご使用の PBX が NTT 回線準拠である必要があります。準拠していない場合、発呼や着呼が行えない可能性がありま す。

PC/FAX/音声の種別:

通報先が PC であるか FAX 機であるか音声であるかを指定します。TL2F の場合は FAX また は音声を選択してください。

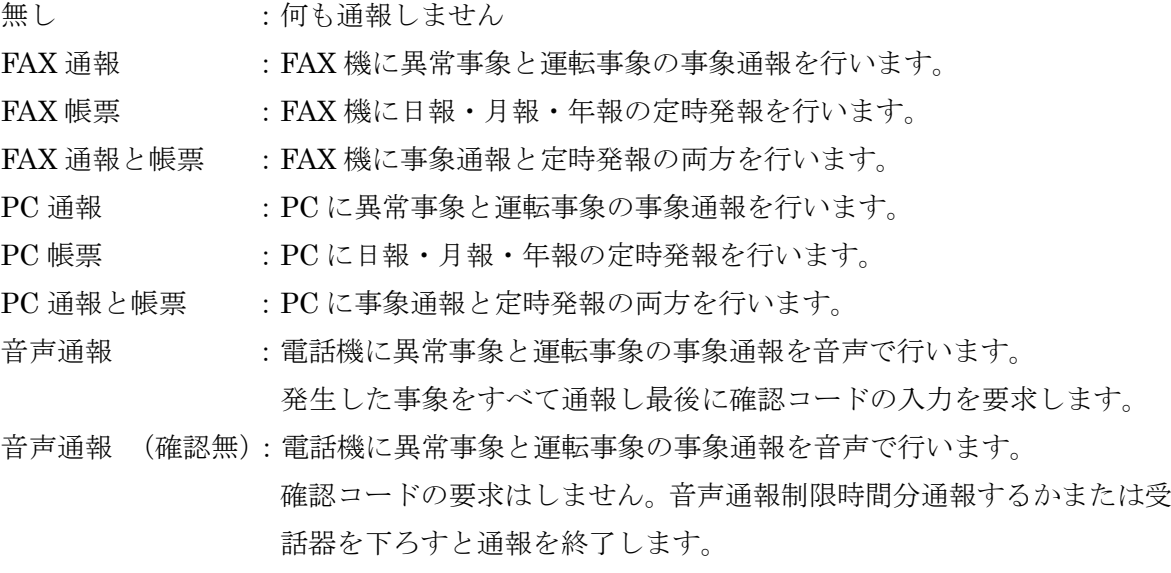

通報中にエラーが生じた場合、3.1.1 公衆回線モデム設定内リダイヤル回数にて指定された回 数リトライを行います。

注意:PV 定義や LV 定義画面で通報を有効にしても、「通報」または「通報と帳票」を選択し ないと異常検出時の通報は行なわれません。

同様に、「帳票」または「通報と帳票」を選択しないと帳票共通で定時発報を有効に設定して も日報・月報・年報は送信されません。

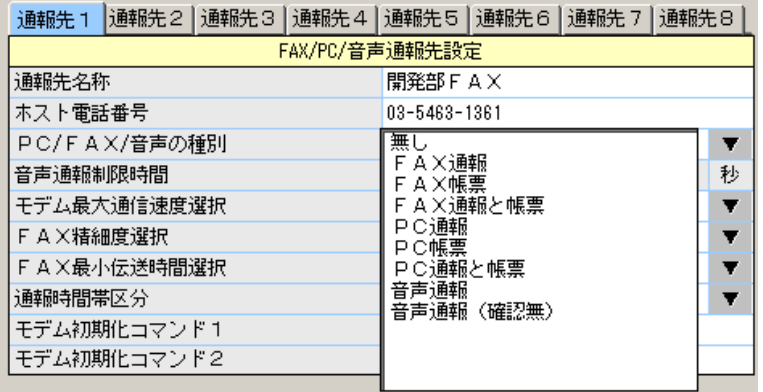

図 3-3:PC/FAX/音声の種別の選択画面

音声通報制限時間:

音声通報(確認無)のときの通報制限時間を秒単位で 30 秒から 180 秒の間で設定します。 音声通報(確認無)のときここに設定した時間、音声通報したら通報を終了します。 PC/FAX/音声の種別の選択が音声通報(確認無)のとき設定可能となります。

モデム最大通信速度選択:

モデムの最大通信速度を設定します。FAX/PC/音声の種別選択によって異なります。

①FAX:通常は 14,400bps を選択します。

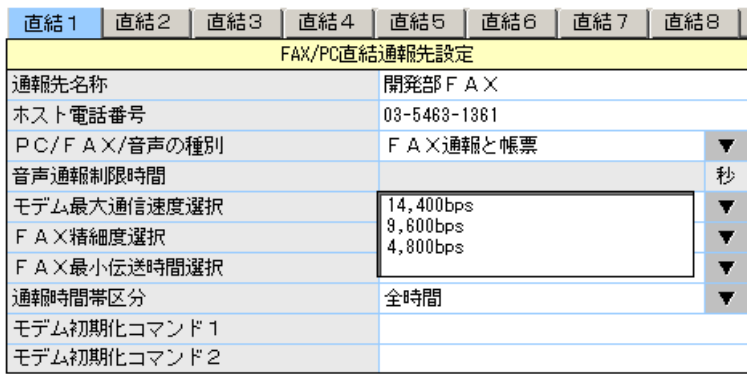

図 3-4:モデム最大通信速度選択画面(FAX の場合)

②PC:通常は 33,600bps を選択します。

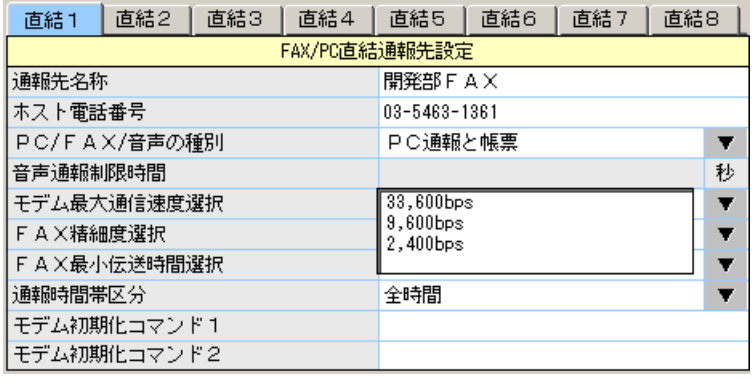

図 3-5:モデム最大通信速度選択画面(PC の場合)

③音声:モデムの通信速度は選択できません。

FAX 精細度選択:

FAX 機に送信する画像の精細度を設定します。ファインに設定すると送信時間はかかりますが、 より精細度の高い FAX が送信できます。

| 直結1           | 直結2 | 直結3 | 直結4        | 直結5          | 直結6 | 直結7 | 直結8 |  |  |
|---------------|-----|-----|------------|--------------|-----|-----|-----|--|--|
| FAX/PC直結通報先設定 |     |     |            |              |     |     |     |  |  |
| 通報先名称         |     |     |            | 開発部FAX       |     |     |     |  |  |
| ホスト電話番号       |     |     |            | 03-5463-1361 |     |     |     |  |  |
| PC/FAX/音声の種別  |     |     | FAX通報と帳票   |              |     |     |     |  |  |
| 音声通報制限時間      |     |     | 秒          |              |     |     |     |  |  |
| モデム最大通信速度選択   |     |     |            | 14,400bps    |     |     |     |  |  |
| FAX精細度選択      |     |     | 普通<br>ファイン |              |     |     |     |  |  |
| FAX最小伝送時間選択   |     |     |            |              |     |     |     |  |  |
| 通報時間帯区分       |     |     | 全時間        |              |     |     |     |  |  |
| モデム初期化コマンド1   |     |     |            |              |     |     |     |  |  |
| モデム初期化コマンド2   |     |     |            |              |     |     |     |  |  |

図 3-6:FAX 精細度選択画面

FAX 最小伝送時間選択:

FAX 機へデータを送信する場合の最小待ち時間です。平均は 20 ミリ秒です。

| 直結1           | 直結2         | 直結3 | 直結4                       | 直結5          | 直結6 | 直結7 | 直結8 |  |  |
|---------------|-------------|-----|---------------------------|--------------|-----|-----|-----|--|--|
| FAX/PC直結通報先設定 |             |     |                           |              |     |     |     |  |  |
| 诵報先名称         |             |     |                           | 開発部 F A X    |     |     |     |  |  |
| ホスト電話番号       |             |     |                           | 03-5463-1361 |     |     |     |  |  |
| PC/FAX/音声の種別  |             |     | FAX通報と帳票                  |              |     |     |     |  |  |
| 音声通報制限時間      |             |     |                           |              |     |     | 秒   |  |  |
| モデム最大通信速度選択   |             |     | 14,400bps                 |              |     |     |     |  |  |
| FAX精細度選択      |             |     |                           | ファイン         |     |     |     |  |  |
| FAX最小伝送時間選択   |             |     | (ミリ秒機)                    |              |     |     |     |  |  |
| 通報時間帯区分       |             |     | 20 (ミリ秒機)<br>(ミリ秒機)<br>40 |              |     |     |     |  |  |
|               | モデム初期化コマンド1 |     |                           |              |     |     |     |  |  |
| モデム初期化コマンド2   |             |     |                           |              |     |     |     |  |  |

図 3-7: FAX 最小伝送時間選択画面

通報時間帯区分:

事象が発生したとき通報を発信する時間帯を、全時間、就業日、休業日、定時内、定時後、休 業時間、禁止から選択します。ただし、FAX 帳票、PC 帳票では通報時間帯区分に関係なくす べての時間で適用されます。

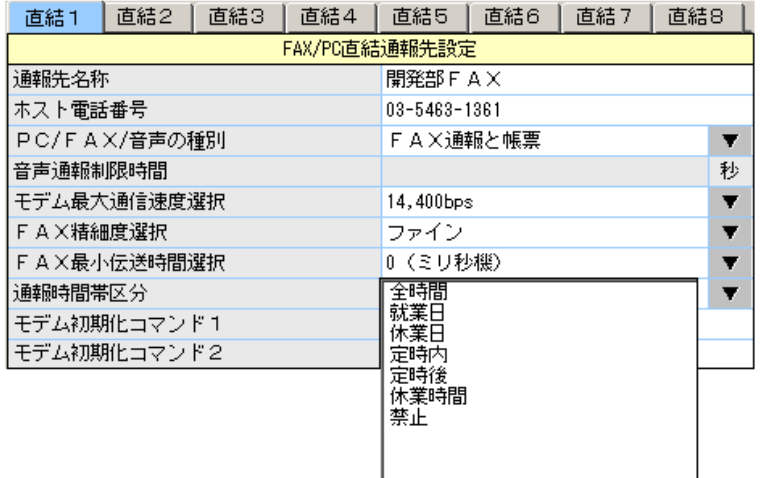

図 3-8:通報時間帯区分選択画面

選択項目の意味は以下のようになります。

就業日、休業日、定時開始時刻、定時終了時刻の設定は、TL2UTILITY の通報フィルタ設定 で設定します。詳細は TL2UTILITY の取扱説明書を参照ください。 定時開始時刻 定時終了時刻

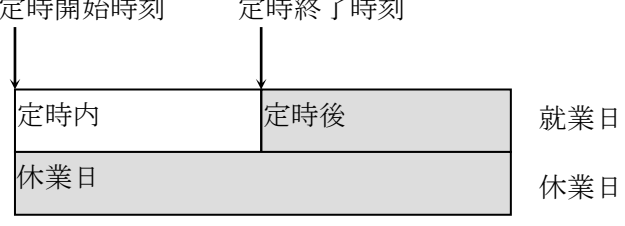

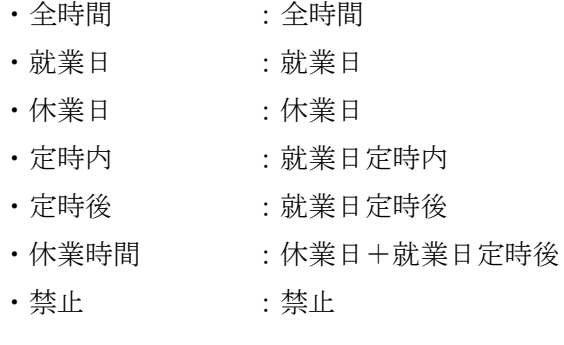

(注)定時開始時刻と定時終了時刻に同じ時刻が設定された場合、定時は 24 時間になります。 モデム初期化コマンド 1:

モデム初期化コマンド 2:

モデムの初期化コマンド(AT から始まるコマンド)を設定します。

TL2 内蔵モデムでは設定する必要はありません。外付のモデムや特別に初期化を行うためのコ マンドが必要な場合に設定します。

コマンド 1、コマンド 2 の順に出力され、先頭が「AT」でない場合は無視されます。

適切でないコマンドを設定しますと通信ができなくなる可能性があります。使用するモデムの 詳細を調べた上で設定してください。

#### <span id="page-31-0"></span>3.1.3. FTP 送信先設定

最大 2 つの FTP 送信先 (FTP サーバ) を設定することができます。タブで FTP1 と FTP2 の設定画面を切り替えます。

FTP 送信されるファイルは、「FTP 送信」画面で設定したファイルとなります。

送信先名称:

FTP サーバの名称を設定します。最大全角 16 文字で、全角/半角混在が可能です。

FTP サーバ:

FTP サーバの IP アドレスおよびポート番号を設定します。FTP のポート番号は「21」ですの で、「:21」と入力してください。

ユーザ名:

FTP サーバにログインするときのユーザ名を設定します。半角 16 文字以内で設定します。 パスワード:

FTP サーバにログインするときのパスワードを設定します。半角 16 文字以内で設定します。

格納ルートディレクトリ:

FTP サーバの格納ルートディレクトリを入力します。FTP サーバが設定しているホームディ レクトリ以下のパス名を「/」に続けて入力してください。(例:FTP サーバのホームディクト リが c:¥inetpub¥FTProot の場合「/data」に設定すると c:¥inetpub¥FTProot¥data フォルダ にファイルが送信されます。)

送信時刻:

TL2 が FTP 送信を行う時刻を設定します。毎時送信する場合は分の値が使用されます。 アクセスポイント電話番号:

FTP サーバにダイヤルアップする電話番号を設定します。

認証 ID(ユーザ名):

FTP サーバにダイヤルアップするときの認証 ID(ユーザ名)を設定します。

認証パスワード:

FTP サーバにダイヤルアップするときの認証パスワードを設定します。

モデム初期化コマンド 1:

モデム初期化コマンド 2:

モデムの初期化コマンド(AT から始まるコマンド)を設定します。

「3.1.2 FAX/PC/音声報先設定」を参照ください。

注意:パスワードは入力後に"\*"に置き換わります。修正·変更を行う場合は、パスワード はすべて削除されますので最初から入力を行ってください。部分的な変更や削除は行えません。

#### <span id="page-32-0"></span>3.1.4. プロバイダ設定

E-Mail 通報を行う場合のインターネット・サービス・プロバイダに関する設定です。 E-Mail 通報を使用しない場合やその機能がない場合には設定不要です。

注意:プロバイダが不定期にメンテナンスのためにインターネットへの接続サービスを休止す ることがあります。TL2 が接続されているプロバイダが休止すると、E-Mail 通報は行えなく なります。日頃から、プロバイダのメンテナンス情報を確認し、柔軟に対応してください。 また、通報先のメールサーバ(プロバイダ)も同様に休止することがありますので、その場合 は E-Mail 通報を受け取ることができません。通報先を複数に設定するなどの対応をしてくだ さい。

アクセスポイント電話番号 1: プロバイダに接続するアクセスポイントの電話番号です。 アクセスポイント電話番号 2: 電話番号 1 で接続が行えなかった場合にリトライするアクセスポイントの電話番号です。 認証 ID(ユーザ名):

プロバイダへ接続するときの登録ユーザ名です。

認証パスワード:

プロバイダへ接続するときの登録パスワードです。

注意:パスワードは入力後に"\*"に置き換わります。修正·変更を行う場合は、パスワード はすべて削除されますので最初から入力を行ってください。部分的な変更や削除は行えません。 IP アドレス-1:

DNS サーバのプライマリ IP アドレスを入力します。

IP アドレス-2:

DNS サーバのセカンダリ IP アドレスを入力します。

モデム最大通信速度:

プロバイダとの通信で用いる最大通信速度を選択します。

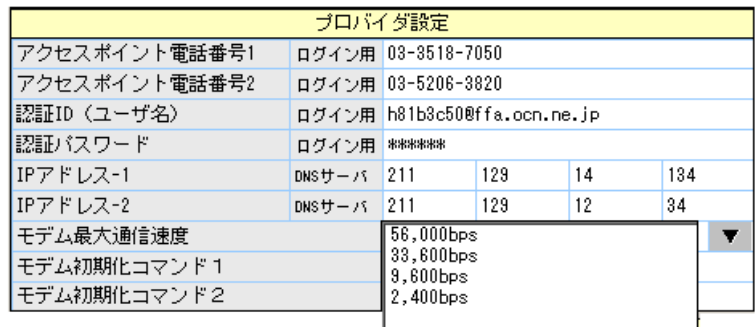

図 3-9:モデム最大通信速度選択画面

モデム初期化コマンド 1:

モデム初期化コマンド 2:

モデムの初期化コマンド(AT から始まるコマンド)を設定します。

「3.1.2 FAX/PC/音声報先設定」を参照ください。

#### <span id="page-33-0"></span>3.1.5. E-Mail サーバ設定

E-Mail 通報を行う場合の送受信に関する設定です。

E-Mail 通報を使用しない場合や E-Mail 通報機能が無い場合には設定不要です。

メールアカウント名:

プロバイダから与えられたメールアカウントを入力します。半角英数で最大 32 文字を設定し てください。

メールアドレス:

プロバイダから与えられたメールアドレスを入力します。半角英数で最大 48 文字を設定して ください。

メールパスワード:

プロバイダに登録しているメール読み出し用のパスワードを入力します。半角英数で最大 16 文字を設定してください。

注意:パスワードは入力後に"\*"に置き換わります。修正·変更を行う場合は、パスワード はすべて削除されますので最初から入力を行ってください。部分的な変更や削除は行えません。 発信者:

メールの発信者欄に表示する名前を入力します。最大全角 16 文字で、全角/半角混在が可能 です。

発信者メールアドレス:

メールの発信者のメールアドレスを入力します。

通常は管理者のメールアドレスとします。発信者のメールアドレスと異なる場合、プロバイダ のメールサーバの設定によっては迷惑メール防止等のために送信されないことがありますの で注意が必要です。半角英数で最大 48 文字を設定してください。

SMTP サーバ IP アドレス:

プロバイダから指定されたメール送信サーバのアドレス名またはドットで区切った IP アドレ スとポート番号を入力します。半角英数で最大 32 文字を設定してください。

送信認証方式:

プロバイダから指定された送信時認証の方式を選択します。

POP3 サーバ IP アドレス:

プロバイダから指定されたメール受信サーバのアドレス名またはドットで区切った IP アドレ スとポート番号を入力します。半角英数で最大 32 文字を設定してください。

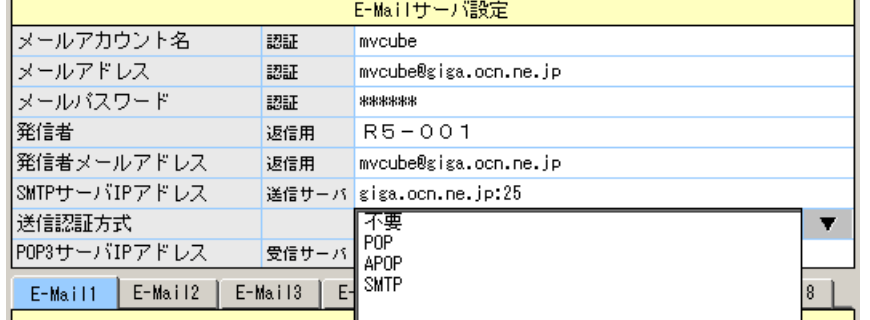

図 3-10:送信認証方式選択画面

#### <span id="page-35-0"></span>3.1.6. E-Mail 通報設定

最大 8 つの E-Mail 通報先を設定することができ、通報先 1~8 は E-Mail1~8 タブで表示を 切り替えます。

宛先名:

メールの宛先欄に表示する名称を入力します。最大全角 16 文字で、全角/半角混在が可能で す。

宛先メールアドレス:

宛先 E-Mail アドレスを入力します。半角英数で最大 48 文字を設定してください。

通報時間帯区分:

事象が発生したとき E-Mail 通報を発信する時間帯を、全時間、就業日、休業日、定時内、定 時後、休業時間、禁止から選択します。

「3.1.2 FAX/PC/音声報先設定」の通報時間帯区分を参照ください。

### <span id="page-35-1"></span>3.1.7. FTP/Web サーバ設定

モデムを使って公衆回線経由で接続する場合のダイヤルアップ情報を設定します。

IP アドレス:

ダイヤルアップ接続時の TL2 の IP アドレスを設定します。通常プライベート IP アドレスを 割り振ります。

注意:IP アドレスを変更した場合、必ず設定書込み後に TL2 本体の再起動を行ってください。 再起動を行って初めて設定変更が有効になります。

着信用 ID(相手): 相手 PC が TL2 にダイヤルアップするときに指定する ID を設定します。 着信用パスワード (相手): 相手 PC が TL2 にダイヤルアップするときに指定するパスワードを設定します。 モデム初期化コマンド 1: モデム初期化コマンド 2: モデムの初期化コマンド(AT から始まるコマンド)を設定します。

「3.1.2 FAX/PC/音声報先設定」を参照ください。
## 3.2. LAN 接続

基本設定画面の通信手段で「LAN 接続」を選択した場合に設定します。

| :<br>※ TL2BLD - [C:¥Documents and Settings¥tarumi¥デスクトゥブ¥test] |             |                    |     |     |                         |                                                                |         |                               |         |                  | $-10x$                  |  |  |  |
|----------------------------------------------------------------|-------------|--------------------|-----|-----|-------------------------|----------------------------------------------------------------|---------|-------------------------------|---------|------------------|-------------------------|--|--|--|
| 編集(E) 表示(V) ウィントウ(W) ヘルフ YH)<br>ファイル(F)                        |             |                    |     |     |                         |                                                                |         |                               |         |                  |                         |  |  |  |
| $\chi$<br>Ê<br>П<br>$\Gamma$                                   | 电自身         | $\mathcal{P}$      |     |     |                         | 基本 通信 搬集 PV LV E- FTP 帳票 日報 月報 年報 時計 PLC 停電 10秒 <sup>特性値</sup> |         |                               |         |                  |                         |  |  |  |
| ■通信                                                            |             |                    |     |     |                         |                                                                |         |                               |         |                  | $\Box$ D $\Box$         |  |  |  |
|                                                                |             |                    |     |     |                         | LAN接続(ISDN/ADSL/構内LAN)                                         |         |                               |         |                  |                         |  |  |  |
|                                                                |             |                    |     |     |                         |                                                                |         |                               |         |                  |                         |  |  |  |
|                                                                |             |                    |     |     |                         |                                                                |         |                               |         |                  |                         |  |  |  |
|                                                                | LAN接続設定     |                    |     |     |                         | E-Mailサーバ1                                                     |         | E-Mailサーバ2<br>E-Mailサーバ設定     |         | E-Mailサーバ3       |                         |  |  |  |
| IPアドレス自動取得                                                     |             | しない                |     |     | $\overline{\mathbf{v}}$ | メールアカウント名                                                      | 認証      | mycube                        |         |                  |                         |  |  |  |
| IPアドレス                                                         |             | 192                | 168 | 100 |                         | 100    メールアドレス                                                 | 認証      | mycube@giga.ocn.ne.jp         |         |                  |                         |  |  |  |
| サブネットマスク                                                       |             | 255                | 255 | 255 |                         | 255   メールバスワード                                                 | 認証      | ******                        |         |                  |                         |  |  |  |
| デフォルトゲートウエイ                                                    |             | 192                | 168 | 100 | 1                       | 発信者                                                            | 返信用     | $R5 - 001$                    |         |                  |                         |  |  |  |
| DNSサーバIPアドレス自動取得 DNSサーバ しない                                    |             |                    |     |     | $\overline{\mathbf{v}}$ | 発信者メールアドレス                                                     | 返信用     | mvcube@giga.ocn.ne.ip         |         |                  |                         |  |  |  |
| IPアドレス-1                                                       | $DNSU - 1$  | 211                | 129 | 14  | 143                     | ⅡSMTPサーバIPアドレス                                                 |         | 送信サーバ giga.ocn.ne.jp:25       |         |                  |                         |  |  |  |
| IPアドレス-2                                                       | $DNS + - 1$ | 211                | 129 | 12  | 43                      | 送信認証方式                                                         |         | 不要<br>$\overline{\mathbf{v}}$ |         |                  |                         |  |  |  |
| LAN通信速度等                                                       |             | 自動                 |     |     | ▼                       | POP3サーバIPアドレス<br>受信サーバ giga.ocn.ne.jp:110                      |         |                               |         |                  |                         |  |  |  |
|                                                                |             |                    |     |     |                         |                                                                |         |                               |         |                  |                         |  |  |  |
| 通報先2  通報先3  通報先4  通報先5  通報先6  通報先7  通報先8<br>通報先1               |             |                    |     |     |                         | E-Mail2<br>E-Mail1                                             | E-Mail3 | $E-Ma114$<br>E-Mail5          | E-Mail6 | E-Mail7          | E-Mail8                 |  |  |  |
| 通報先名称                                                          | PC通報先設定     | ホスト1               |     |     |                         | 宛先名                                                            |         | E-Mail通報先設定<br>自分             |         |                  |                         |  |  |  |
| ホストIPアドレス                                                      |             | 192.168.0.100:5010 |     |     |                         |                                                                |         |                               |         |                  |                         |  |  |  |
| 通報時間帯区分                                                        |             |                    |     |     |                         | 宛先メールアドレス<br>mvcube@giga.ocn.ne.jp                             |         |                               |         |                  |                         |  |  |  |
|                                                                |             |                    |     |     |                         |                                                                |         |                               |         |                  | $\overline{\mathbf{v}}$ |  |  |  |
|                                                                |             | 全時間                |     |     | ▼                       | メールサーバ選択<br>通報時間帯区分                                            |         | 全時間                           |         |                  | $\blacksquare$          |  |  |  |
|                                                                |             |                    |     |     |                         |                                                                |         |                               |         |                  |                         |  |  |  |
|                                                                |             |                    |     |     |                         | FTP1                                                           |         |                               |         | FTP <sub>2</sub> |                         |  |  |  |
|                                                                |             |                    |     |     |                         |                                                                |         | FTP送信先設定                      |         |                  |                         |  |  |  |
|                                                                |             |                    |     |     |                         | 送信先名称                                                          |         | $GX-100$                      |         |                  |                         |  |  |  |
|                                                                |             |                    |     |     |                         | FTPサーバ                                                         |         | 192.168.0.100:21              |         |                  |                         |  |  |  |
|                                                                |             |                    |     |     |                         | ユーザ名                                                           |         | t12w                          |         |                  |                         |  |  |  |
|                                                                |             |                    |     |     |                         | バスワード                                                          |         | ****                          |         |                  |                         |  |  |  |
|                                                                |             |                    |     |     |                         | 格納ルートデイレクトリ                                                    |         |                               |         |                  |                         |  |  |  |
|                                                                |             |                    |     |     |                         | 送信時刻                                                           |         | $\mathbf{0}$                  | 時       | 5                | 分                       |  |  |  |
|                                                                |             |                    |     |     |                         |                                                                |         |                               |         |                  |                         |  |  |  |
|                                                                |             |                    |     |     |                         |                                                                |         |                               |         |                  |                         |  |  |  |

図 3-11:LAN 接続設定画面

### 3.2.1. LAN 接続設定

LAN 接続について TL2 に設定する情報の設定を行います。

IP アドレス自動取得:

IP アドレスを自動的に取得するか、固定アドレスを使うかを指定します。

IP アドレス:

IP アドレス自動取得で「しない」を選んだ場合に、TL2 の IP アドレスを入力します。

サブネットマスク:

IP アドレス自動取得で「しない」を選んだ場合に、IP アドレスに対応するサブネットマスク を入力します。

デフォルトゲートウェイ:

IP アドレス自動取得で「しない」を選んだ場合に、デフォルトゲートウェイを入力します。 DNS サーバ IP アドレス自動取得:

DNS サーバの IP アドレスを自動的に取得するか、指定した IP アドレスを使うかを指定しま す。

IP アドレス $-1$ :

DNS サーバ IP アドレス自動取得で「しない」を選んだ場合に、DNS サーバのプライマリ IP ア ドレスを入力します。

IP アドレス $-2$ :

DNS サーバ IP アドレス自動取得で「しない」を選んだ場合に、DNS サーバのセカンダリ IP ア ドレスを入力します.

LAN 通信速度等:

LAN の通信速度を指定します。接続先が Autonegotiation 対応の場合は「自動」に設定しま す。

| LAN接続設定          |             |                    |     |     |     |  |  |  |  |  |
|------------------|-------------|--------------------|-----|-----|-----|--|--|--|--|--|
| IPアドレス自動取得       |             | しない                |     |     | T   |  |  |  |  |  |
| IPアドレス           |             | 192                | 168 | 100 | 100 |  |  |  |  |  |
| サブネットマスク         |             | 255                | 255 | 255 | 0   |  |  |  |  |  |
| デフォルトゲートウエイ      |             | 192                | 168 | 0   |     |  |  |  |  |  |
| DNSサーバIPアドレス自動取得 | DNSサーバ      | しない                |     |     | ▼   |  |  |  |  |  |
| IPアドレス-1         | $DNSU - 1$  | 211                | 129 | 14  | 134 |  |  |  |  |  |
| IPアドレス-2         | $DNSH - 75$ | 211                | 129 | 12  | 43  |  |  |  |  |  |
| LAN通信速度等         |             | 自動                 |     |     |     |  |  |  |  |  |
|                  |             | 10M半2重<br>10M全2重   |     |     |     |  |  |  |  |  |
|                  |             | 100M半2重<br>100M全2重 |     |     |     |  |  |  |  |  |

図 3-12:LAN 通信速度等選択画面

注意:LAN 接続設定を変更した場合、必ず TL2 の再起動を行ってください。再起動を行って 初めて設定変更が有効になります。

#### 3.2.2. PC 通報先設定

最大 8 つの PC 通報先を登録できます。タブでそれぞれの設定画面に移動します。

通報先名称:

通報先の名称を設定します。全角 16 文字以内で設定します。全角、半角混在可能です。

ホスト IP アドレス:

通報先の IP アドレスを設定します。

通報時間帯区分:

事象が発生したとき PC 通報を発信する時間帯を、全時間、就業日、休業日、定時内、定時後、 休業時間、禁止から選択します。

「3.1.2 FAX/PC/音声通報先設定」の通報時間帯区分を参照ください。

注意:通報中にエラーが生じた場合、15 回リトライを行います。

#### 3.2.3. E-Mail サーバ設定

最大 3 つの E-Mail サーバを登録できます。タブでそれぞれの設定画面に移動します。「3.1.5 E-Mail サーバ設定」を参照してください。

#### 3.2.4. E-Mail 通報先設定

最大 8 つの E-Mail 通報先を設定することができ、通報先 1~8 は E-Mail1~8 タブで表示を 切り替えます。

宛先名:

メールの宛先欄に表示する名称を入力します。半角英数で最大 32 文字を設定してください。 宛先メールアドレス:

宛先 E-Mail アドレスを入力します。半角英数で最大 48 文字を設定してください。

メールサーバ選択:

E-Mail サーバ設定で設定した中から使用するサーバを選択します。

通報時間帯区分:

事象が発生したとき E-Mail 通報を発信する時間帯を、全時間、就業日、休業日、定時内、定 時後、休業時間、禁止から選択します。

「3.1.2 FAX/PC/音声通報先設定」の通報時間帯区分を参照ください。

#### 3.2.5. FTP 送信先設定

最大 2 つの FTP 送信先 (FTP サーバ) を設定することができます。タブで FTP1 と FTP2 の設定画面を切り替えます。FTP 送信されるファイルは、「FTP 送信」画面で設定したファイ ルとなります。

送信先名称:

送信相手先の名称を与えます。全角文字 16 文字以内で設定します。

FTP サーバ:

FTP サーバのアドレス名 またはドットで区切った IP アドレスとポート番号を入力します。 FTP のポート番号は「21」ですので、「:21」と入力してください。

ユーザ名:

FTP サーバに登録されたユーザ名を入力します。半角 16 文字以内で設定します。

パスワード:

FTP サーバに登録されたユーザ名を入力します。半角 16 文字以内で設定します。

注意:パスワードは入力後に"\*"に置き換わります。修正·変更を行う場合は、パスワード はすべて削除されますので最初から入力を行ってください。部分的な変更や削除は行えません。 格納ルートディレクトリ:

FTP サーバの格納ルートディレクトリを入力します。FTP サーバが設定しているホームディ レクトリ以下のパス名を「/」に続けて入力してください。(例:FTP サーバのホームディクト リが c:¥inetpub¥FTProot の場合「/data」に設定すると c:¥inetpub¥FTProot¥data フォルダ にファイルが送信されます。)

最大全角 32 文字で、全角/半角混在が可能です。

送信時刻:

TL2 が FTP 送信を行う時刻を設定します。毎時送信する場合は分の値が使用されます。

## 3.2.6. MAC アドレスの確認方法

MAC アドレスによる接続制限をかけているネットワークに接続する場合、TL2 の MAC ア ドレスを登録する必要があります。Windows 標準のコマンドプロンプトから ping コマンドと arp コマンドによって TL2 の MAC アドレスを求めることができます。

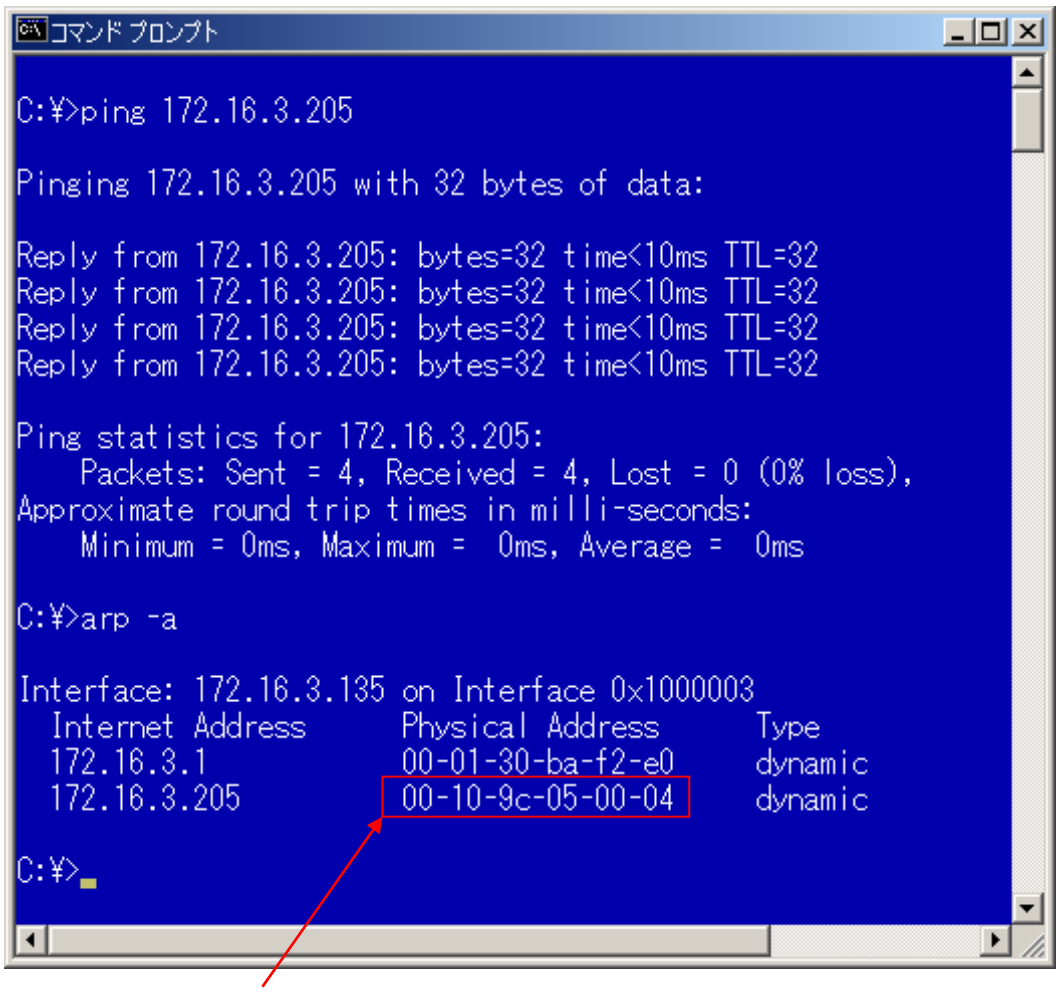

TL2 の MAC アドレス

図 3-13:MAC アドレス確認例

TL2 と PC のネットワークアドレスを合わせて Ethernet で接続してください。図 3-13 は TL2 の IP アドレスを

「172.16.3.205」と設定しています。

コマンドプロンプトを立ち上げて、ping コマンドで設定した IP アドレスが存在することを 確認してください。

IP アドレスが存在する場合図 3-13 のような応答が返ってきます。

次に「arp -a」で arp テーブルを表示させてください。arp テーブルは IP アドレスと MAC アドレスを結びつけた形で表示されます。

図 3-13 の例で見ると TL2 の MAC アドレスは「00-10-9C-05-00-04」となります。

MAC アドレスは先頭の 3 バイトがベンダ固有の番号となっており、「00-10-9C」が弊社の ベンダ ID となっています。

## 3.3. LTE 接続

基本設定画面の通信手段で「DoPa 接続」を選択した場合に設定します。

LTE 接続の場合は「DoPa 接続」を設定してください。

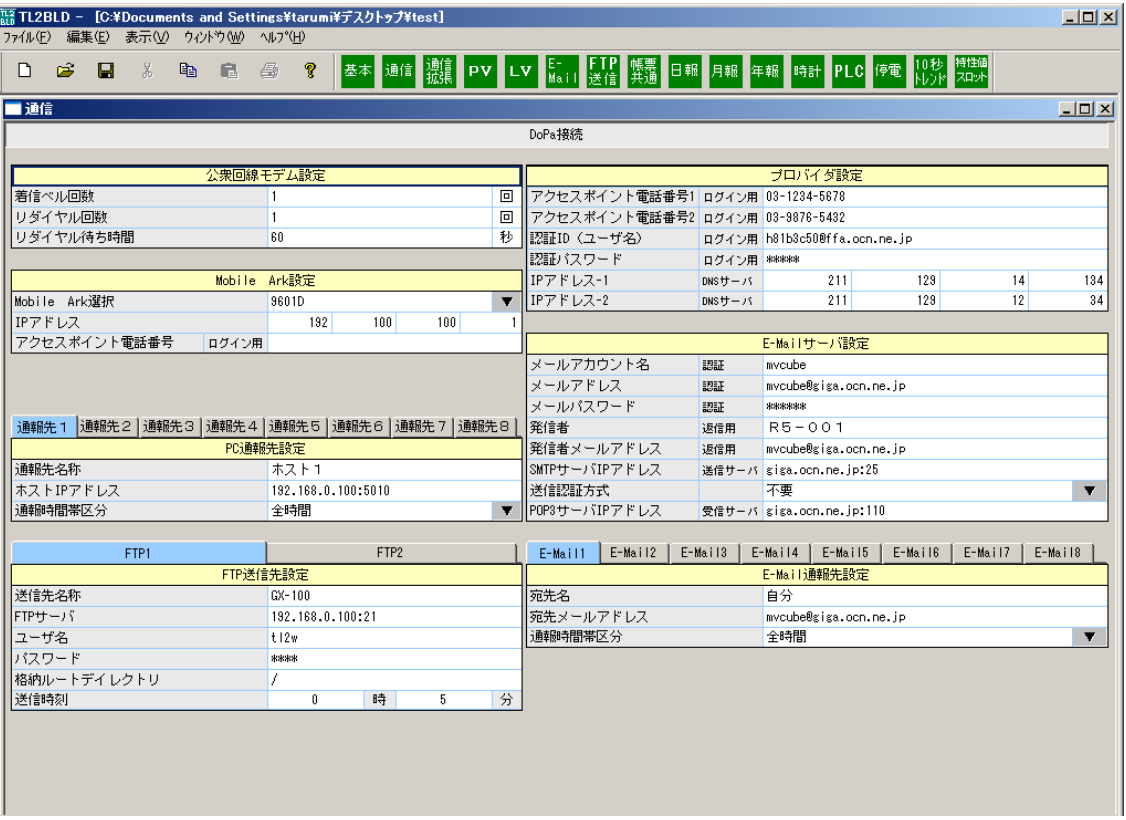

図 3-14:DoPa 接続設定画面

## 3.3.1. 公衆回線モデム設定

公衆回線モデムに関する設定を行います。

「3.1.1 公衆回線モデム設定」を参照してください。

## 3.3.2. Mobile Ark 設定

無線通信端末に関する設定を行います。

Mobile Ark 選択:

無線通信端末の機種を選択します。3 機種の中から選択できますが、使用する回線、無線通信 端末に関わらず「9601P」を選択することを推奨します。

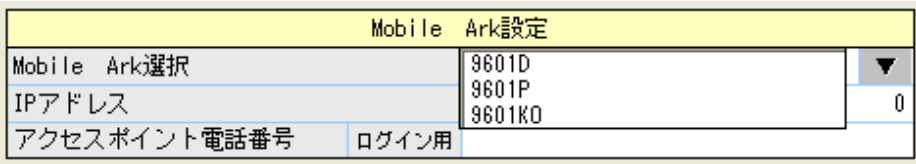

図 3-15:Mobile Ark 選択画面

IP アドレス:

無線通信端末に割り付けられている IP アドレスを入力します。

アクセスポイント電話番号:

LTE接続の場合、LTE接続の契約先からサービス提供番号としてドメイン名が支給されます。 moderno に TL2 から発信する電話番号をドメイン名に割り当てる設定項目がありますのでそ こに設定している電話番号と必ず合わせるようにしてください。

### 3.3.3. PC 通報先設定

最大 8 つの PC 通報先を設定できます。

「3.2.2 PC 通報先設定」を参照してください。

### 3.3.4. FTP 送信先設定

最大2つの FTP 送信先 (FTP サーバ)を設定することができます。

「3.2.5 FTP 送信先設定」を参照してください。

## 3.3.5. プロバイダ設定

E-Mail 通報を行う場合のインターネット・サービス・プロバイダに関する設定です。

E-Mail 通報を使用しない場合は設定不要です。

注意:プロバイダが不定期にメンテナンスのためにインターネットへの接続サービスを休止 することがあります。

TL2 が接続されているプロバイダが休止すると、E-Mail 通報は行えなくなります。

日頃から、プロバイダのメンテナンス情報を確認し、柔軟に対応してください。

また、通報先のメールサーバ(プロバイダ)も同様に休止することがありますので、その場 合は E-Mail

通報を受け取ることができません。通報先を複数に設定するなどの対応をしてください。

アクセスポイント電話番号 1:

LTE 接続の場合は APN (AccessPointName) と呼ばれる LTE パケット通信をする際の接続 先名(ドメイン名)で接続先を選択します。TL2 に設定するアクセスポイント電話番号を APN に割り当てる設定項目が moderno にありますのでそこに設定している番号と必ず合わせるよ うにしてください。

アクセスポイント電話番号 2:

電話番号 1 で接続が行えなかった場合にリトライするアクセスポイントの電話番号です。

- 認証 ID(ユーザ名):
- プロバイダへ接続するときの登録ユーザ名です。
- 認証パスワード:
- プロバイダへ接続するときの登録パスワードです。

注意:パスワードは入力後に"\*"に置き換わります。修正·変更を行う場合は、パスワード はすべて削除されますので最初から入力を行ってください。部分的な変更や削除は行えません。 IP アドレス $-1$ :

DNS サーバのプライマリ IP アドレスを入力します。

IP アドレス $-2$ :

DNS サーバのセカンダリ IP アドレスを入力します。

### 3.3.6. E-Mail サーバ設定

E-Mail サーバに関する設定を行います。

「3.1.5 E-Mail サーバ設定」 を参照してください。

### 3.3.7. E-Mail 通報設定

最大 8 つの E-Mail 通報先を設定することができます。「3.1.6 E-Mail 通報設定」を参照して ください。

# 4. 通信拡張の設定

通信拡張情報に関する設定をします。

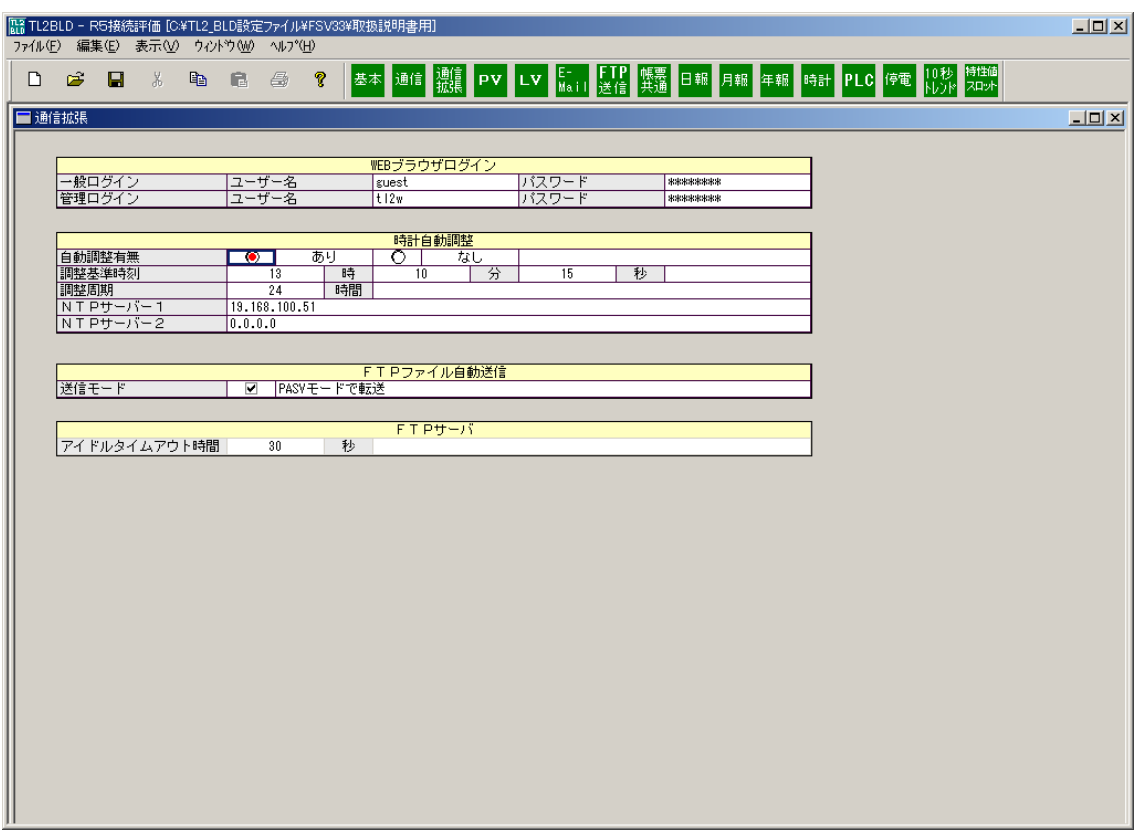

図 4-1:通信拡張設定画面

# 4.1. Web ブラウザログイン

Web ブラウザや FTP で TL2 にログインする場合のユーザー名およびパスワードを設定しま す。

一般ログイン:

Web ブラウザで TL2 内に組み込まれている画面を呼び出した場合に表示されるネットワーク パスワード入力画面で入力するユーザー名とパスワードを設定します。共に最大半角 16 文字 まで設定できます。

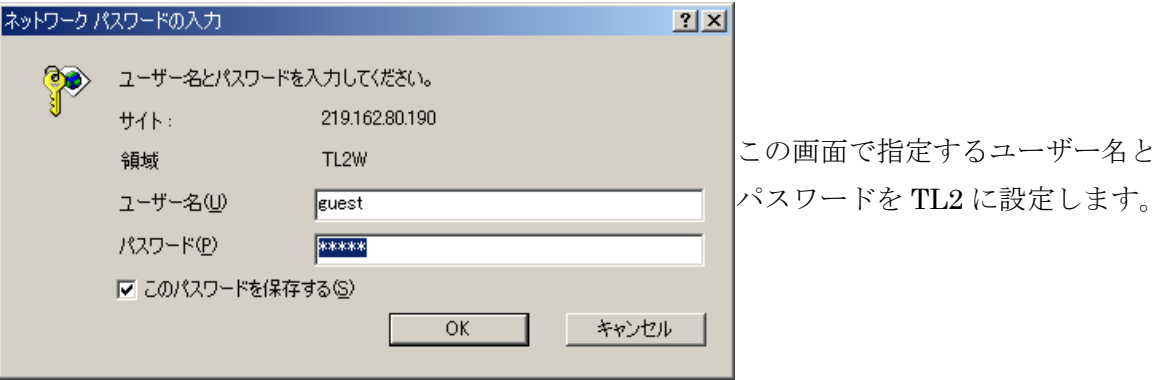

図 4-2:ネットワークパスワード入力画面

#### 管理ログイン:

FTP で TL2 にログインする場合のユーザー名とパスワードを設定します。TL2 のトレンドデ ータのダウンロードやユーザーによる画面開発時のアプレットのアップロードが可能になり ます。また、ネットワークパスワード入力画面で入力するときにも使うことができます。共に 最大半角 16 文字まで設定できます。

注意:

通常使用時はユーザー名とパスワードは必ず設定してください。空白に設定している場合はす べての入力を許可する動作になります。

- 例 1:ユーザー名:guest、パスワード:空白の場合ユーザー名 guest に対してすべてのパスワ ードを許可します。
- 例 2:ユーザー名:空白、パスワード:abc の場合パスワードが abc であればすべてのユーザ ー名を許可します。
- 例 3:一般ログインと管理ログインのいずれかが、ユーザー名とパスワードが共に空白の場合 認証なしの設定になります。この場合に Web ブラウザには認証ウィンドウは表示されず に、空白となっている側(両方空白の場合は管理ログイン)の権限として自動ログイン します。

工場出荷時、ビルダの新規作成時の初期値は空白となっていますのでご注意ください。

## 4.2. 時計自動調整

TL2 内の時計の自動調整に関する情報を設定します。

自動調整の有無: 自動調整機能の「あり」、「なし」を選択します。 調整基準時刻: 自動調整を行う基準の時刻を、「時」、「分」、「秒」で指定します。 設定可能時間範囲:01:00:11~22:59:49 なおかつ 秒が 11~49 秒 調整周期: 自動調整を行う周期を時間単位で 1~480 時間の範囲で指定します。 NTP サーバ 1: NTP  $+$   $\times$  2: 基準時刻を発信しているサーバ(NTP サーバ)の IP アドレスを設定します。 IP アドレスは、ドットノーテーションまたはドメイン名で設定します。

## 4.3. FTP ファイル自動送信

送信モード:

FTP でファイルを自動送信する場合の送信モードを指定します。

PASV モードで送信する場合にチェックを付けます。チェックをつけない場合は PORT モード で送信されます。

## 4.4. FTP サーバ

アイドルタイムアウト時間:

TL2 を FTP サーバとしてログインして操作する場合のアイドルタイムのタイムアウト時間を 秒単位で 30~100 秒の範囲で指定します。

# 5. PV 定義

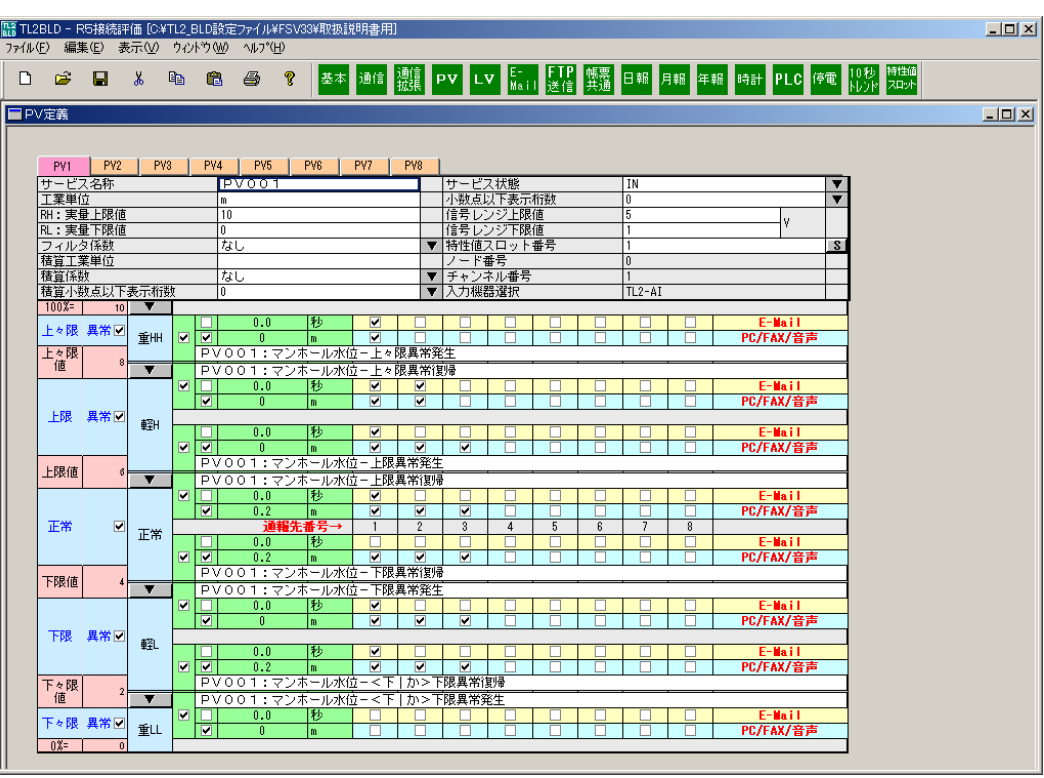

図 5-1:PV 定義設定画面(内蔵入出力装置の場合)

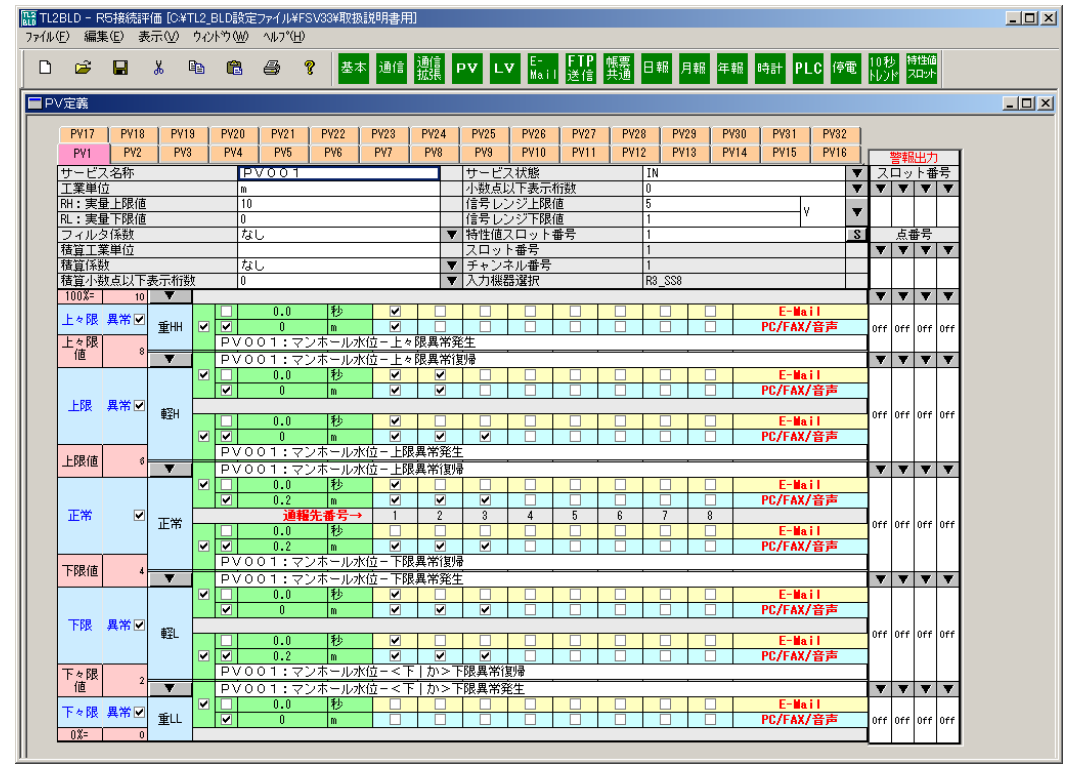

図 5-2:PV 定義設定画面(外付入出力装置の場合)

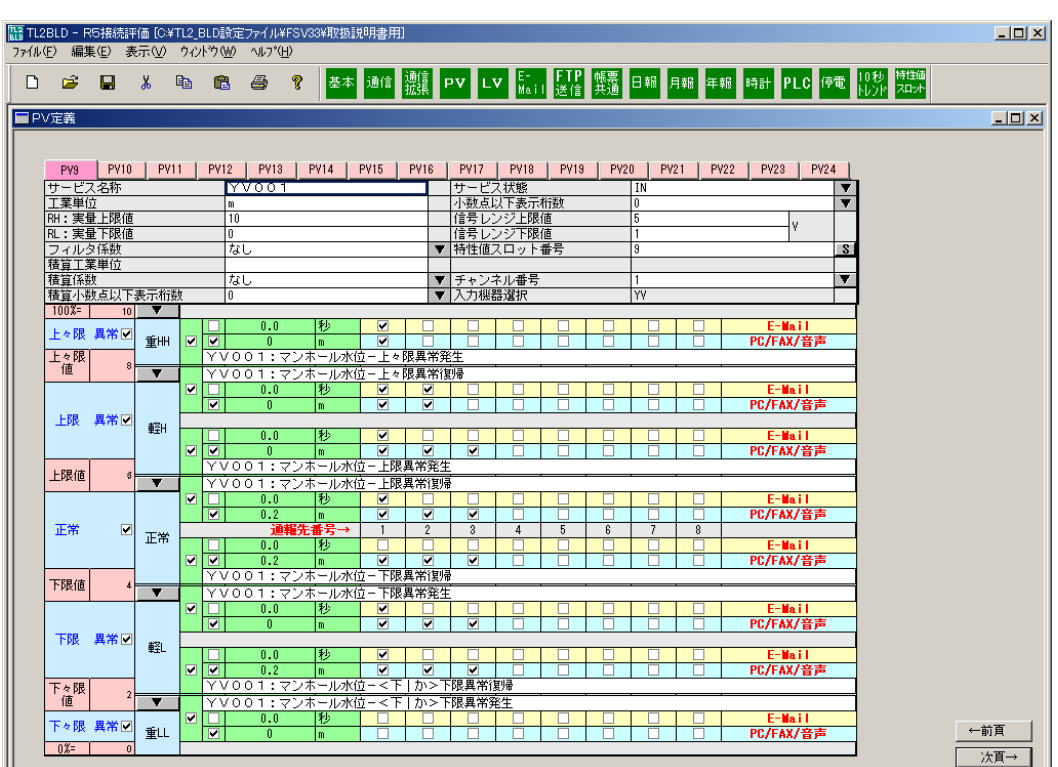

図 5-3:PV 定義設定画面(YV 使用の場合)

基本設定の I/O 選択が内蔵入出力装置のときは 8 チャネル分の、外付入出力装置のときは最 大 64 チャネル分の設定タブが表示されます。32 チャネルを超える場合はページ切り替えボタ ンが表示されます。

PV1 はアナログ入力の Ai1 に、PV2 は Ai2 に、…、PV64 は Ai64 にそれぞれ対応します。 基本設定で「TL2POL の Z, YV を使用」を選択すると図 5-3 のように YV に対する設定が 可能になります。

## 5.1. 入力欄説明

サービス名称:

全角文字のみ使えます。最大 16 文字です。サービス名称は音声報告で読上げられます。 音声報告用の設定については「5.7 PV 音声報告用設定について」を参照してください。 工業単位:

最大全角 5 文字、半角 10 文字までの全角/半角、漢字/英数字が入力できます。

工業単位は音声報告で読上げられます。音声報告用の設定については「5.7 PV 音声報告用設定 について」を参照してください。

RH:実量上限値:

上限値は、設定した信号レンジ上限値に対応する物理量を、設定した工業単位表現で最大 7 桁 にて入力します。

図 5-1 の例では信号上限値である 5V に 10m が対応します。ただし、有効桁数は小数点以下を 含め 6 桁になります。

「TL2POL の Z,YV を使用」を選択したとき、PV アナログ演算出力値の扱う範囲は 0~10000 となります。図 5-3 の例では、信号レンジ上限値 5V ではなく、アナログ演算結果の 10000 に 10m が対応します。

なお、リモート I/O の熱電対入力や測温抵抗体入力の場合は、測定範囲温度をそのまま入力し てください。

RL:実量下限値:

下限値は、設定した信号レンジ下限値に対応する物理量を、設定した工業単位表現で最大 7 桁 にて入力します。

図 5-1 の例では信号下限値である 1V に 0m が対応します。ただし、有効桁数は小数点以下を 含め 6 桁になります。

「TL2POL の Z,YV を使用」を選択したとき、PV アナログ演算出力値の扱う範囲は 0~10000 となります。図 5-3 の例では、信号レンジ上限値1V ではなく、アナログ演算結果の 0 に 0m が対応します。

なお、リモート I/O の熱電対入力や測温抵抗体入力の場合は、測定範囲温度をそのまま入力し てください。

フィルタ係数:

一次遅れフィルタのフィルタ係数を選択します。入力の急激な変化に対し応答を遅らせたい場 合に設定します。フィルタをかけない場合は「なし」を選択します。

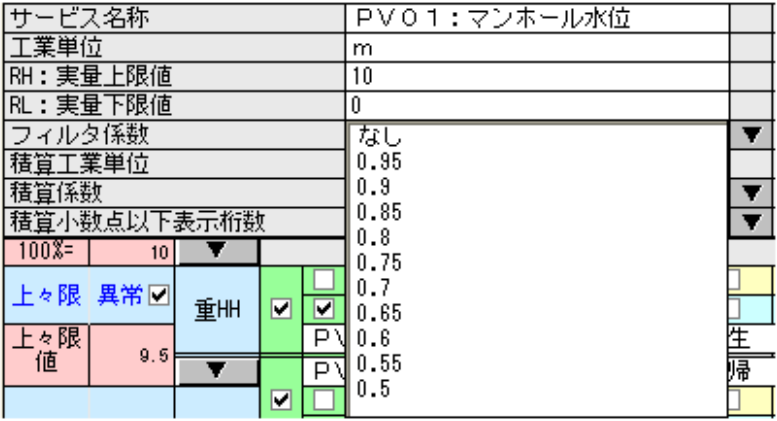

図 5-4:フィルタ係数選択画面

積算工業単位:

積算値で使用する工業単位です。

全角/半角、漢字/英数字、自由に使えますが、最大全角 5 文字、半角 10 文字まで入力できます。

積算係数:

工業単位には、分母側に/h (1 時間あたり)、/m (1 分あたり)、/s (1 秒あたり) などがくるも のがあります。

その場合は、メニューから H (時)、M (分)、S (秒) のいずれであるかを選択します。なお、 /日や/ミリ秒などの場合は、/H や/S に変換した上で実量上限値、下限値に値を入力し換算した係 数を指定してください。

上記の単位に該当しない場合は「なし」を選択します。

H(時):0.5 秒周期で取り込んだアナログ入力値を積分して 7200 で割った値が記録されます。 入力される値が毎時立方メートルのような 1 時間あたりの流量などの場合に使用しま す。

例)入力 1~5V を実量変換して 0~100 としたとき 1 時間の間 5V 固定とするとアナ ログ積算値は 100×7200/7200=100 となります。

- M(分):0.5 秒周期で取り込んだアナログ入力値を積分して 120 で割った値が記録されます。 入力される値が毎分立方メートルのような1分あたりの流量などの場合に使用します。 例)入力 1~5V を実量変換して 0~100 としたとき 1 時間の間 5V 固定とするとアナ ログ積算値は 100×7200/120=6000 となります。
- S(秒):0.5 秒周期で取り込んだアナログ入力値を積分して 2 で割った値が記録されます。入力 される値が毎秒立方メートルのような 1 秒あたりの流量などの場合に使用します。 例)入力 1~5V を実量変換して 0~100 としたとき 1 時間の間 5V 固定とするとアナ ログ積算値は 100×7200/2=360000 となります。なし:S(秒)と同じ動作となります。

| サービス名称                      | <b>PV01:マンホール水位</b> |  |
|-----------------------------|---------------------|--|
| 工業単位                        | m                   |  |
| RH:実量上限値                    | 10                  |  |
| RL: 実量下限値                   |                     |  |
| フィルタ係数                      | 0.5                 |  |
| 積算工業単位                      | M3/H                |  |
| 積算係数                        | なし                  |  |
| 積算小数点以下表示桁数                 | $H(\overline{5})$   |  |
| $100x =$<br>10 <sub>1</sub> | M(分)                |  |
|                             | S(秒)                |  |

図 5-5:積算係数選択画面

積算小数点以下表示桁数:

メニューで、0、1、2、3、4 から選択します。TL2 が管理コンピュータにこの積算値を送ると き、小数点以下何桁まで表現して送るかを指示します。管理コンピュータのアプリケーション プログラムで小数点以下何桁まで表現する必要があるかによって決まります。

注意:運用中に小数点位置を変更すると蓄積されたトレンドデータ、日報データ、月報データ、 年報データが初期化される場合があります。

| 一ビス名称                                  | PV01:マンホール水位 |   |  |  |  |  |  |  |
|----------------------------------------|--------------|---|--|--|--|--|--|--|
| 工業単位                                   | m            |   |  |  |  |  |  |  |
| RH: 実量上限値                              | 10           |   |  |  |  |  |  |  |
| RL:実量下限値                               |              |   |  |  |  |  |  |  |
| フィルタ係数                                 | 0.5          |   |  |  |  |  |  |  |
| 積算工業単位                                 | M3/H         |   |  |  |  |  |  |  |
| 積算係数                                   | $H$ (時)      |   |  |  |  |  |  |  |
| 積算小数点以下表示桁数                            | Û            |   |  |  |  |  |  |  |
| $100\% =$<br>10                        |              |   |  |  |  |  |  |  |
| 上々限 異常回<br>重冊<br>v<br>✓<br>l トゥR見<br>D | 2<br>3<br>4  | 生 |  |  |  |  |  |  |

図 5-6:積算小数点以下表示桁数

サービス状態:

IN の場合、TL2 はこの PV のサービスを実行します。

OUT の場合、TL2 はこの PV のサービスを実行しません。設定した PV の入力を一時的に停 止したい場合などに使用します。

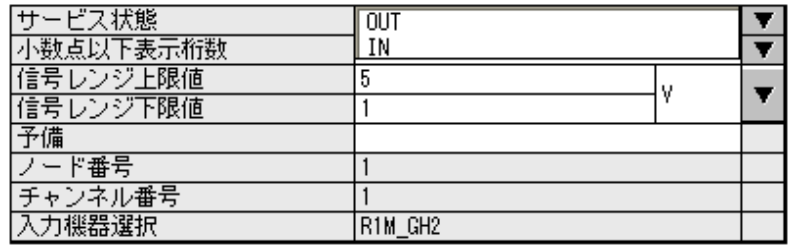

図 5-7:サービス状態選択画面

小数点以下表示桁数:

メニューで、0、1、2、3、4 から選択します。TL2 が管理コンピュータにこの PV 値を送ると き、小数点以下何桁まで表現して送るかを指示します。

注意:運用中に小数点位置を変更すると蓄積されたトレンドデータ、日報データ、月報データ、 年報データが初期化される場合があります。

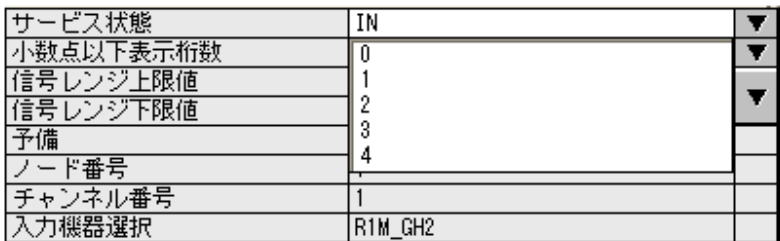

図 5-8:小数点以下表示桁数選択画面

信号レンジ上限値:

信号レンジ下限値:

センサーまたは信号変換器が発信する信号の上限値および下限値を最大 7 桁にて入力します。 内蔵入出力装置、外付入出力装置、「TL2POL の Z,YV を使用」によって以下のようになりま す。

①内蔵入出力装置の場合

上限値は 5V、下限値は 1V に設定してください。単位は V(Volt)固定です。

②外付入出力装置の場合

接続されるリモート I/O に設定された内容に合わせて設定します。単位もリモート I/O の設 定に合わせます。

③「TL2POL の Z,YV を使用」を選択した場合

信号レンジ上下限値の設定は使用しません。

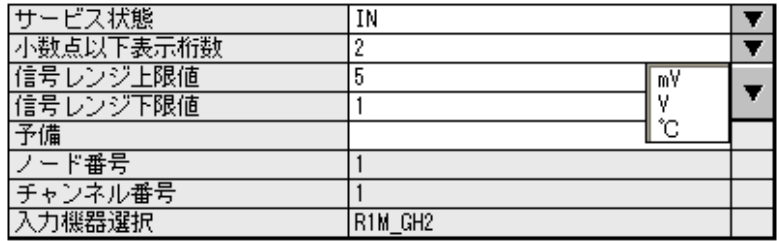

図 5-9:信号レンジ単位選択画面

予備/特性値スロット番号:

PV が 32 チャネル以下の場合は「予備」を表示し、予備エリアです。

PV が 32 を超える場合は「特性値スロット番号」を表示し、右側のSをクリックすると特性 値スロット番号設定画面が表示されます。

特性値スロット番号設定については、「2.3 特性値スロットテーブル」を参照してください。

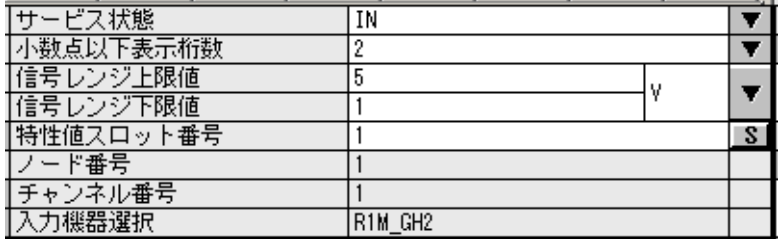

図 5-10:特性値スロット番号

ノード番号/スロット番号:

設定する必要はありません。選択した I/O により対応するノード番号またはスロット番号が表 示されます。この項目を直接、変更はしませんが、I/O の変更を行った場合は自動的にノード 番号が更新されるので必ず TL2 への書込みを行ってください。

チャネル番号:

設定する必要はありません。PV1 なら 1 が、PV2 なら 2 が、…、PV8 なら 8 が表示されます。 ノード番号と同様に I/O 選択の変更後にチャネル番号が更新されます。

入力機器選択:

設定する必要はありません。I/O の選択が自動的に反映されます。

「TL2POL に Z,YV を使用」を選択している場合、16ch 分のアナログ演算出力値を割り付け られる PV が表示されます。

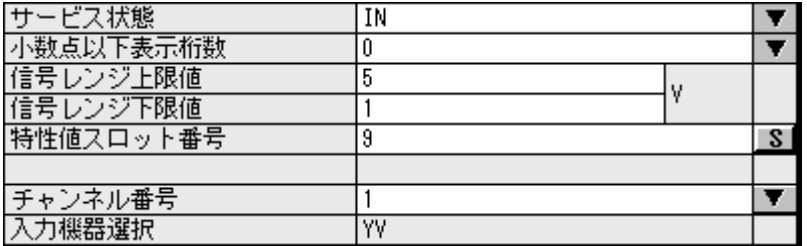

図 5-11:YV を選択した場合

## 5.2. 上下限監視設定

PV の 0~100%全域を、正常状態を中心に上限 2 区間、下限 2 区間の最大 5 つの区間に分割 できます。

区間チェックボックスをチェックすることで各区間が有効になり、しきい値や異常状態の入 力も可能になります。(上々限(下々限)事象検出チェックボックスを有効にすると上限(下 限)も同時に有効になります。)

事象検出を行うしきい値を上々限値、上限値、下限値、下々限値にそれぞれ設定してくださ い。

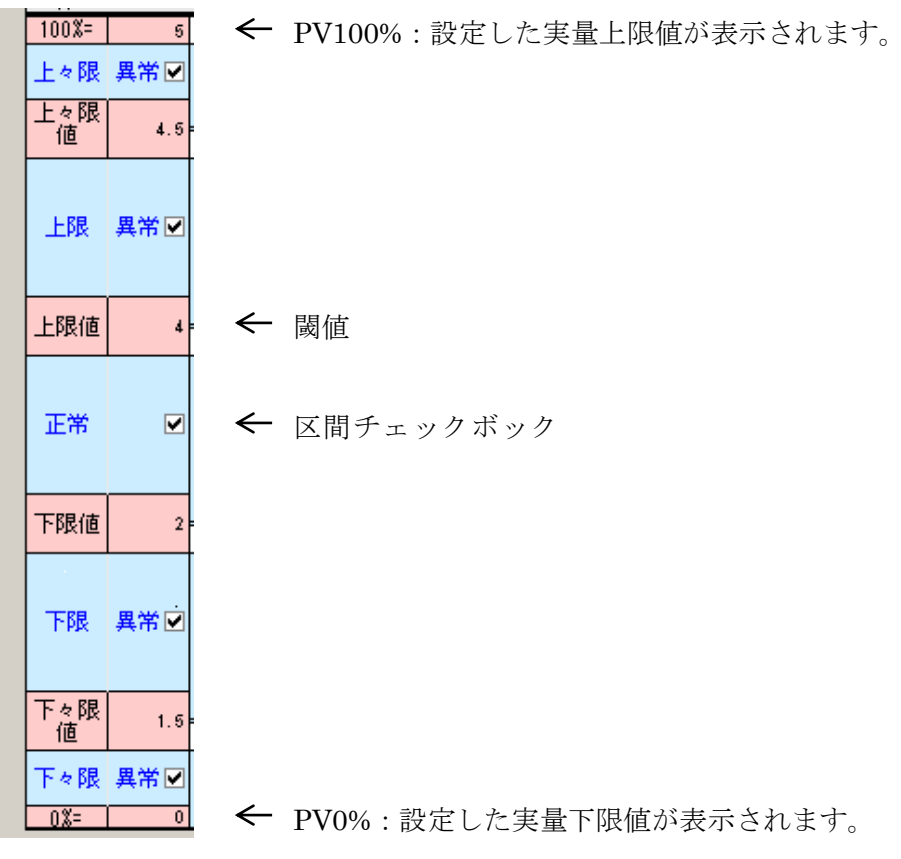

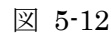

# 5.3. 異常ログ、異常通報、異常サマリ報告の設定

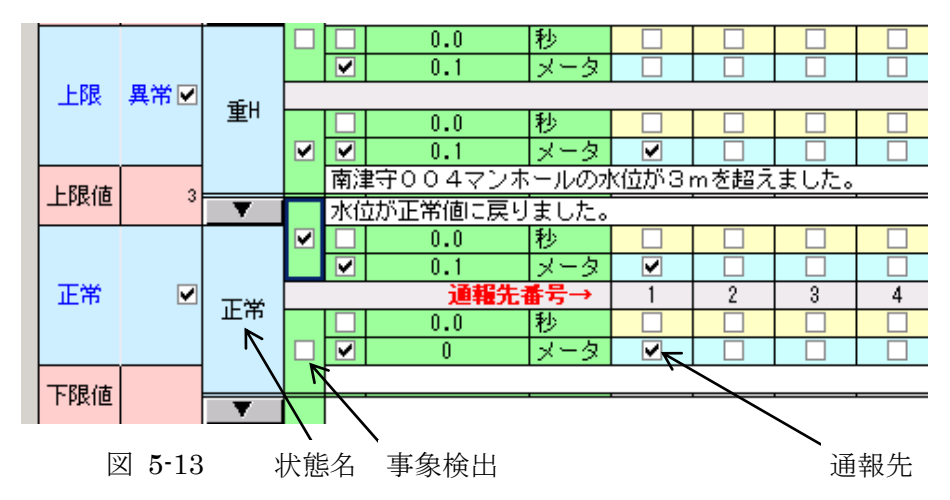

異常ログを記録する場合:

設定する区間を有効にした上で、状態名、事象検出を設定してください。 状態名が空白(なし選択)の場合は、異常ログへの記録は行われません。 異常通報を行う場合:

状態名と事象検出に加え通報先を選択することで指定した通報先に通報を行います。 状態名が空白(なし選択)の場合は、異常通報は行われません。

また、異常通報のみの設定は行えません。

異常サマリ報告を行う場合:

異常サマリ報告を行う区間を有効にしてください。

#### 状態名選択肢:

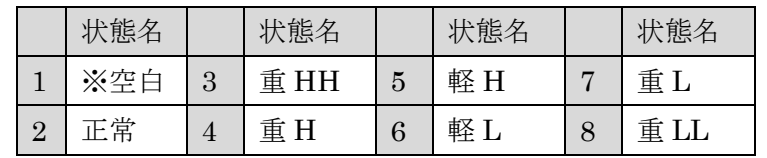

※空白(なし選択)の場合は異常ログへの記録は行われません。

事象検出:

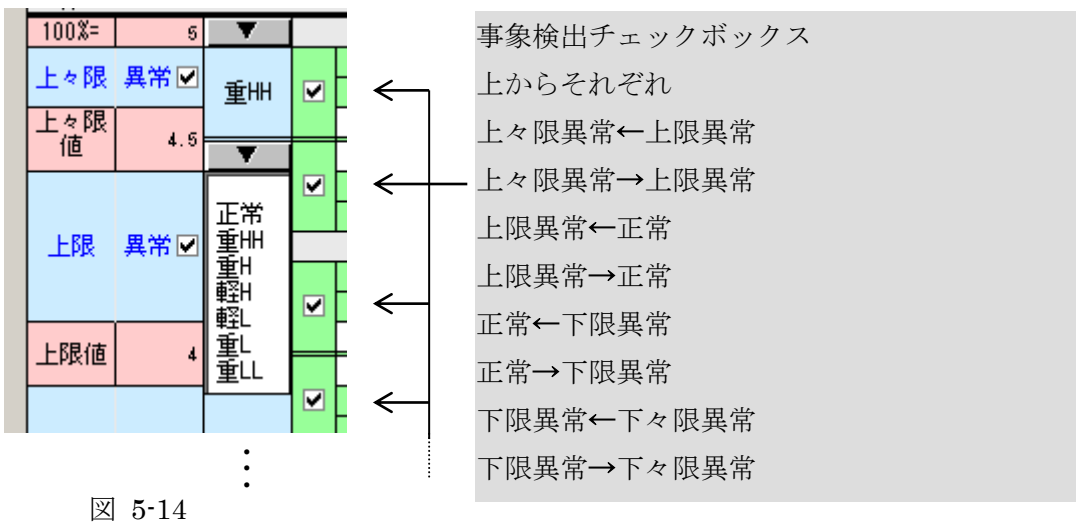

## 5.4. 遷移設定

(1)遷移確認方法と発信メッセージ

異常ログの取得や通報を行う場合に設定します。

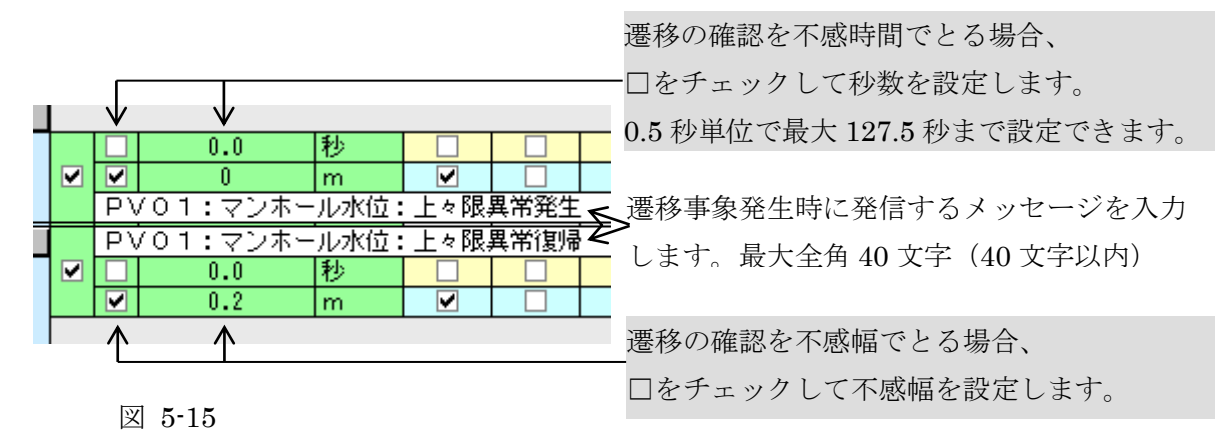

MG CO., LTD. 24 www.mgco.jp

- 注意:遷移事象を設定したときに、不感時間・不感幅共に設定がない場合には、不感幅が 選択れます。
- 注意:不感幅は隣接する区間の範囲内で設定してください。例えば正常から上限異常に なったときの不感幅は上限値と上々限値の間です。上々限異常を使用していない 場合は実量上限値までになります。詳しくは TL2 本体の取扱説明書を参照してくだ さい。

(2)通報先の選択

E-Mail、PC/FAX/音声どちらも左から順に通報先 1、通報先 2…通報先 8 の通報先がチェッ クボックスになっています。

E-Mail に通報する場合に対応する通報先の チェックボックスをチェックします。

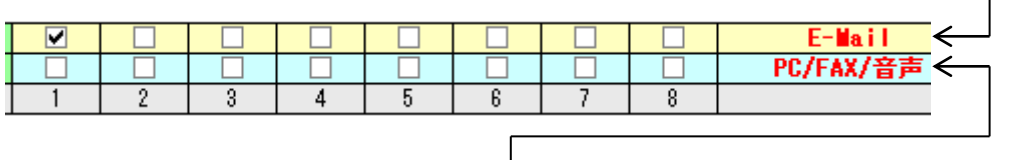

PC/FAX/音声へ通報する場合に対応する通報 先のチェックボックスをチェックします。

注意:E-Mail 通報先、PC/FAX/音声通報先はそれぞれ対応機種のみで利用できます。 (3)通報文処理

事象発生時に通報される通報文は FAX・E-Mail、音声のすべてで共通ですが、制御文字を 使うことで FAX・E-Mail 通報と音声通報の 2 通りの通報文を設定することができます。

- 例:通報文に「貯水タンク水位<下々限|かかげん>異常発生」と設定を行います。 FAX、E-Mail の場合:「貯水タンク水位下々限異常発生」 表示されます。 音声通報の場合 :「貯水タンク水位 かかげん異常発生」と読上げられます。 表示・印字させる漢字が特殊なため音声読上げを間違う場合や、音声通報では省略し たい文章などが設定できます。
- ・制御文字
	- (1) 半角スペース :終端文字、全角 40 文字で通報文終了

(注)全角スペースは通常の文字と同じ扱い

- $(2)$  <  $\qquad$  : 文章/音声処理開始
- (3) | :文章/音声処理開始の後のとき、読替え処理開始、処理開始が なければ通常の文字
- (4) > :文章/音声処理開始の後のとき、文字/音声処理終了、処理開 始がなければ通常の文字

図 5-16

・フォーマット

【共通の文章】

<【表示・印字のみで出力したい文章】|【音声のみで出力したい文章】>【共通の文章】 表示・印字のみで出力したい文章:

"<"と"|"の間に文章を入力します。文章を省略することも可能です。 音声のみで出力したい文章:

"|"と">"の間に文章を入力します。文章を省略することも可能です。 共通で使用したい文章:

"<>"の外側に文章を入力します。文章を省略することも可能です。

## 5.5. 警報出力設定

外付入出力装置(R1M、R3、R5)が選択されており、DO が接続されている場合は、PVの 上下限監視結果に対して警報出力の設定をすることができます。基本設定で各種 PLC を選択 している場合、警報出力設定は表示されません。PV 上下限監視結果の下記の各状態に対して DO (接点出力)の ON/OFF 出力を設定します。

- a:上々限異常状態
- b:上限異常状態
- c:正常状態
- d:下限異常状態
- e:下々限異常状態

図 5-17 の設定例では、PV01 の上下限監視結果が、

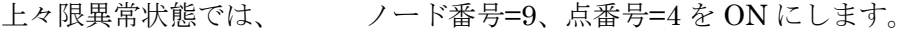

- 上限異常状態では、 ノード番号=9、点番号=5 を ON にします。
- 正常状態では、 ノード番号=9、点番号=4、5、6、7 を OFF にします。
- 下限異常状態では、 ノード番号=9、点番号=6 を ON にします。
- 下々限異常状態では、 ノード番号=9、点番号=7 を ON にします。

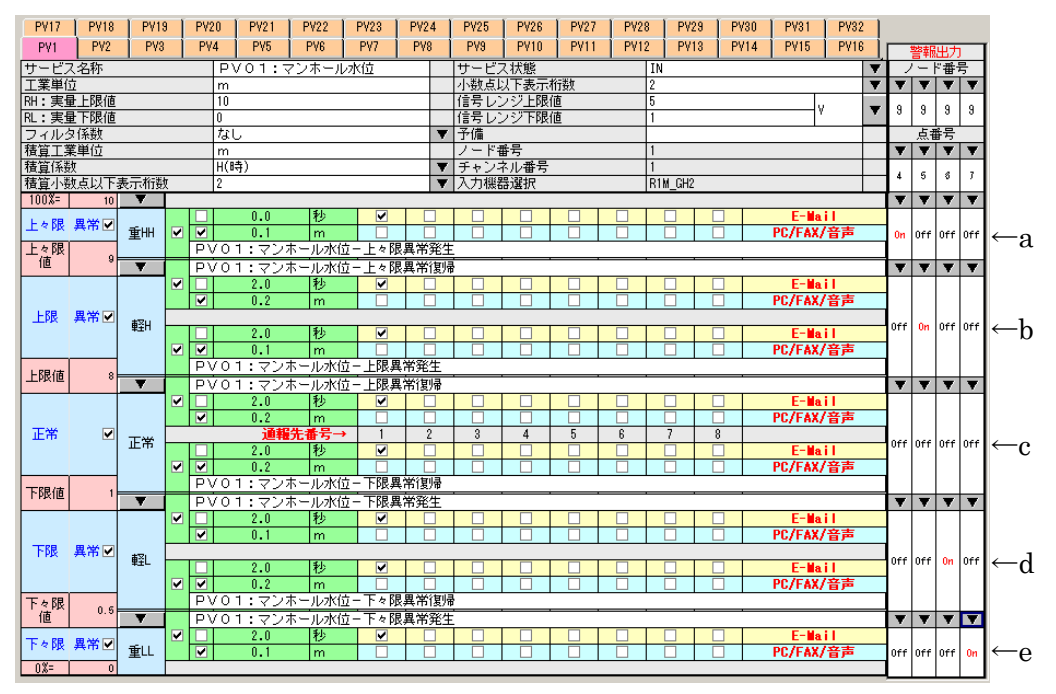

図 5-17:警報出力設定

(1)ノード番号/スロット番号:

デジタル出力のノード番号 (R1M-D1)またはスロット番号 (R5-DC、R3-DC)を選択し ます。基本設定の I/O フレーム内の設定で接続が選択されている DO のノード番号または スロット番号を選択します。

| 뮴<br>E  |   |   |   |  |  |  |  |  |  |
|---------|---|---|---|--|--|--|--|--|--|
|         |   |   |   |  |  |  |  |  |  |
| 9<br>10 |   | 9 | 9 |  |  |  |  |  |  |
| NONE    |   |   |   |  |  |  |  |  |  |
|         |   |   |   |  |  |  |  |  |  |
|         | 5 | ś |   |  |  |  |  |  |  |

図 5-18:ノード番号/スロット番号の選択

(2)点番号:

DO の点番号を選択します。R1M、R3 の場合、DO は 1 ノード当たり 32 点の出力ができ ますので、1~32 から選択します。R5 の場合、DO は 1 カード当たり 16 点の出力ができま すので、1~16 から選択します。

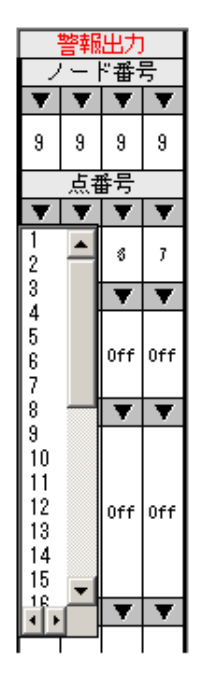

図 5-19:点番号選択

(3)ON/OFF 出力

PV の上下限監視結果が該当する状態になったとき、選択したノード番号/点番号の DO を ON 出力するか OFF 出力するかを選択します。

| 亐         |   |     |     |  |  |  |  |  |  |  |  |
|-----------|---|-----|-----|--|--|--|--|--|--|--|--|
|           |   |     |     |  |  |  |  |  |  |  |  |
| 9         | 9 | 9   | 9   |  |  |  |  |  |  |  |  |
|           |   | 亐   |     |  |  |  |  |  |  |  |  |
|           |   |     |     |  |  |  |  |  |  |  |  |
|           | 5 | 8   | 7   |  |  |  |  |  |  |  |  |
|           |   |     |     |  |  |  |  |  |  |  |  |
| Ōff<br>0n |   | 0ff | 0ff |  |  |  |  |  |  |  |  |
|           |   |     |     |  |  |  |  |  |  |  |  |

図 5-20:ON/OFF 選択

注意:同一のノード番号またはスロット番号、点番号の DO を複数の箇所に指定した場合、 DO は指定した全箇所の出力結果の OR で出力されます。

## 5.6. PV のチャネル数が 32 チャネルを超える場合

PV のチャネル数が 32 チャネルを超える場合は、32 チャネルを 1 ページに表示し、ページ を切り替えて設定します。

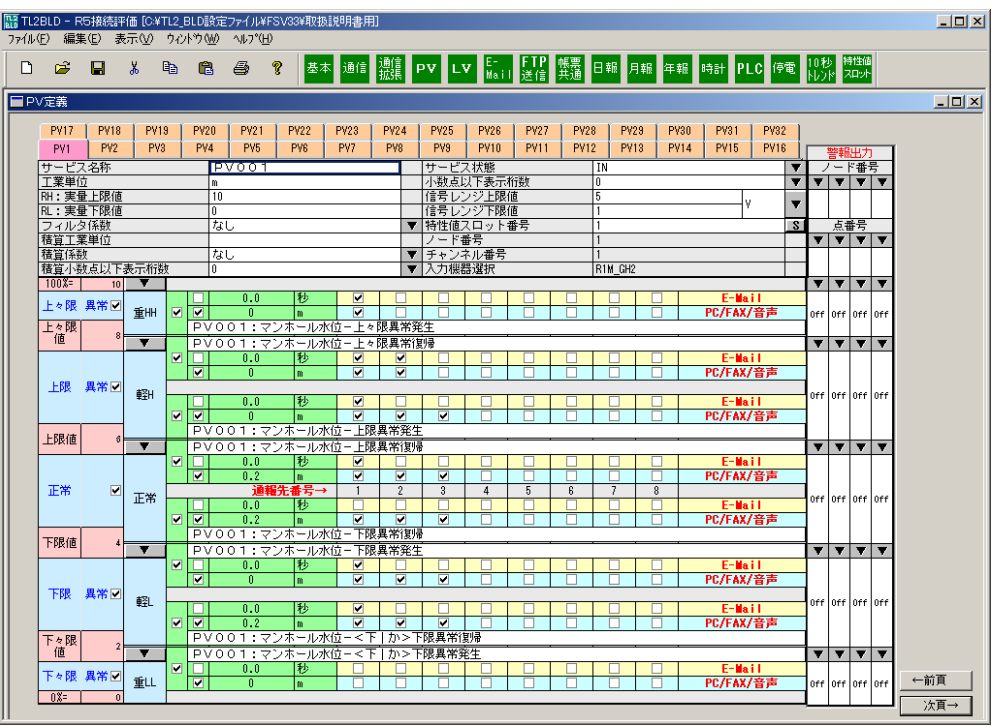

図 5-21: PV が 32 チャネルを超える場合 (1 ページ目)

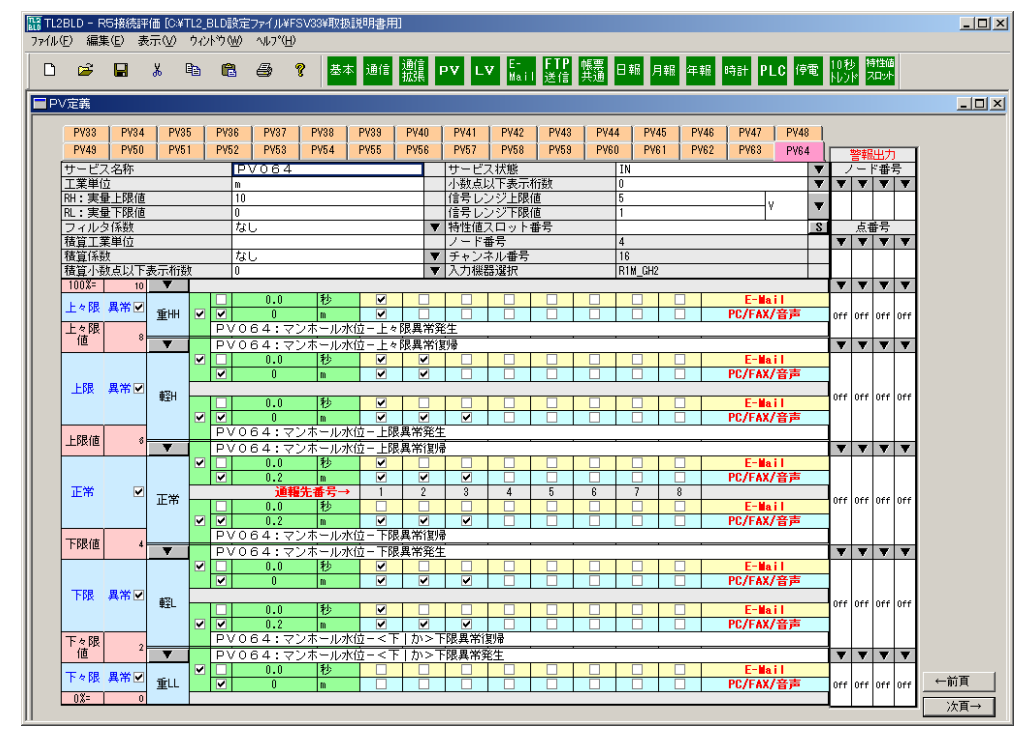

図 5-22: PV が 32 チャネルを超える場合 (2 ページ目)

|                  |                         |                          |                           | ■ TL2BLD - R5接続評価 [C¥TL2_BLD設定ファイル¥FSV33¥取扱説明書用]<br>ファイル(E) 編集(E) 表示(V) ウィントウ(W) ヘルフ (H) |                       |             |                                                                                                    |                                           |                                           |                         |                         |                         |                |                |             |                     |                          |  |                                                                                                    | $\Box$ D $\Box$        |  |  |
|------------------|-------------------------|--------------------------|---------------------------|------------------------------------------------------------------------------------------|-----------------------|-------------|----------------------------------------------------------------------------------------------------|-------------------------------------------|-------------------------------------------|-------------------------|-------------------------|-------------------------|----------------|----------------|-------------|---------------------|--------------------------|--|----------------------------------------------------------------------------------------------------|------------------------|--|--|
|                  |                         |                          |                           |                                                                                          |                       |             |                                                                                                    |                                           |                                           |                         |                         |                         |                |                |             |                     |                          |  |                                                                                                    |                        |  |  |
| 序                | Н                       | Ж                        | e.                        | 电<br>a.                                                                                  | ?                     |             | <mark>秦本▌通信▌源漢</mark> PV LV <mark>E     FTP 帳票</mark> 日報 月報 <mark>年報 時計 PLC </mark> 停電 <mark>N》/K</mark> |                                           |                                           |                         |                         |                         |                |                |             |                     |                          |  | 特性値<br>スロット                                                                                            |                        |  |  |
| ■PV定義            |                         |                          |                           |                                                                                          |                       |             |                                                                                                    |                                           |                                           |                         |                         |                         |                |                |             |                     |                          |  |                                                                                                    | $\Box$ $\Box$ $\times$ |  |  |
|                  |                         |                          |                           |                                                                                          |                       |             |                                                                                                    |                                           |                                           |                         |                         |                         |                |                |             |                     |                          |  |                                                                                                    |                        |  |  |
| <b>PV33</b>      | <b>PV34</b>             | <b>PV35</b>              |                           | <b>PV36</b>                                                                              | <b>PV37</b>           | <b>PV38</b> | <b>PV39</b>                                                                                              | <b>PV40</b>                               | <b>PV41</b>                               | <b>PV42</b>             | <b>PV43</b>             | <b>PV44</b>             | <b>PV45</b>    | <b>PV46</b>    | <b>PV47</b> |                     | <b>PV48</b>              |  |                                                                                                    |                        |  |  |
| <b>PV49</b>      | <b>PV50</b>             | <b>PV51</b>              |                           | <b>PV52</b>                                                                              | <b>PV53</b>           | <b>PV54</b> | <b>PV55</b>                                                                                              | <b>PV56</b>                               | <b>PV57</b>                               | <b>PV58</b>             | <b>PV59</b>             | <b>PV60</b>             | <b>PV61</b>    | <b>PV62</b>    | <b>PV63</b> |                     | <b>PV64</b>              |  | 警報出力                                                                                                   |                        |  |  |
| サービス名称<br>丁葉単位   |                         |                          |                           | <b>YVO 16</b><br>m                                                                       |                       |             |                                                                                                    |                                           | サービス状態                                    | 小数点以下表示桁数               |                         |                         | IN<br>n        |                |             |                     | $\overline{\mathbf{v}}$  |  | ノード番号<br><b>VIVIV</b>                                                                                  |                        |  |  |
| RH: 実量上限値        |                         |                          |                           | 10                                                                                       |                       |             |                                                                                                    |                                           |                                           | 信号レンジ上限値                |                         |                         | $\overline{5}$ |                |             |                     |                          |  |                                                                                                    |                        |  |  |
| RL:実量下限値         |                         |                          |                           | n                                                                                        |                       |             |                                                                                                    |                                           |                                           | 信号レンジ下限値                |                         |                         |                |                |             | ١v                  | $\overline{\phantom{a}}$ |  |                                                                                                    |                        |  |  |
| フィルタ係数<br>積算工業単位 |                         |                          |                           | なし                                                                                       |                       |             |                                                                                                    |                                           | ▼特性値スロット番号                                |                         |                         |                         |                |                |             |                     | <b>s</b>                 |  | 点番号<br>$\overline{\mathbf{v}}$ $\overline{\mathbf{v}}$ $\overline{\mathbf{v}}$ $\overline{\mathbf{v}}$ |                        |  |  |
| 積算係数             |                         |                          |                           | なし                                                                                       |                       |             |                                                                                                    |                                           | ▼チャンネル番号                                  |                         |                         |                         | 16             |                |             |                     | v                        |  |                                                                                                    |                        |  |  |
| 積算小数点以下表示桁数      |                         |                          |                           | ١n                                                                                       |                       |             |                                                                                                    |                                           | ▼ 入力機器選択                                  |                         |                         |                         | <b>YV</b>      |                |             |                     |                          |  |                                                                                                    |                        |  |  |
| $100\% =$        | 10                      |                          |                           |                                                                                          | 0.0                   | 秒           | ☑                                                                                                    |                                           |                                           |                         |                         |                         |                |                |             | E-Mail              |                          |  | $\mathbf{v} \mathbin{\mid} \mathbf{v} \mathbin{\mid} \mathbf{v} \mathbin{\mid} \mathbf{v}$             |                        |  |  |
| 上々限 異常図          |                         | 重田                       | $\overline{\blacksquare}$ | ाज                                                                                       | $\mathbf{u}$          | m.          | $\overline{\mathbf{v}}$                                                                                  |                                           |                                           |                         |                         |                         |                |                |             | PC/FAX/音声           |                          |  | off loff loff loff                                                                                     |                        |  |  |
| 上々限              | 8                       |                          |                           | YV016: マンホール水位-上々限異常発生                                                                   |                       |             |                                                                                                    |                                           |                                           |                         |                         |                         |                |                |             |                     |                          |  |                                                                                                    |                        |  |  |
| 値                |                         | ▼                        |                           | YV016:マンホール水位-上々限異常復帰                                                                    |                       |             |                                                                                                    |                                           |                                           |                         |                         |                         |                |                |             | $E-$ Mail           |                          |  | $\mathbf{v} \,   \, \mathbf{v} \,   \, \mathbf{v} \,   \, \mathbf{v}$                                  |                        |  |  |
|                  |                         |                          | $\blacksquare$            | $\overline{\blacksquare}$                                                                | 0.0<br>$\overline{0}$ | 秒<br>m      | ☑<br>☑                                                                                                   | ☑<br>⊽                                    |                                           |                         |                         |                         |                |                |             | PC/FAX/音声           |                          |  |                                                                                                    |                        |  |  |
| 上限 異常図           |                         | 輕                        |                           |                                                                                          |                       |             |                                                                                                    |                                           |                                           |                         |                         |                         |                |                |             |                     |                          |  | off loff loff loff                                                                                     |                        |  |  |
|                  |                         |                          |                           |                                                                                          | 0.0                   | 秒           | $\overline{\mathbf{v}}$                                                                                  |                                           |                                           |                         |                         |                         |                |                |             | E-Mail              |                          |  |                                                                                                    |                        |  |  |
|                  |                         |                          |                           |                                                                                          |                       | ल लि        | YV016: マンホール水位-上限異常発生                                                                                    | $\overline{0}$                            | $\overline{m}$                            | $\overline{\mathbf{v}}$ | $\overline{\mathbf{v}}$ | $\overline{\mathbf{v}}$ |                |                |             |                     |                          |  | PC/FAX/音声                                                                                              |                        |  |  |
| 上限値              |                         | ▼                        |                           | YV016:マンホール水位−上限異常復帰                                                                     |                       |             |                                                                                                    |                                           |                                           |                         |                         |                         |                |                |             |                     |                          |  | $\mathbf{v} \mathbf{ } \mathbf{v} \mathbf{ } \mathbf{v} \mathbf{ } \mathbf{v}$                         |                        |  |  |
|                  |                         |                          | ⊡                         | IT                                                                                       | 0.0                   | 秒           | $\blacksquare$                                                                                           | ш                                         | П                                         | П                       |                         |                         |                |                |             | E-Mail              |                          |  |                                                                                                    |                        |  |  |
| 正常               | $\overline{\mathbf{v}}$ |                          |                           | $\overline{\blacksquare}$                                                                | 0.2                   | m<br>通報先番号→ | $\overline{\mathbf{v}}$<br>$\mathbf{1}$                                                                  | $\overline{\mathbf{v}}$<br>$\overline{2}$ | $\overline{\mathbf{v}}$<br>$\overline{3}$ | п<br>$\overline{4}$     | $\overline{5}$          | ß.                      | 7              | $\overline{8}$ |             | PC/FAX/音声           |                          |  |                                                                                                    |                        |  |  |
|                  |                         | 正常                       |                           |                                                                                          | 0.0                   | 秒           | П                                                                                                    | П                                         | П                                         | □                       |                         |                         |                |                |             | E-Mail              |                          |  | off loff loff loff                                                                                     |                        |  |  |
|                  |                         |                          | $\overline{\blacksquare}$ | $\blacksquare$                                                                           | 0.2                   |             | ☑                                                                                                    | ☑                                         | $\overline{\mathbf{v}}$                   |                         |                         |                         |                |                |             | PC/FAX/音声           |                          |  |                                                                                                    |                        |  |  |
| 下限値              | $\mathbf{d}$            |                          |                           | YV016: マンホール水位-下限異常復帰                                                                    |                       |             |                                                                                                    |                                           |                                           |                         |                         |                         |                |                |             |                     |                          |  |                                                                                                    |                        |  |  |
|                  |                         | ▼                        | $\blacksquare$            | YV016:マンホール水位−下限異常発生                                                                     | 0.0                   | 秒           | ◪                                                                                                    |                                           | ш                                         |                         |                         |                         |                |                |             | E-Mail              |                          |  | $\overline{\mathbf{v}}$ $\overline{\mathbf{v}}$ $\overline{\mathbf{v}}$ $\overline{\mathbf{v}}$        |                        |  |  |
|                  |                         |                          |                           | ल                                                                                        | T                     | m.          | $\overline{\mathbf{v}}$                                                                                  | $\overline{\mathbf{v}}$                   | $\overline{\mathbf{v}}$                   |                         |                         |                         |                |                |             | PC/FAX/音声           |                          |  |                                                                                                    |                        |  |  |
| 下限 異常図           |                         | 軽                        |                           |                                                                                          |                       |             |                                                                                                    |                                           |                                           |                         |                         |                         |                |                |             |                     |                          |  | off off off off                                                                                        |                        |  |  |
|                  |                         |                          | $\blacksquare$            | $\overline{\mathbf{M}}$                                                                  | 0.0<br>0.2            | 秒<br>m.     | $\overline{\mathbf{v}}$<br>$\overline{\mathbf{v}}$                                                       | $\overline{\mathbf{v}}$                   | $\overline{\mathbf{v}}$                   |                         |                         |                         |                |                |             | E-Mail<br>PC/FAX/音声 |                          |  |                                                                                                    |                        |  |  |
| 下々限              |                         |                          |                           | YV016: マンホール水位-<下                                                                        |                       |             |                                                                                                    |                                           | カン下限異常復帰                                  |                         |                         |                         |                |                |             |                     |                          |  |                                                                                                    |                        |  |  |
|                  | $\mathbf{2}$            | $\overline{\phantom{a}}$ |                           | YV016: マンホール水位-<下                                                                        |                       |             |                                                                                                    |                                           | か>下限異常発生                                  |                         |                         |                         |                |                |             |                     |                          |  | $\overline{\mathbf{v}}$ $\overline{\mathbf{v}}$ $\overline{\mathbf{v}}$ $\overline{\mathbf{v}}$        |                        |  |  |
| 値                |                         |                          |                           |                                                                                          |                       |             |                                                                                                    |                                           |                                           |                         |                         |                         |                |                |             | E-Mail              |                          |  |                                                                                                    |                        |  |  |
| 下々限 異常図          |                         | 重山                       | ⊡                         | $\overline{\blacksquare}$                                                                | 0.0<br>$\overline{0}$ | 秒<br>m.     |                                                                                                    |                                           |                                           |                         |                         |                         |                |                |             | PC/FAX/音声           |                          |  | off loff loff loff                                                                                     | ←前頁                    |  |  |

図 5-23:PV64 点を使用している状態で YV を使用した場合

←前頁:

表示画面の前のページを表示します。

次頁→:

表示画面の次のページを表示します。

PV は最大 64 チャネルまでですので、2 ページしかありません。

このためページを切り替えると、PV1~PV32 を表示中では PV33~PV64 を表示し、PV33~ PV64 を表示中では PV1~PV32 を表示します。

アナログ演算出力値 YV を使用する場合、画面上部の PV 選択タブの色が変わり PV 番号の後 ろ 16 点が YV となります。

## 5.7. PV 音声報告用の設定について

音声報告では指定したチャネルに対して以下のものが読上げられます。

「サービス名称」+「連結語"は、"」+「数値」+「読上用工業単位」+「接尾語"です。"」 (1)サービス名称

PV 定義画面のサービス名称欄に設定されたもので表示用と音声報告用と共通ですが、制御 文字を使うことで表示・印字用と音声報告用との 2 通りの設定をすることができます。 例: サービス名称に「高炉<炉頂|ろちょう>温度」と入力します。 表示・印字の場合: 「高炉炉頂温度」と表示されます。 音声の場合 : 「高炉ろちょう温度」と読上げられます。

表示・印字させる漢字が特殊なため音声読上げを間違う場合や、音声読上げでは省略した い文章などが設定できます。

- ・制御文字
	- (1) 半角スペース :終端文字、全角 16 文字でサービス名称終了

(注)全角スペースは通常の文字と同じ扱い

- $(2)$  <  $\qquad$  : 文章/音声処理開始
- (3) | :文章/音声処理開始の後のとき、読替え処理開始、処理開始が なければ通常の文字
- (4) > :文章/音声処理開始の後のとき、文字/音声処理終了、処理開 始がなければ通常の文字

・フォーマット

【共通の文章】

<【表示・印字のみで出力したい文章】|【音声のみで出力したい文章】>【共通の文章】 表示・印字のみで出力したい文章:

"<"と"|"の間に文章を入力します。文章を省略することも可能です。 音声のみで出力したい文章:

"|"と">"の間に文章を入力します。文章を省略することも可能です。 共通で使用したい文章:

"<>"の外側に文章を入力します。文章を省略することも可能です。

(2)工業単位

PV 定義画面の工業単位欄に表示・印字用と読上げ用とを設定します。

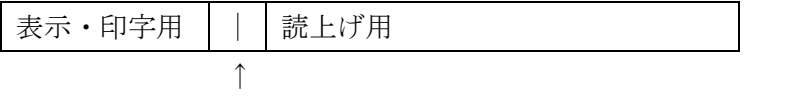

区切り記号

表示・印字用:最大全角 5 文字、半角 10 文字までの全角/半角、漢字/英数字。

区切り記号:全角相当 6 文字目までに設定します。6 文字目までにない場合は 6 文字目以降 を無視して全角 5 文字目相当までを表示・印字用工業単位とします。表示・ 印字用が不要な場合は 1 文字目に「|」を入力します。

読上げ用:最大全角 10 文字の文字列文字列中に「\*」がある場合は、「\*」より前に設定 された文字列を数値読上げ前に、それ以降を数値読上げ後に読上げます。

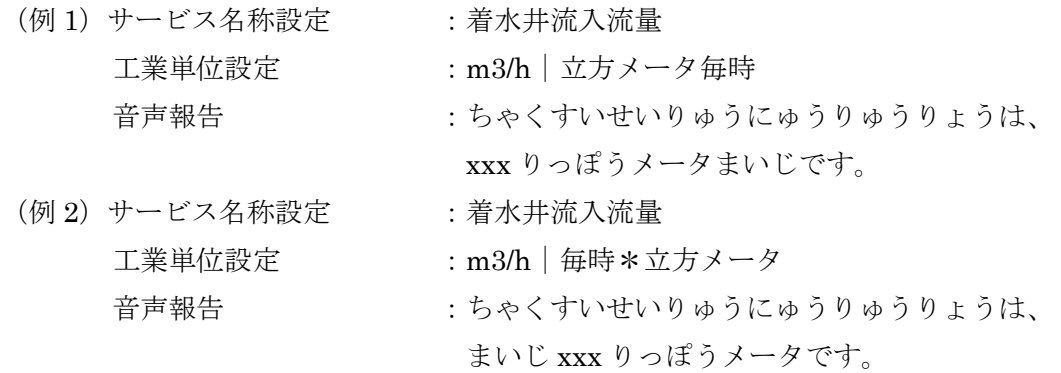

# 6. LV 定義

|        |                            |            |                 |                         |                        | ファイル(F) 編集(E) 表示(V) ウィントウ(W) へルフ くH) |                 |                                                                             |                                                    |                |               |                |                            |             |                                |             |             |                     |                         |     | $\Box$ D $\Box$ X |
|--------|----------------------------|------------|-----------------|-------------------------|------------------------|--------------------------------------|-----------------|-----------------------------------------------------------------------------|----------------------------------------------------|----------------|---------------|----------------|----------------------------|-------------|--------------------------------|-------------|-------------|---------------------|-------------------------|-----|-------------------|
| $\Box$ | ಡೆ                         | Е          | Ж               | lg                      | 亀                      | $\triangleq$                         | ୃକ              | <mark>초本 通信 號集 PV LV E- FTP 襲轟 日報 月報 年報 時計 PLC 停電 10秒 <sup>特強値</sup></mark> |                                                    |                |               |                |                            |             |                                |             |             |                     |                         |     |                   |
| ■LV定義  |                            |            |                 |                         |                        |                                      |                 |                                                                             |                                                    |                |               |                |                            |             |                                |             |             |                     |                         |     | $\Box$ D $\times$ |
|        |                            |            |                 |                         |                        |                                      |                 |                                                                             |                                                    |                |               |                |                            |             |                                |             |             |                     |                         |     |                   |
|        |                            |            |                 |                         |                        |                                      |                 |                                                                             |                                                    |                |               |                |                            |             |                                |             |             |                     |                         |     |                   |
|        |                            |            |                 |                         |                        |                                      |                 |                                                                             |                                                    |                |               |                |                            |             |                                |             |             |                     |                         |     |                   |
|        |                            |            |                 |                         |                        |                                      |                 |                                                                             |                                                    |                |               |                |                            |             |                                |             |             |                     |                         |     |                   |
|        |                            |            |                 |                         |                        |                                      |                 |                                                                             |                                                    |                |               |                |                            |             |                                |             |             |                     |                         |     |                   |
|        |                            |            |                 |                         |                        |                                      |                 |                                                                             |                                                    |                |               |                |                            |             |                                |             |             |                     |                         |     |                   |
|        | <b>LV17</b>                |            | LV18            | LV19                    | LV20                   | LV21                                 | LV22            | LV23                                                                        | LV24                                               |                | LV25          | LV26           | LV27                       | <b>LV28</b> | LV29                           | LV30        | LV31        | LV32                |                         |     |                   |
|        | LV1<br>サービス名称              |            | LV <sub>2</sub> | LV <sub>3</sub>         | LV4                    | LV5<br>LV001                         | LV <sub>6</sub> | LV7                                                                         | LV8                                                |                | LV9<br>サービス状態 | LV10           | LV11                       | LV12        | LV13<br>IN                     | <b>LV14</b> | <b>LV15</b> | <b>LV16</b>         | $\overline{\mathbf{v}}$ |     |                   |
|        | 事象種別                       |            |                 |                         |                        | 運転                                   |                 |                                                                             |                                                    |                | ▼ ON表現        |                |                            |             | 運転中                            |             |             |                     |                         |     |                   |
|        |                            |            |                 |                         | 予備                     |                                      |                 |                                                                             |                                                    |                | OFF表現         |                |                            |             | 停止中                            |             |             |                     |                         |     |                   |
|        | バルス列実量積算工業単位<br>バルス列実量積算係数 |            |                 |                         |                        | 回<br>$\mathbf{1}$                    |                 |                                                                             |                                                    |                |               |                | バルス幅実量積算工業単位<br>バルス幅実量積算係数 |             | kth<br> 0.0055                 |             |             |                     |                         |     |                   |
|        | 計数方向                       |            |                 |                         |                        | 立上り                                  |                 |                                                                             |                                                    |                | ▼ 計数方向        |                |                            |             | ON B <del>4</del>              |             |             |                     | ¥                       |     |                   |
|        |                            |            |                 |                         | パルス列実量積算小数点以下桁 0<br>予備 |                                      |                 |                                                                             |                                                    |                | ノード番号         |                | ▼ バルス幅実量積算小数点以下桁 2         |             | 5                              |             |             |                     | ¥                       |     |                   |
|        |                            |            |                 |                         | 予備                     |                                      |                 |                                                                             |                                                    |                | チャンネル番号       |                |                            |             |                                |             |             |                     |                         |     |                   |
|        | 特性値スロット番号                  |            |                 |                         |                        |                                      |                 |                                                                             |                                                    |                | S 人力機器選択      |                |                            |             | R <sub>1</sub> M <sub>A1</sub> |             |             |                     |                         |     |                   |
|        |                            | ON         |                 |                         |                        | 0.0                                  | 秒               |                                                                             | $\overline{\mathbf{v}}$                            |                |               |                | п                          |             | П                              |             |             | E-Mail              |                         |     |                   |
|        |                            |            |                 | 運転                      | $\Box$                 |                                      | LV001:1号ポンプ運転開始 |                                                                             | $\overline{\blacksquare}$                          |                |               |                |                            |             |                                |             |             | PC/FAX/音声           |                         |     |                   |
|        |                            |            |                 |                         |                        |                                      | 通報先番号→          |                                                                             |                                                    | $\overline{2}$ | 3             | $\overline{4}$ | $\overline{5}$             | 6           | $\overline{7}$                 | 8           |             |                     |                         |     |                   |
|        |                            |            |                 | $\overline{\mathbf{v}}$ |                        |                                      | LV001:1号ポンプ運転停止 |                                                                             |                                                    |                |               |                |                            |             |                                |             |             |                     |                         |     |                   |
|        |                            | <b>OFF</b> |                 | 運転                      | $\blacksquare$         | 0.0                                  | 秒               |                                                                             | $\overline{\mathbf{v}}$<br>$\overline{\mathbf{v}}$ |                |               |                |                            |             | п                              |             |             | E-Mail<br>PC/FAX/音声 |                         | ←前頁 |                   |
|        |                            |            |                 |                         |                        |                                      |                 |                                                                             |                                                    |                |               |                |                            |             |                                |             |             |                     |                         | 次頁→ |                   |
|        |                            |            |                 |                         |                        |                                      |                 |                                                                             |                                                    |                |               |                |                            |             |                                |             |             |                     |                         |     |                   |
|        |                            |            |                 |                         |                        |                                      |                 |                                                                             |                                                    |                |               |                |                            |             |                                |             |             |                     |                         |     |                   |
|        |                            |            |                 |                         |                        |                                      |                 |                                                                             |                                                    |                |               |                |                            |             |                                |             |             |                     |                         |     |                   |
|        |                            |            |                 |                         |                        |                                      |                 |                                                                             |                                                    |                |               |                |                            |             |                                |             |             |                     |                         |     |                   |
|        |                            |            |                 |                         |                        |                                      |                 |                                                                             |                                                    |                |               |                |                            |             |                                |             |             |                     |                         |     |                   |
|        |                            |            |                 |                         |                        |                                      |                 |                                                                             |                                                    |                |               |                |                            |             |                                |             |             |                     |                         |     |                   |
|        |                            |            |                 |                         |                        |                                      |                 |                                                                             |                                                    |                |               |                |                            |             |                                |             |             |                     |                         |     |                   |
|        |                            |            |                 |                         |                        |                                      |                 |                                                                             |                                                    |                |               |                |                            |             |                                |             |             |                     |                         |     |                   |
|        |                            |            |                 |                         |                        |                                      |                 |                                                                             |                                                    |                |               |                |                            |             |                                |             |             |                     |                         |     |                   |

図 6-1:LV 定義画面(内蔵入出力装置の場合)

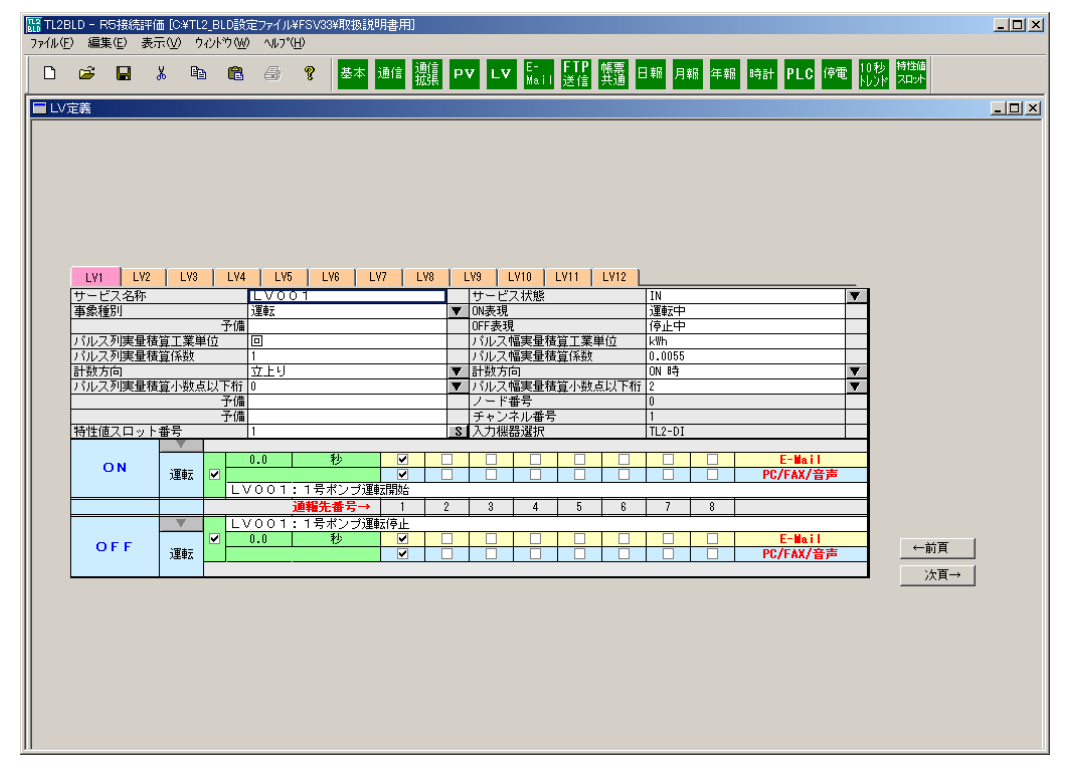

図 6-2:LV 定義画面(外付入出力装置の場合)

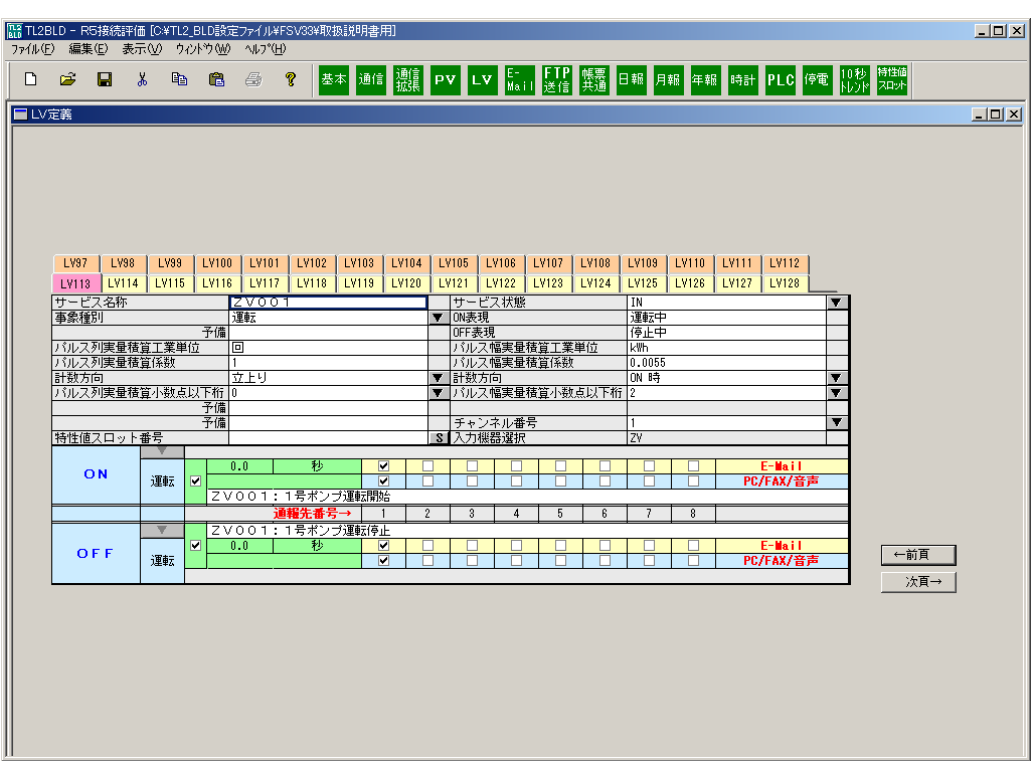

図 6-3:LV 定義設定画面(Z 使用の場合)

基本設定の I/O 選択が内蔵入出力装置のときは 12 チャネル分の、外付入出力装置のときは 最大 128 チャネル分の設定タブが表示されます。32 チャネルを超える場合はページ切り替え ボタンが表示されます。

LV1 は接点入力の Di1 に、LV2 は Di2 に、…、LV32 は Di32 にそれぞれ対応します。

基本設定で「TL2POL の Z, YV を使用」を選択すると図 6-3 のように Z に対する設定が可 能になります。

## 6.1. 入力欄説明

サービス名称:

全角文字のみ使えます。最大 16 文字です。サービス名称は音声報告で読上げられます。 音声報告用の設定については「6.5 LV 音声報告用設定について」を参照してください。

事象種別:運転と異常が選択できます。事象種別によって事象発生時のログは運転ログ、異常 ログにそれぞれ振り分けられます。

| ービス名称          | LV01:送水ポンブ運転状態 |  |
|----------------|----------------|--|
| 事象種別           | 運転             |  |
| 予備             | 運転             |  |
| シルス列実量積算工業単位   | 異常             |  |
| シルス列実量積算係数     |                |  |
| 計数方向           | 下り<br>₩.       |  |
| バルス列実量積算小数点以下桁 | 0              |  |
| 予備             |                |  |
| 予備             |                |  |
| 予備             |                |  |

図 6-4:事象種別選択画面

パルス列実量積算工業単位:

パルス列実量積算値で使用する工業単位を入力します。

最大全角 5 文字、半角 10 文字までの全角/半角、漢字/英数字が入力できます。 パルス列実量積算係数:

パルスを実量にて積算する場合の係数(1パルスあたりの重み)を設定します。

入力されたパルス列(パルスの数)にこの係数を掛けて実量積算値を求めています。 計数方向:

パルスをカウントするタイミングを指定します。

立上り:OFF から ON に変化したとき

立下り:ON から OFF に変化したとき

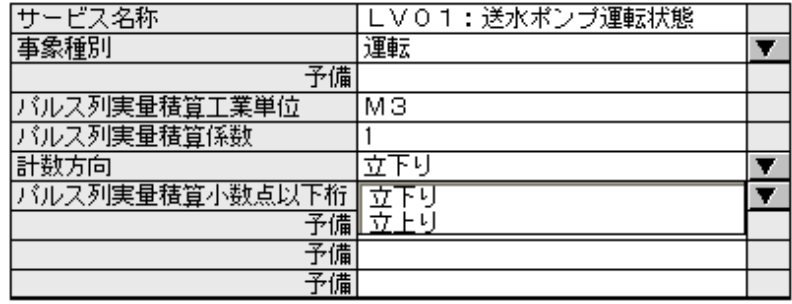

図 6-5:計数方向選択画面

パルス列実量積算小数点以下桁:

TL2 が管理コンピュータにパルス列積算値を送るとき、小数点以下何桁まで送るかを指示しま す。

注意:運用中に小数点位置を変更すると蓄積されたトレンドデータ、日報データ、月報データ、 年報データが初期化される場合があります。

| ービス名称          | LVO1:送水ポンプ運転状態 |  |
|----------------|----------------|--|
| 事象種別           | 運転             |  |
| 予備             |                |  |
| バルス列実量積算工業単位   | мз             |  |
| シルス列実量積算係数     |                |  |
| 計数方向           | 立下り            |  |
| 《ルス列実量積算小数点以下桁 | I۵             |  |
| 予備             | n              |  |
| 予備             |                |  |
| 予備             | 2              |  |
|                | 3              |  |
|                |                |  |

図 6-6:パルス列実量積算小数点以下桁選択画面

予備/特性値スロット番号:

LV が 32 チャネル以下の場合は「予備」を表示し、予備エリアです。

LV が 32 を超える場合は「特性値スロット番号」を表示し、右側のS をクリックすると特性値 スロット番号設定画面が表示されます。

特性値スロット番号設定については、「2.3 特性値スロットテーブル」を参照してください。

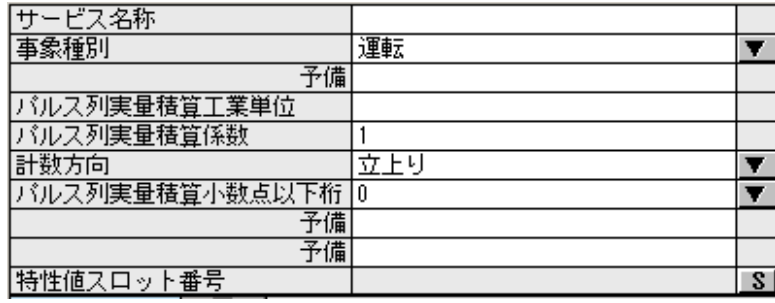

図 6-7:特性値スロット番号

サービス状態:

IN の場合、TL2 はこの LV のサービスを実行します。

OUT の場合、TL2 はこの LV のサービスを実行しません。設定した LV の入力を一時的に停止 したい場合などに使用します。

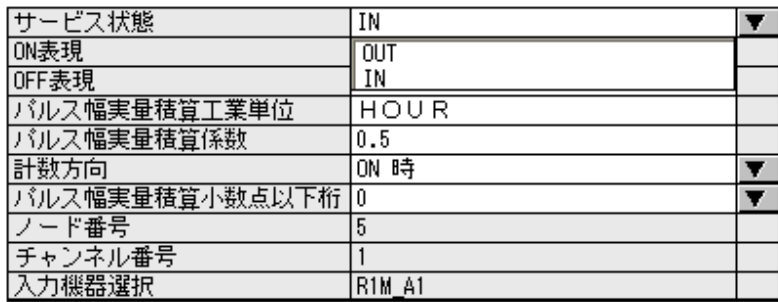

#### 図 6-8:サービス状態選択画面

ON 表現:

ON 状態を別の言葉に置き換えたい場合に使用します。全角文字で最大 10 文字です。 OFF 表現:

OFF 状態を別の言葉に置き換えたい場合に使用します。全角文字で最大 10 文字です。

ON 表現、OFF 表現については音声報告で読上げられます。音声報告用の設定については「6.5 LV 音声報告用設定について」を参照してください。

パルス幅実量積算工業単位:

バルス幅実量積算値で使用する工業単位を入力します。

最大全角 5 文字、半角 10 文字までの全角/半角、漢字/英数字が入力できます。

パルス幅実量積算係数:

パルス幅を実量にて積算する場合の係数を設定します。入力されたパルス幅にこの係数を掛け て積算します。

計数方向:

ON :ON 状態の時間を積算します。

OFF:OFF 状態の時間を積算します。

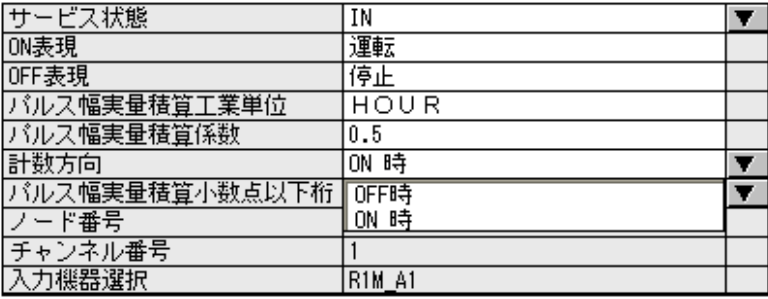

図 6-9:計数方向選択画面

パルス幅実量積算小数点以下桁:

TL2 が管理コンピュータにこのパルス幅積算値を送るとき、小数点以下何桁まで送るかを指示 します。

注意:運用中に小数点位置を変更すると蓄積されたトレンドデータ、日報データ、月報データ、 年報データが初期化される場合があります。

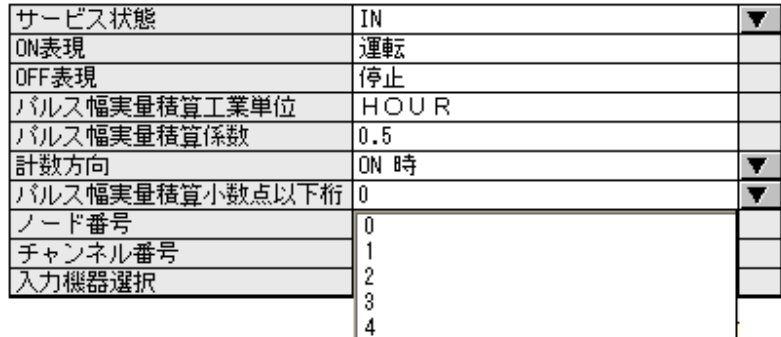

図 6-10:パルス幅積算小数点以下桁数選択画面

ノード番号:

設定する必要はありません。選択した I/O により対応するノード番号が表示されます。この項 目を直接変更はしませんが、I/O の変更を行った場合は自動的にノード番号が更新されるので 必ず TL2 への書込みを行ってください。

チャネル番号:

設定する必要はありません。LV1 なら 1 が、LV2 なら 2 が、…、LV8 なら 8 が表示されます。 ノード番号と同様に I/O 選択の変更後にチャネル番号が更新されます。

入力機器選択:

設定する必要はありません。I/O の選択が自動的に反映されます。

「TL2POL に Z, YV を使用」を選択している場合、16ch 分のデジタル計器ライン出力を割り 付けられる LV が表示されます。

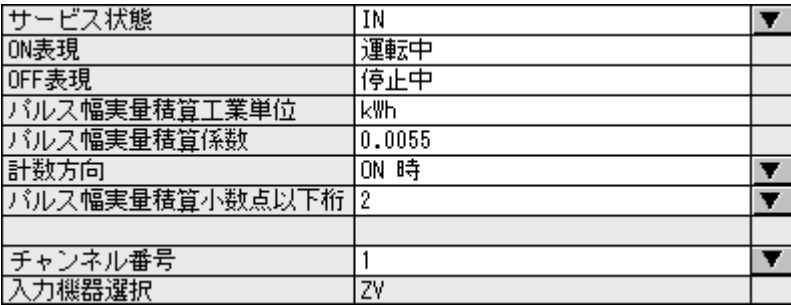

図 6-11:Z を選択した場合

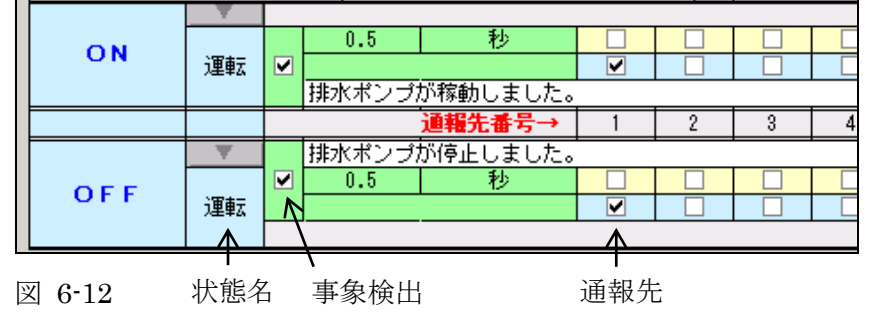

## 6.2. 異常・運転ログ、異常・運転通報、異常サマリ報告の設定

上段:OFF→ON に変化したときに異常、運転を検出 下段:ON→OFF に変化したときに異常、運転を検出

異常・運転ログを記録する場合:

状態名、事象検出を設定してください。

状態名を正常、軽警報、重警報に設定すると異常ログを記録します。

状態名を運転に設定すると運転ログを記録します。

状態名を空白にすると異常・運転ログの記録は行われません。

異常・運転通報を行う場合:

状態名、事象検出に加え通報先を選択することで指定した通報先に通報を行います。 状態名を正常、軽警報、重警報に設定すると異常通報を行います。 状態名を運転に設定すると運転通報を行います。 状態名を空白にすると異常・運転通報は行われません。

異常サマリ報告を行う場合:

事象種別を「異常」にしたうえで、状態名を「軽警報」または「重警報」に設定してください。 事象種別が「運転」の場合、異常サマリ報告は行われません。

状態名の選択:

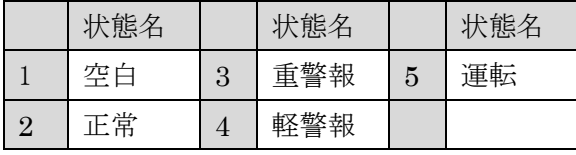

※ 事象種別を異常に設定すると、1~4 の状態名が選択できます。

※ 事象種別を運転に設定すると、状態名は運転に固定されます。

## 6.3. 遷移設定

(1)遷移確認方法と発信メッセージの設定

異常ログや運転ログの取得、通報を行う場合に設定します。

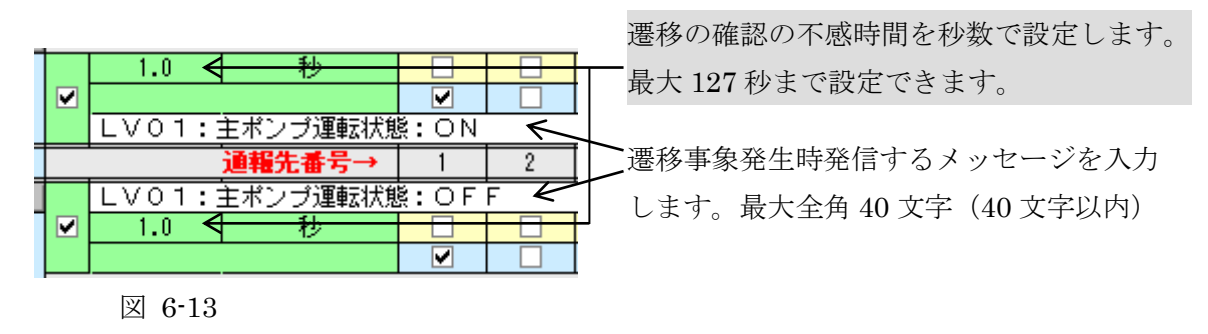

(2)通報先の選択

E-Mail、PC/FAX/音声どちらも左から順に通報先 1、通報先 2…通報先 8 の通報先がチェッ クボックスになっています。

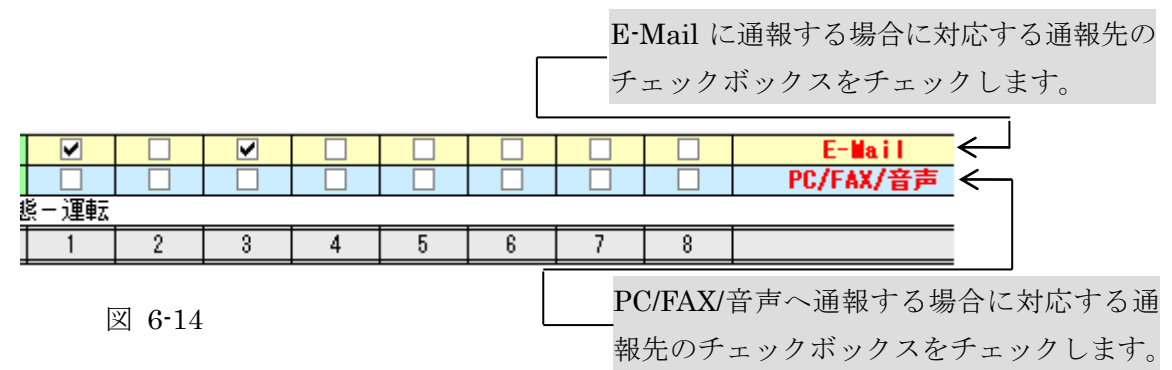

注意:E-Mail 通報先、PC/FAX/音声通報先はそれぞれ対応機種のみで利用できます。 (3)通報文処理

事象発生時に通報される通報文は FAX・E-Mail、音声のすべてで共通ですが、制御文字を 使うことで FAX・E-Mail 通報と音声通報の 2 通りの通報文を設定することができます。

例: 通報文に「主ポンプ運転<状態:ON|開始>」と設定を行います。

FAX、E-Mail の場合:「主ポンプ運転状態:ON」と表示されます。

音声通報の場合 :「主ポンプ運転開始」と読上げられます。

表示・印字させる漢字が特殊なため音声読上げを間違う場合や、音声通報では省略したい 文章などが設定できます。
- ・制御文字
	- (1) 半角スペース :終端文字、全角 16 文字でサービス名称終了

(注)全角スペースは通常の文字と同じ扱い

- $(2)$  <  $\qquad$  : 文章/音声処理開始
- (3) | :文章/音声処理開始の後のとき、読替え処理開始、処理開始が なければ通常の文字
- (4) > :文章/音声処理開始の後のとき、文字/音声処理終了、処理開 始がなければ通常の文字

・フォーマット

【共通の文章】

<【表示・印字のみで出力したい文章】|【音声のみで出力したい文章】>【共通の文章】 表示・印字のみで出力したい文章:

"<"と"|"の間に文章を入力します。文章を省略することも可能です。 音声のみで出力したい文章:

"|"と">"の間に文章を入力します。文章を省略することも可能です。 共通で使用したい文章:

"<>"の外側に文章を入力します。文章を省略することも可能です。

### 6.4. LV が 32 チャネルを超える場合

LV のチャネル数が 32 チャネルを超える場合は、32 チャネルを 1 ページに表示し、ページ を切り替えて設定します。

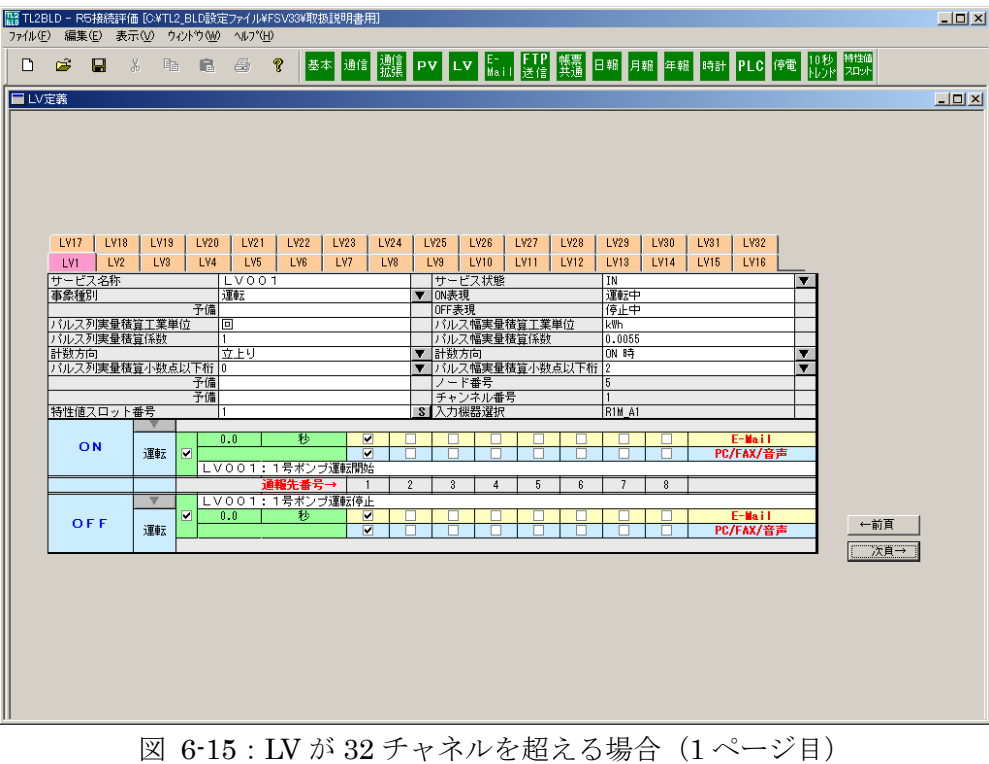

 $\Box$ D $\times$ ■LV定義  $\Box$ [1713 | 1714 | 1715 | 1716 | 1717 | 1718 | 1713 | 1712 | 1712 | 1712 | 1712 | 1712 | 1712 | 1713 | 1712 | 1713<br>| 1729 | 1729 | 1729 | 1710 | 1710 | 1710 | 1710 | 1710 | 1710 | 1710 | 1710 | 1711 | 1711 | 1711 | 1711 | 1 | LV105 | LV106 | LV107 | LV10<br>| サービス状態<br>|の勝表現<br>|バルス幅実量積算圧業単位<br>|バルス幅実量積算係数<br>| TH超1ち向 <u>in</u><br>運転中<br>停止中 パルス列<mark>実量積算工業単位</mark><br>パルス列実量積算係数 त्न |バルス列実量積算係数<br>|計数方向<br>|パルス列実量積算小数点以下桁<br>| その .<br>7 F 니 ......<br>N 1초  $\overline{\mathbf{v}}$ - ド番号<br>- ンネル番号<br>J機器選択 特性値スロット番号 ON  $\frac{1}{\sqrt{2}}$ <u>E-Mail</u><br>PC/FAX/音声 運転  $\begin{array}{c|c}\n\hline\n\end{array}$  $\overline{\mathbf{v}}$  $\overline{0.0}$ **OFF** 三節 運転 次頁→

図 6-16:LV が 32 チャネルを超える場合(最終ページ)

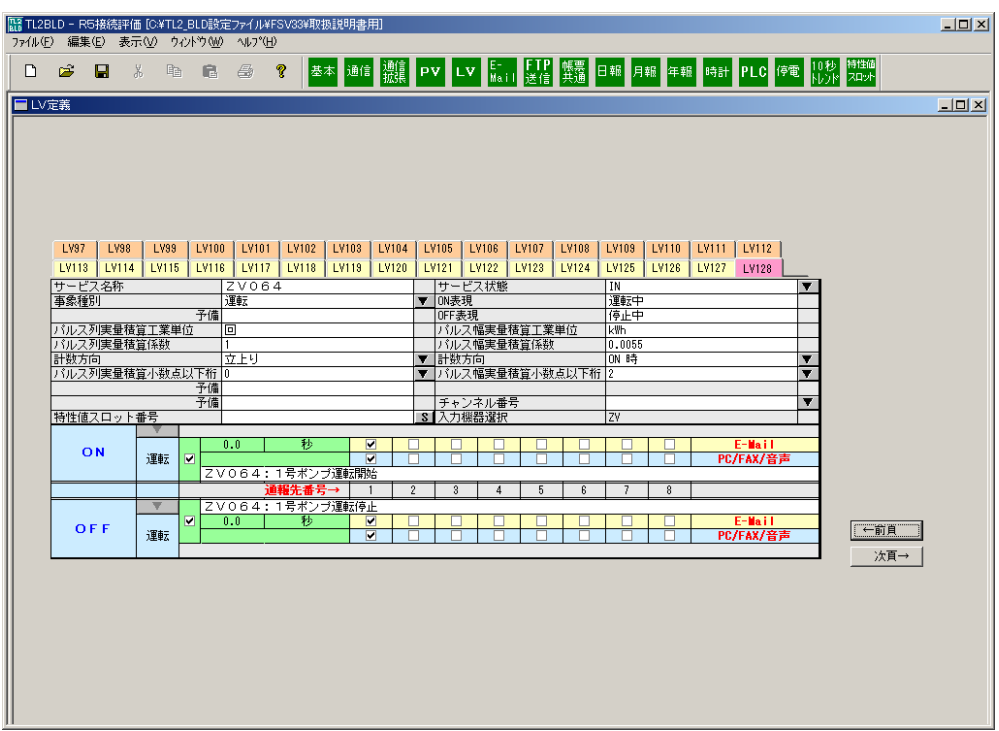

図 6-17:LV128 点を使用している状態で Z を使用した場合

←前頁:

表示画面の前のページを表示します。先頭ページを表示中の場合は最終ページに切り替えます。 次頁→:

表示画面の次のページを表示します。最終ページを表示中の場合は先頭ページに切り替えます。 デジタル計器ライン出力 Z を使用する場合、画面上部の LV 選択タブの色が変わり LV 番号の 後ろ 16 点が Z となります。

## 6.5. LV 音声報告用の設定について

音声報告では指定したチャネルに対して以下のものが読上げられます。

「サービス名称」+「連結語"は、"」+「ON 表現」/「OFF 表現」+「接尾語"です。"

「ON 表現」/「OFF 表現」は LV 値の ON/OFF に応じてどちらかが選択されます。

#### (1)サービス名称

PV 定義画面のサービス名称欄に設定されたもので表示用と音声報告用と共通ですが、制御 文字を使うことで表示・印字用と音声報告用との 2 通りの設定をすることができます。

例:サービス名称に「洗浄排水<扉|ヒ>状態」と入力します。

表示・印字の場合: 「洗浄排水扉状態」と表示されます。

音声の場合: 「洗浄排水ヒ状態」と読上げられます。

表示・印字させる漢字が特殊なため音声読上げを間違う場合や、音声読上げでは省略した い文章などが設定できます。

- ・制御文字
	- (1) 半角スペース :終端文字、全角 16 文字でサービス名称終了

(注)全角スペースは通常の文字と同じ扱い

- $(2)$  <  $\qquad$  : 文章/音声処理開始
- (3) | :文章/音声処理開始の後のとき、読替え処理開始、処理開始が なければ通常の文字
- (4) > :文章/音声処理開始の後のとき、文字/音声処理終了、処理開 始がなければ通常の文字

・フォーマット

【共通の文章】

<【表示・印字のみで出力したい文章】|【音声のみで出力したい文章】>【共通の文章】 表示・印字のみで出力したい文章:

"<"と"|"の間に文章を入力します。文章を省略することも可能です。

音声のみで出力したい文章:

"|"と">"の間に文章を入力します。文章を省略することも可能です。 共通で使用したい文章:

"<>"の外側に文章を入力します。文章を省略することも可能です。

#### (2)ON 表現/OFF 表現

全角 10 文字以内でサービス名称を同様な方式で表示・印字用と音声用とを設定できます。

(例 1)サービス名称設定 :洗浄排水<扉|ヒ>状態

 ON 表現設定 :<全閉|ぜんぺい> OFF 表現設定 :開

音声報告 :せんじょうはいすいひじょうたいは、ぜんぺいです。

# 7. E-Mail 通報情報設定

E-Mail 通報に関する情報を設定します。E-Mail 通報に対応した機種のみ設定を行います。

|    |                 |                                     |                         | ■ TL2BLD - R5接続評価 [C¥TL2_BLD設定ファイル¥FSV33¥取扱説明書用] | $-10x$ |  |  |  |  |  |
|----|-----------------|-------------------------------------|-------------------------|--------------------------------------------------|--------|--|--|--|--|--|
|    |                 | ファイル(F) 編集(E) 表示(V) ウィントウ(W) ヘルプ(H) |                         |                                                  |        |  |  |  |  |  |
| D. | $\mathcal{S}$ H |                                     |                         |                                                  |        |  |  |  |  |  |
|    | ■ E-Mail通報情報設定  |                                     |                         |                                                  | $\Box$ |  |  |  |  |  |
|    |                 |                                     |                         |                                                  |        |  |  |  |  |  |
|    |                 |                                     |                         |                                                  |        |  |  |  |  |  |
|    |                 |                                     |                         | E-Mailフォーマット設定                                   |        |  |  |  |  |  |
|    |                 | 項目選択                                |                         | 内<br>容                                           |        |  |  |  |  |  |
|    | 件名              | 事象文                                 | ▼                       | PV/LV設定で設定された通報文」<br>「事象                         |        |  |  |  |  |  |
|    | 行 1             | 事象種別                                | ▼∣                      | 「事象種別 運転/異常」                                     |        |  |  |  |  |  |
|    | 行 2             | タイムスタンプ                             | ▼                       | 「発生日時 20050324 142751」                           |        |  |  |  |  |  |
|    | 行 3             | 事象文                                 | ▼                       | PV/LV設定で設定された通報文」<br>「事象                         |        |  |  |  |  |  |
|    | 行 4             | 空白行                                 |                         |                                                  |        |  |  |  |  |  |
|    | 行 5             | 管理番号                                | ▼                       | 「管理番号」 FR5-001                                   |        |  |  |  |  |  |
|    | 行 6             | 管理名称                                |                         | 「管理名称」 R5接続評価                                    |        |  |  |  |  |  |
|    | 行 7             | URL                                 |                         | http://219.162.80.190/index.html                 |        |  |  |  |  |  |
|    | 行 8             | テキスト                                |                         | ▼ 下記に問い合わせ下さい                                    |        |  |  |  |  |  |
|    | 行 9             | テキスト                                |                         | (株) エム・システム技研                                    |        |  |  |  |  |  |
|    | 行10             | テキスト                                |                         | 電話番号 03-5463-1355                                |        |  |  |  |  |  |
|    | 行11             | テキスト                                | ▼                       | 担当者 天満                                           |        |  |  |  |  |  |
|    | 行12             | 無効行                                 | ▼                       |                                                  |        |  |  |  |  |  |
|    | 行13             | 無効行                                 | $\overline{\textbf{v}}$ |                                                  |        |  |  |  |  |  |
|    | 行14             | 無効行                                 | $\overline{\textbf{v}}$ |                                                  |        |  |  |  |  |  |
|    | 行15             | 無効行                                 | ▼                       |                                                  |        |  |  |  |  |  |
|    | 行16             | 無効行                                 | $\overline{\mathbf{v}}$ |                                                  |        |  |  |  |  |  |
|    |                 |                                     |                         |                                                  |        |  |  |  |  |  |
|    |                 |                                     |                         |                                                  |        |  |  |  |  |  |
|    |                 |                                     |                         |                                                  |        |  |  |  |  |  |
|    |                 |                                     |                         |                                                  |        |  |  |  |  |  |
|    |                 |                                     |                         |                                                  |        |  |  |  |  |  |

図 7-1:E-Mail 通報情報設定画面

## 7.1. 設定内容説明

E-Mail は、メール件名と 16 行のメール本文から構成されます。 メール件名と各行は何をデータとするかデータ項目を選択します。

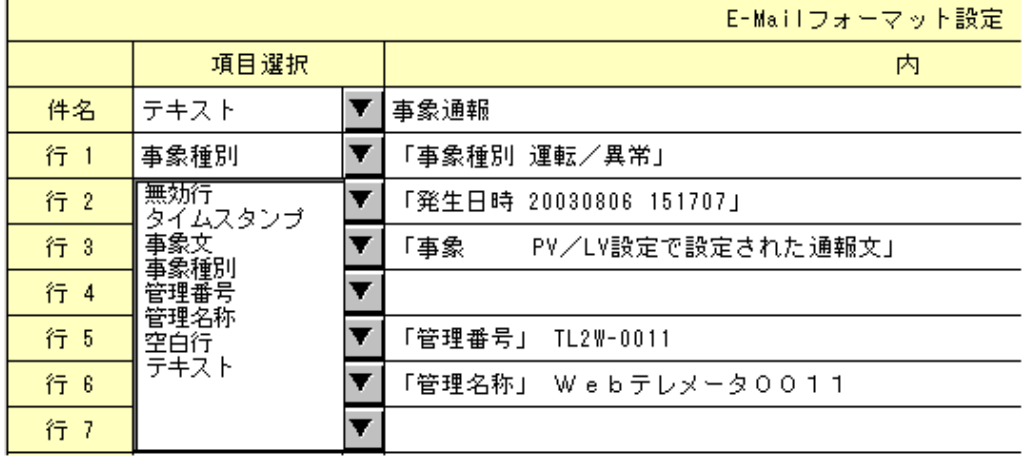

図 7-2:項目選択画面

選択項目は以下のものです。

無効行: 選択された行を無効とします。(その行はないものとして扱われます)

- タイムスタンプ: 「発生日時」の接頭語と、事象が発生したときの日付時刻を入れます。
- 事象文: 「事象」の接頭語と、発生した事象の通報文を入れます。PV、LV 定義で 設定された通報文です。
- 事象種別: 「事象種別」の接頭語と、発生した事象の種別「運転/異常」を入れます。 PV の上下限監視結果はすべて異常事象です。LV は LV 定義の事象種別で 選択された内容が入れられます。
- 管理番号: 「管理番号」の接頭語と、基本設定の「管理番号」に設定された内容を 入れます。
- 管理名称: 「管理名称」の接頭語と、基本設定の「管理名称」に設定された内容を 入れます。
- 空白行: この行を空白にします。
- URL: 「URL」の接頭語と、選択項目の右側の欄に設定された内容を入れます。 URL の設定は 1 つのみとなっています。 半角で最大 96 文字を設定してください。
- テキスト: 選択項目の右側の欄に設定されたテキスト文を入れます。

テキストの設定は 8 つまで設定できます。

最大全角 48 文字で、全角/半角混在が可能です。

# 7.2. E-Mail 通報文

設定情報と E-Mail 通報文の関係を以下に示します。

①設定情報

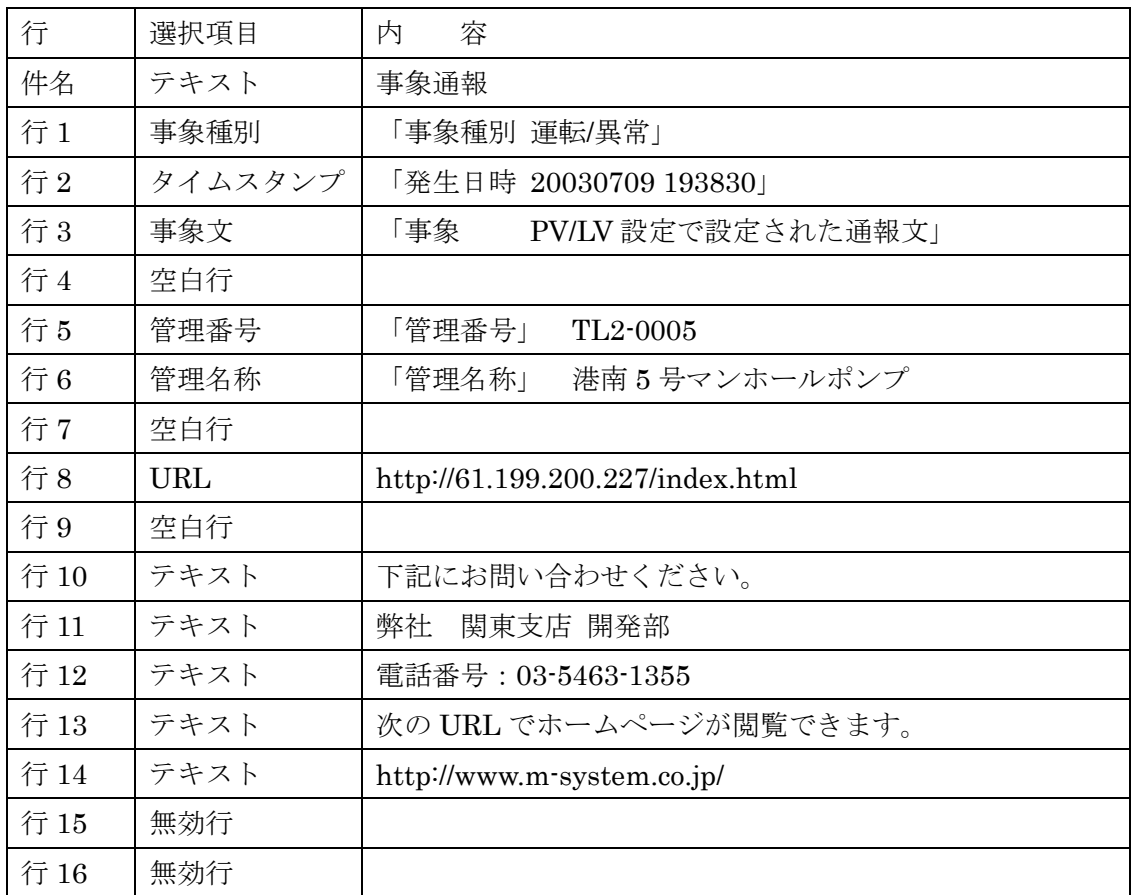

②E-Mail 通報文

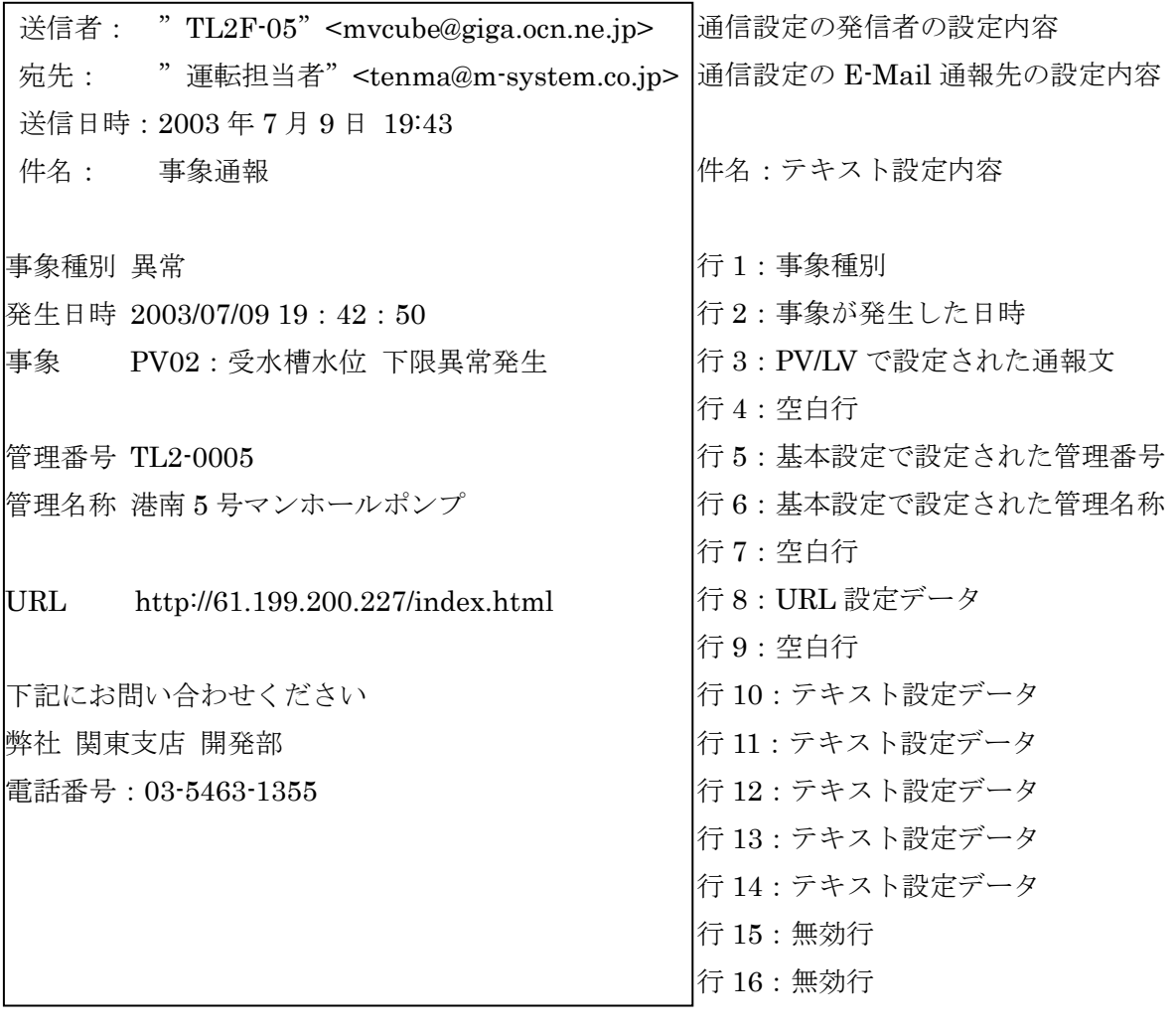

# 8. FTP 送信

FTP 送信に関する情報を設定します。FTP 送信に対応した機種のみ設定を行います。

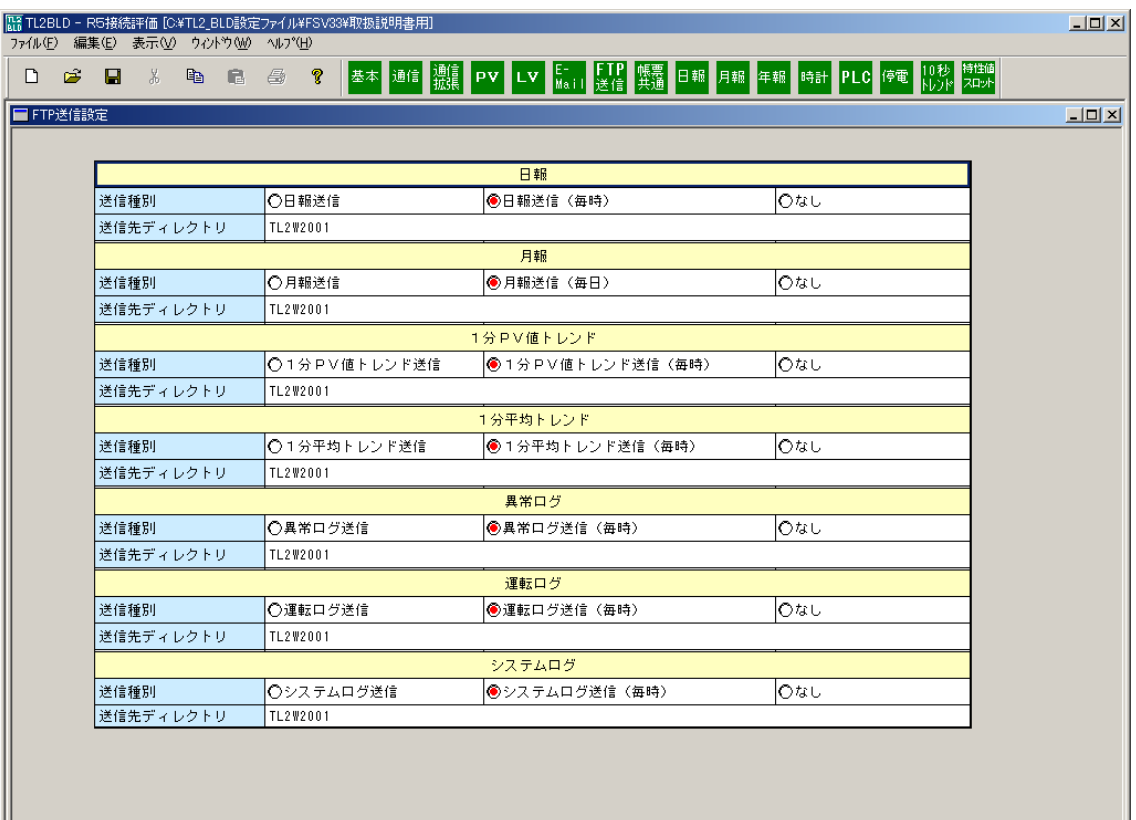

図 8-1:FTP 送信設定画面

### 8.1. 設定内容説明

FTP 送信するデータファイル項目ごとに、送信種別の選択および送信先ディレクトリの設定 をします。

### ① 日報

日報データファイルを送信します。送信されるファイル名は以下のようになります。

nipyyyymmdd.csv: 日報データの csv 形式のファイル

nipyyyymmdd.html: 日報の帳票イメージを html で記述したファイル

yyyy:年、mm:月、dd:日

### 送信種別:

日報送信:

1 日に 1 回送信します。通信設定の FTP 送信先設定の送信時刻に設定された時刻に送信 します。

日報送信(毎時):

毎時送信します。通信設定の FTP 送信先設定の送信時刻「分」に設定された時刻に送信 します。

毎時同じファイル名で送信しますので 1 時間ごとに締切り処理されたデータが送信され、 1 日の締切り処理をしたデータが送られた後、日付が変わってファイル名が変わるので、 前日分の日報データファイルとして残ることになります。

なし:

日報の送信を行いません。

送信先ディレクトリ:

ファイルを格納するディレクトリを設定します。

通信設定の FTP 送信先設定の格納ルートディレクトリに設定されたディレクトリの下のこ こで設定したディレクトリに格納します。例えば、FTP 送信先設定の格納ルートディレク トリの設定が「/」(FTP サーバのホームディレクトリで c:¥inetpub¥FTProot¥)となって いた場合に、ここで、TL20005/REP と設定すると、c:¥inetpub¥FTProot¥TL20005¥REP フォルダにファイルが送信されます。

最大全角 32 文字で、全角/半角混在が可能です。

② 月報

月報データファイルを送信します。送信されるファイル名は以下のようになります。

gepyyyymm.csv: 月報データの csv 形式のファイル

gepyyyymm.html: 月報の帳票イメージを html で記述したファイル

yyyy:年、mm:月

送信種別:

月報送信:

1 月に 1 回送信します。毎月の1日に、通信設定の FTP 送信先設定の送信時刻に設定さ れた時刻に送信します。

月報送信(毎日):

毎日送信します。通信設定の FTP 送信先設定の送信時刻に設定された時刻に送信します。 毎日同じファイル名で送信しますので 1 日ごとに締切り処理されたデータが送信され、 1 月の締切り処理をしたデータが送られた後、月が変わってファイル名が変わるので、 前月分の月報データファイルとして残ることになります。

なし:

月報の送信を行いません。

送信先ディレクトリ:

ファイルを格納するディレクトリを設定します。日報の場合と同じです。

最大全角 32 文字で、全角/半角混在が可能です。

③ 1 分 PV 値トレンド

1 分 PV 値トレンドデータファイルを送信します。送信されるファイル名は以下のようにな ります。

pvtrdyyyymmdd.csv: PV 値トレンドデータの csv 形式のファイル

$$
yyyy: \#, mm: \mathcal{F}, dd: \mathbb{H}
$$

送信種別:

1 分 PV 値トレンド送信:

1 日に 1 回送信します。通信設定の FTP 送信先設定の送信時刻に設定された時刻に送信 します。

1分 PV 値トレンド送信(毎時):

毎時送信します。通信設定の FTP 送信先設定の送信時刻「分」に設定された時刻に送信 します。毎時同じファイル名で送信しますので 1 時間分のトレンドデータが追加された データが送信され、1 日の締切り処理をしたデータが送られた後、日付が変わってファイ ル名が変わるので、前日分の PV 値トレンドデータファイルとして残ることになります。 なし:

1 分 PV 値トレンドの送信を行いません。

送信先ディレクトリ:

ファイルを格納するディレクトリを設定します。日報の場合と同じです。

最大全角 32 文字で、全角/半角混在が可能です。

④ 1 分平均トレンド

1 分平均トレンドデータファイルを送信します。送信されるファイル名は以下のようになり ます。

avtrdyyyymmdd.csv: 平均トレンドデータの csv 形式のファイル

yyyy:年、mm:月、dd:日

送信種別:

1 分平均トレンド送信:

1 日に 1 回送信します。通信設定の FTP 送信先設定の送信時刻に設定された時刻に送信 します。

1 分平均トレンド送信(毎時):

毎時送信します。通信設定の FTP 送信先設定の送信時刻「分」に設定された時刻に送信 します。毎時同じファイル名で送信しますので 1 時間分のトレンドデータが追加された データが送信され、1 日の締切り処理をしたデータが送られた後、日付が変わってファイ ル名が変わるので、前日分の平均トレンドデータファイルとして残ることになります。 なし:1 分平均トレンドの送信を行いません。

送信先ディレクトリ:

ファイルを格納するディレクトリを設定します。日報の場合と同じです。

最大全角 32 文字で、全角/半角混在が可能です。

⑤ 異常ログ

異常ログデータファイルを送信します。送信されるファイル名は以下のようになります。 alyyyymmdd.csv: 異常ログデータの csv 形式のファイル

yyyy:年、mm:月、dd:日

送信種別:

異常ログ送信:

1 日に 1 回送信します。通信設定の FTP 送信先設定の送信時刻に設定された時刻に送信 します。

異常ログ送信(毎時):

毎時送信します。通信設定の FTP 送信先設定の送信時刻「分」に設定された時刻に送信 します。毎時同じファイル名で送信しますので 1 時間分の異常ログデータが追加された データが送信され、1 日の締切り処理をしたデータが送られた後、日付が変わってファイ ル名が変わるので、前日分の異常ログデータファイルとして残ることになります。 なし:

異常ログの送信を行いません。

送信先ディレクトリ:

ファイルを格納するディレクトリを設定します。日報の場合と同じです。

最大全角 32 文字で、全角/半角混在が可能です。

⑥ 運転ログ

運転ログデータファイルを送信します。送信されるファイル名は以下のようになります。 opyyyymmdd.csv: 運転ログデータの csv 形式のファイル

yyyy:年、mm:月、dd:日

送信種別:

運転ログ送信:

1 日に 1 回送信します。通信設定の FTP 送信先設定の送信時刻に設定された時刻に送信 します。

運転ログ送信(毎時):

毎時送信します。通信設定の FTP 送信先設定の送信時刻「分」に設定された時刻に送信 します。毎時同じファイル名で送信しますので 1 時間分の運転ログデータが追加された データが送信され、1 日の締切り処理をしたデータが送られた後、日付が変わってファイ ル名が変わるので、前日分の運転ログデータファイルとして残ることになります。 なし:

運転ログの送信を行いません。

送信先ディレクトリ:

ファイルを格納するディレクトリを設定します。日報の場合と同じです。

最大全角 32 文字で、全角/半角混在が可能です。

⑦ システムログ

システムログデータファイルを送信します。送信されるファイル名は以下のようになりま す。

sysyyyymmdd.csv: システムログデータの csv 形式のファイル

yyyy:年、mm:月、dd:日

送信種別:

システムログ送信:

1 日に 1 回送信します。通信設定の FTP 送信先設定の送信時刻に設定された時刻に送信 します。

システムログ送信(毎時):

毎時送信します。通信設定の FTP 送信先設定の送信時刻「分」に設定された時刻に送信 します。毎時同じファイル名で送信しますので 1 時間分のシステムログデータが追加さ れたデータが送信され、1 日の締切り処理をしたデータが送られた後、日付が変わって ファイル名が変わるので、前日分のシステムログデータファイルとして残ることになり ます。

なし:

システムログの送信を行いません。

送信先ディレクトリ:

ファイルを格納するディレクトリを設定します。日報の場合と同じです。

最大全角 32 文字で、全角/半角混在が可能です。

# 9. 帳票共通

帳票関係の共通項目についての設定をします。

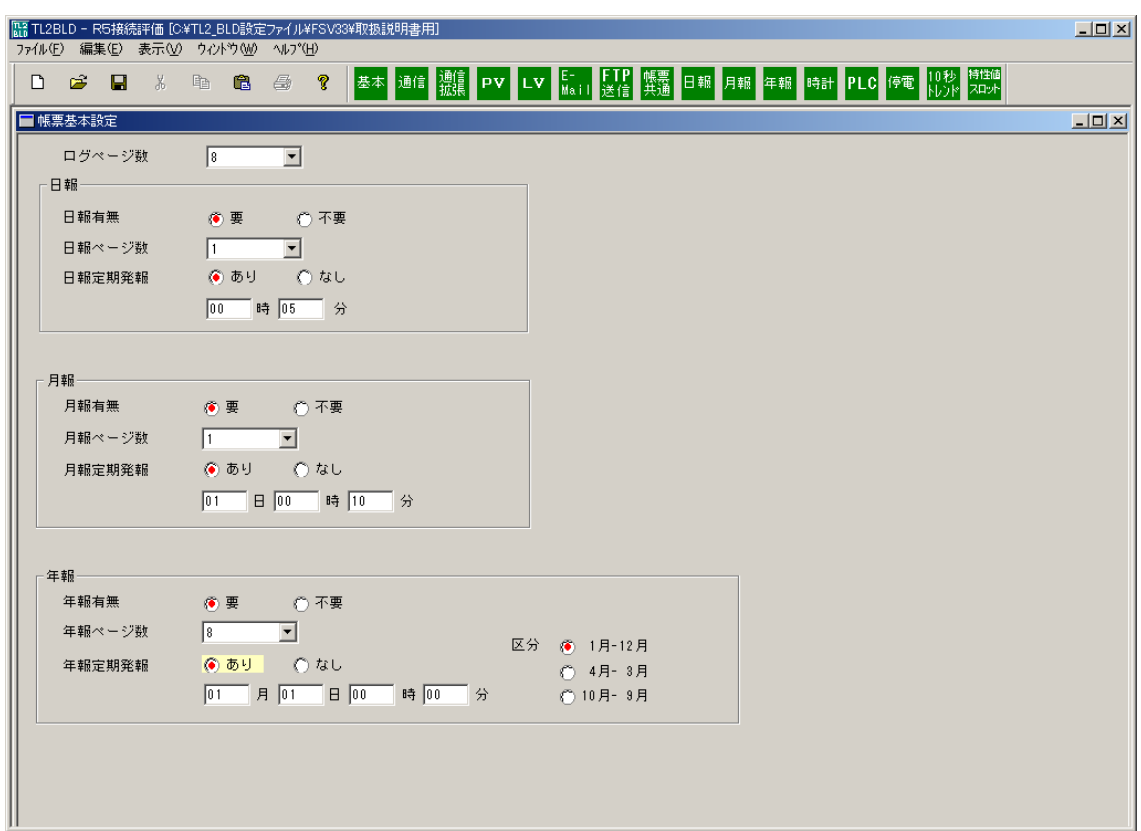

図 9-1:FAX 帳票基本設定画面

ログページ数:

TL2 において、FAX 機に異常ログや運転ログを印刷するときの最大印刷枚数 (A4版)を設定 します。

異常ログ・運転ログは 1 ページ当たり 20 件印刷され、最大 8 枚まで印刷できます。

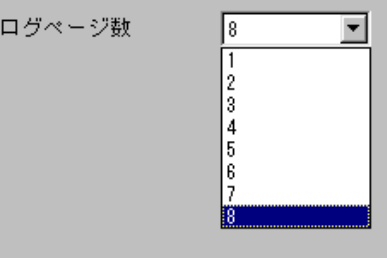

図 9-2:ログページ数選択

## 9.1. 日報フレームの設定

日報有無:

日報データを生成するかの要・不要を選択します。

「要」を選択すると TL2 は日報データを生成します。

TL2F、TL2W2 では、「日報定期発報」機能及び FAX 機からの呼出印刷で日報の FAX 機への 出力を行います。「要」を選択した日から日報データを生成するので以前の日報は生成されま せん。

「不要」を選択した場合には、定期通報・呼出印刷の両方ができません。

日報ページ数:

日報を印刷する最大ページ数を設定します。

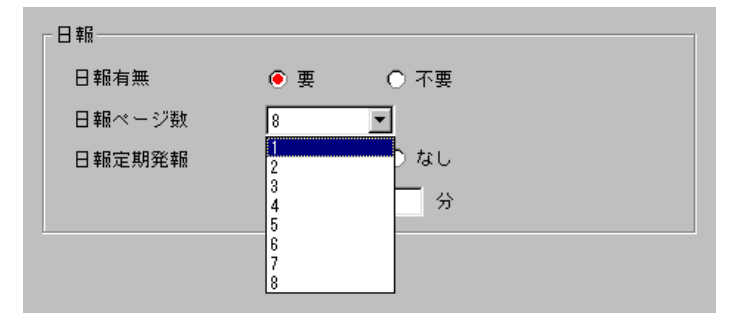

図 9-3:日報フレーム

日報定期発報:

日報を TL2 から FAX 機へ自動印刷する、しないの選択します。

「あり」を選択した場合は自動印刷する時刻を設定します。

## 9.2. 月報フレームの設定

月報有無:

月報データを生成するかの要・不要を選択します。

「要」を選択すると TL2 は月報データを生成します。

TL2F、TL2W2 では、「月報定期発報」機能及び FAX 機からの呼出印刷で月報の FAX 機への 出力を行います。「要」を選択した日から月報データを生成するので以前の月報は生成されま せん。

「不要」を選択した場合には、定期通報・呼出印刷の両方ができません。

月報ページ数:

月報を印刷する最大ページ数を設定します。

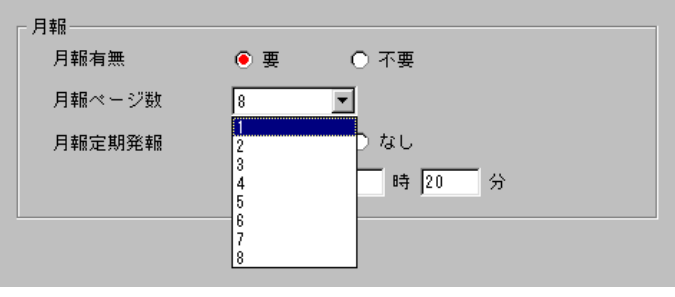

図 9-4:月報フレーム

月報定期発報:

月報を定期的に TL2 から FAX 機へ自動印刷する、しないの選択します。 「あり」を選択した場合は自動印刷する日時分を設定します。

### 9.3. 年報フレームの設定

年報有無:

年報データを生成するかの要・不要を選択します。

「要」を選択すると TL2 は年報データを生成します。

TL2F、TL2W2 では、「年報定期発報」機能及び FAX 機からの呼出印刷で年報の FAX 機への 出力を行います。「要」を選択した日から年報データを生成するので以前の年報は生成されま せん。

「不要」を選択した場合には、定期通報・呼出印刷の両方ができません。 年報ページ数:

年報を印刷する最大ページ数を設定します。

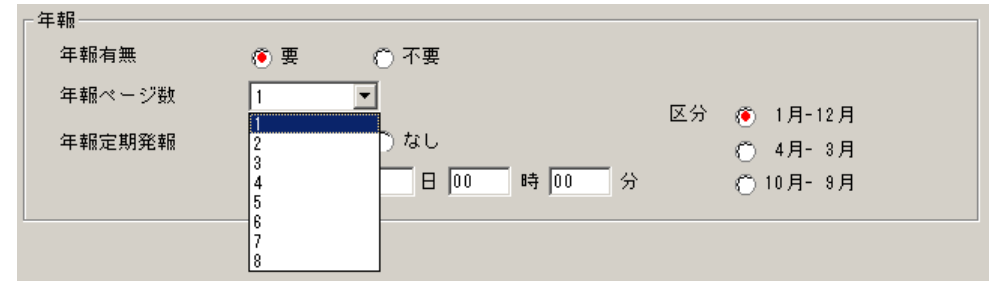

図 9-5:年報フレーム

年報定期発報:

年報を定期的に TL2 から FAX 機へ自動印刷する、しないの選択します。

「あり」を選択した場合は自動印刷する月日時分を設定します。

区分:

年報開始月区分を選択します。

1 月~12 月、4 月~3 月、10 月~9 月の 3 種類から選択します。

注意:

TL2COM にて年報ファイル読出し(RYR)を実行したとき、年報開始月区分の設定は 無視されます。

(4 月~3 月を選択した場合、1 月のデータとして 4 月のデータ、10 月~9 月を選択した場合、 1 月のデータとして 10 月のデータが読み出されます。1 月~12 月を選択した場合は問題 ありません。)

年報定期発報は、設定した年報開始区分、発報日時により自動発報される年報が変わります。 年報開始区分 4 月-3 月を選択し、年報定期発報を 4 月中に設定した場合、2010 年の 4 月 (下図\*1)の自動発報では下図\*2 範囲内の自動発報となりますので、2009 年度の年報データ (下図\*3)が発報されます。5 月以降(下図\*4)に設定しますと 2010 年度の年報データが 発報されます。

他の年報開始区分を選択した場合も同様です。

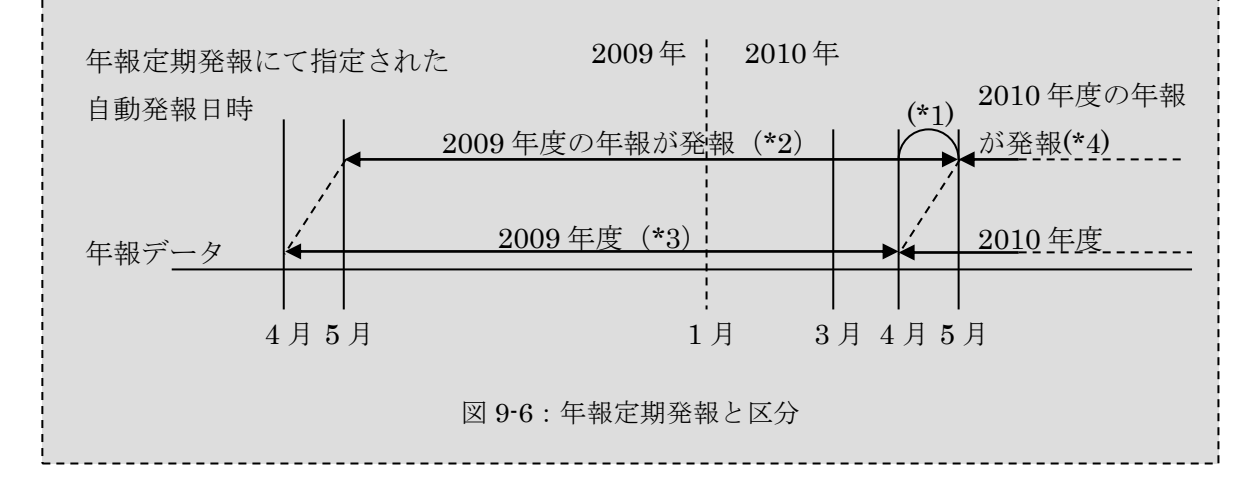

# 10. 日報

日報に関する設定を行います。

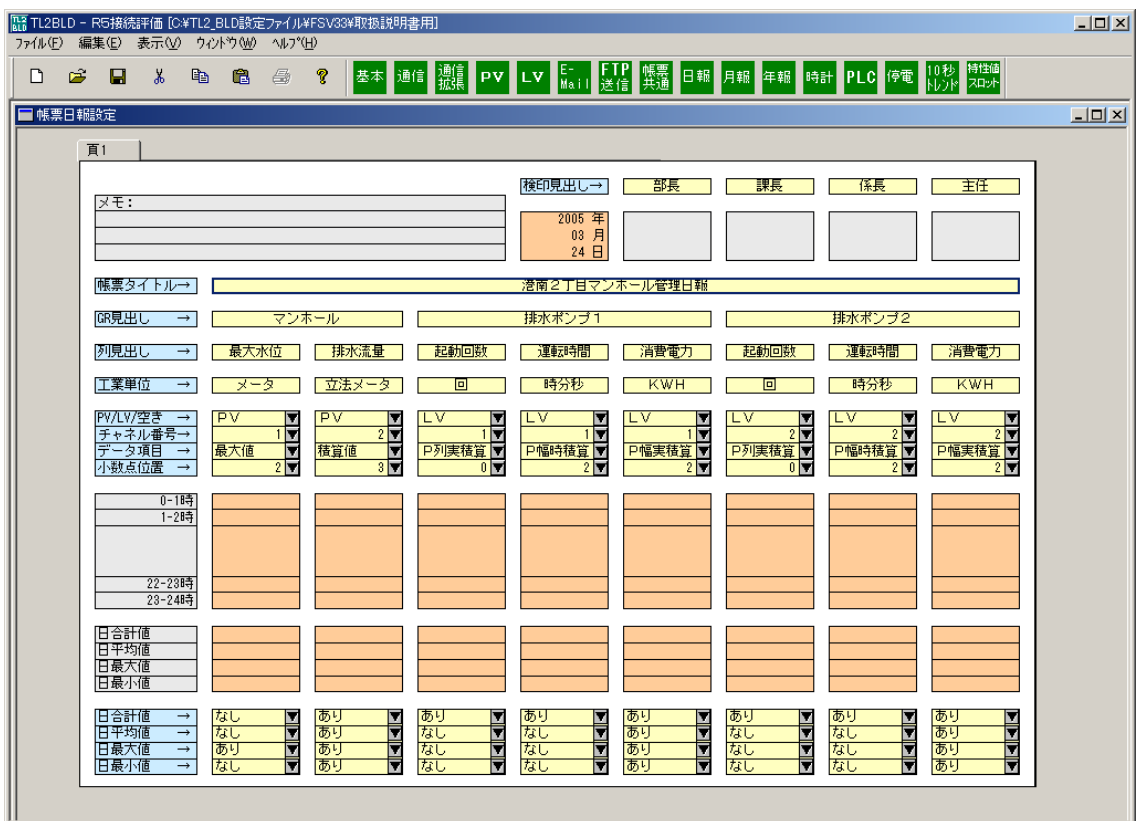

図 10-1:日報設定画面

### 10.1.各項目説明

ページタブ:

日報のページ単位の印刷項目を設定する画面を呼び出します。基本設定画面で指定した日報ペ ージ数分(最大 8 ページ)だけページタブが表示されます。設定するページのページタブを選 択してください。

メモ:

日報の印刷後にメモを書込むことができるスペースです(設定できません)。

検印見出し:

検印欄の見出し文字を設定します。全角 5 文字以内で設定します。

日付:

日報の日付印刷欄です。自動的に TL2 の日付が印刷されるため、設定は不要です。 帳票タイトル:

日報のタイトルを全角文字で設定します。全角 25 文字以内で設定します。

#### GR 見出し:

グループの見出しを全角文字で設定します。隣接する複数の列を結合し、グループにまとめる ことができます。1 列当たり全角 5 文字を入力できます。2 列を連結した場合は全角 10 文字で す。

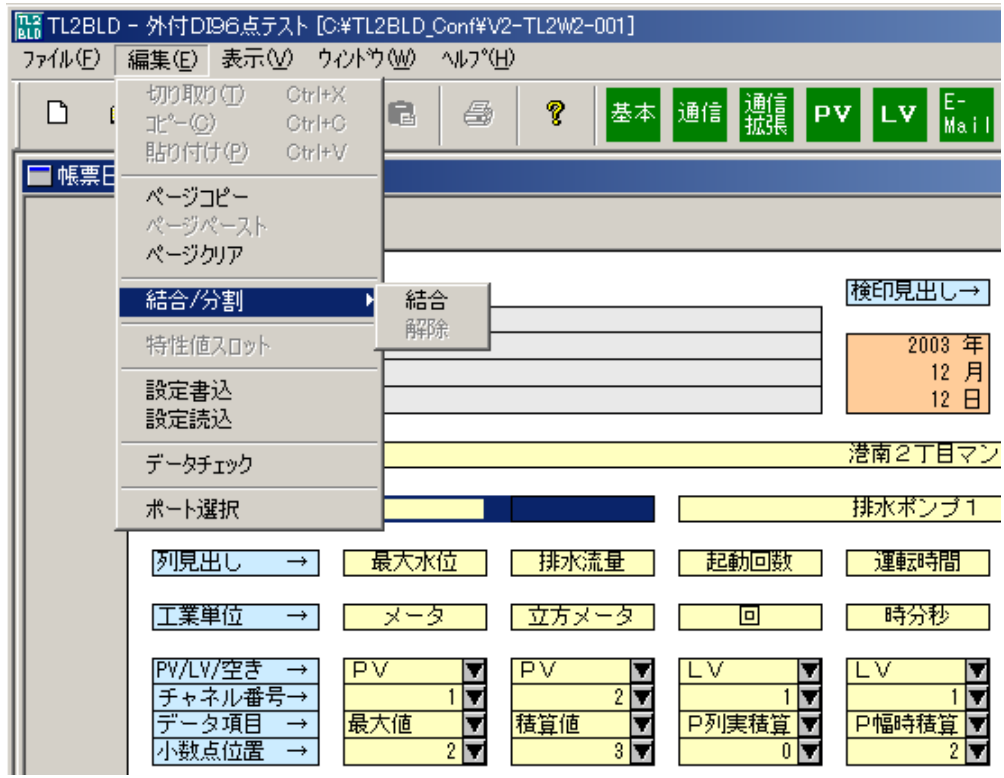

図 10-2:GR 見出しの結合方法

GR 見出しの結合/解除方法

結合:セルを左クリックしドラッグすると、結合したいセルが選択されます。「編集」→「結 合/分割」の結合を選択するとセルが結合されます。

解除:結合されているセルを選択、「編集」→「結合/分割」の解除を選択するとセルの結合 が解除されます。

列見出し:

各列の見出しを設定します。全角 5 文字以内で設定します。

工業単位:

各列の工業単位を設定します。全角 5 文字以内で設定します。

PV/LV/なし:

帳票に印刷する入力種別を選択します。▼をクリックすると選択項目が表示されます。データ を出力しない列は「なし」、アナログ値の場合は「PV」、デジタル値の場合は「LV」を選択し ます。

| - | Гâ |  |
|---|----|--|
|   |    |  |
|   |    |  |
|   |    |  |

図 10-3:なし/PV/LV

チャネル番号:

PV または LV を設定した場合にそれぞれのチャネル番号を選択します。PV1~8 は Ai1~Ai8 に対応します。LV1~12 は Di1~Di12 に対応します。

基本設定の I/O 選択で内蔵 I/O を選択した場合とリモート I/O を選択した場合で、チャネル数 が異なりますのでご注意ください。

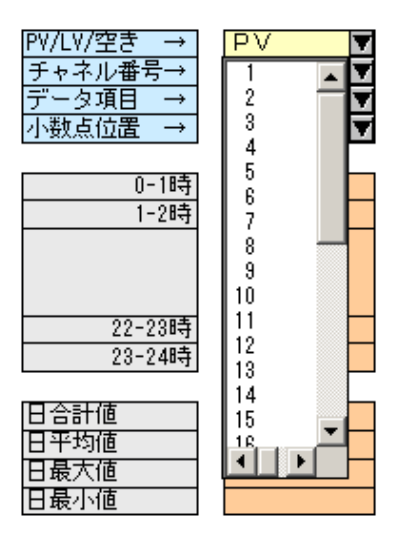

図 10-4:チャネル番号選択

また、PV、LV が 32 チャネルを超える場合に特性値スロット番号テーブルの設定を行った場 合は、特性値スロット番号テーブルに設定されているチャネル番号が表示されます。

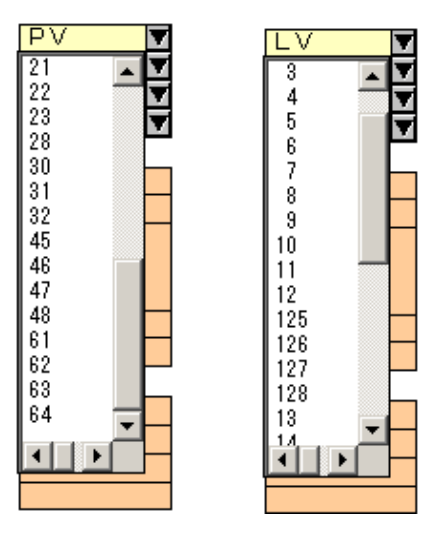

図 10-5:特性値スロット番号テーブルに割付けた場合のチャネル番号選択

データ項目:

列項目で設定したデータの帳票データ項目の選択をします。▼をクリックすると選択できる項 目の一覧が表示されます。図 10-6 は PV データの場合で、図 10-7 は LV データの場合です。

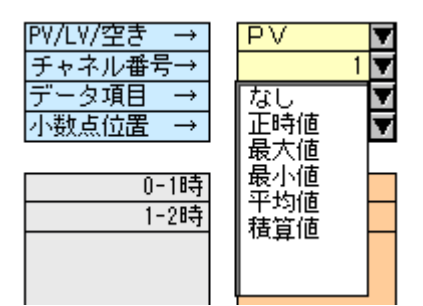

図 10-6:データ項目選択(PV 選択時)

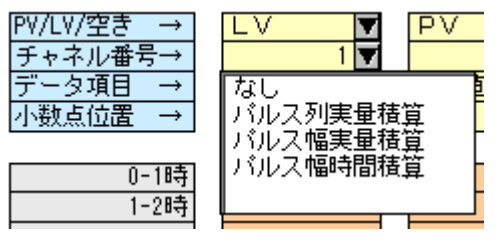

図 10-7:データ項目選択(LV 選択時)

小数点位置:

日報に出力する印刷するデータの小数点以下の印字桁数を選択します。「0」は整数になります。 注意:運用中に小数点位置を変更すると蓄積されたトレンドデータ、日報データ、月報データ、 年報データが初期化される場合があります。

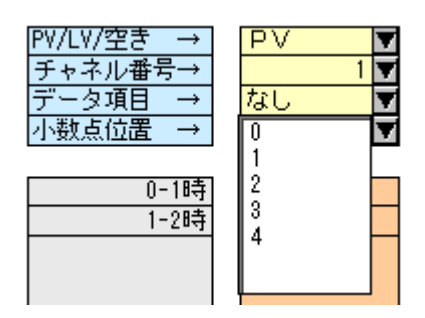

図 10-8:小数点位置選択

印字桁数:

日報にはここで設定したデータ項目の値が最大 9 桁まで表示できます。したがって小数点位置 によって印字できる最大値、最小値が変わってきます。マイナス値になった場合も 1 桁使いま す。

小数点設定 表示範囲

- 0桁 -99999999-9999999999
- 1桁 -999999.9~99999999.9
- 2 桁 -99999.99~999999.99
- 3 桁 -9999.999~99999.999
- 4 桁 -999.9999~9999.9999
- 日合計値:

TL2 が収録した 1 日のデータの合計値を印刷するか否かの選択をします。「あり」を選択する と日の合計値が印刷されます。

日平均値:

TL2 が収録した 1 日のデータの平均値を印刷するか否かの選択をします。「あり」を選択する と日の平均値が印刷されます。

日最大値:

TL2が収録した1日のデータの中で最も値の大きいデータを印刷するか否の選択をします。「あ り」を選択すると日の最大値が印刷されます。

日最小値:

TL2が収録した1日のデータの中で最も値の小さいデータを印刷するか否の選択をします。「あ り」を選択すると日の最小値が印刷されます。

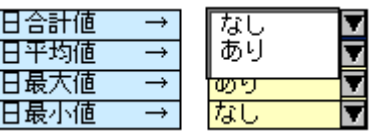

図 10-9:日合計値/日平均値/日最大値/日最小値選択

注意:(付加コード/L 指定時)

日報の日合計値、日平均値、日最大値、日最小値が月報で指定したデータ項目の日の合計値、 平均値、最大値、最小値となります。ただし、PV 定義、LV 定義と日報で同じ小数点位置を選 択し、日報と月報では同じチャネル、データ項目、小数点位置を選択します。異なる選択をし た場合一致しないことがあります。

PV 定義、帳票設定例

PV 定義の積算小数点以下表示桁数、小数点以下表示桁数(図 10-10 丸囲部分)と帳票の小数点位 置(図 10-11 丸囲部分)で同じ桁数を選択します。

日報、月報間はチャネル、データ項目、小数点位置(図 10-11、図 10-12 四角囲部分)で同じ項目 .<br>|な選択しすす|

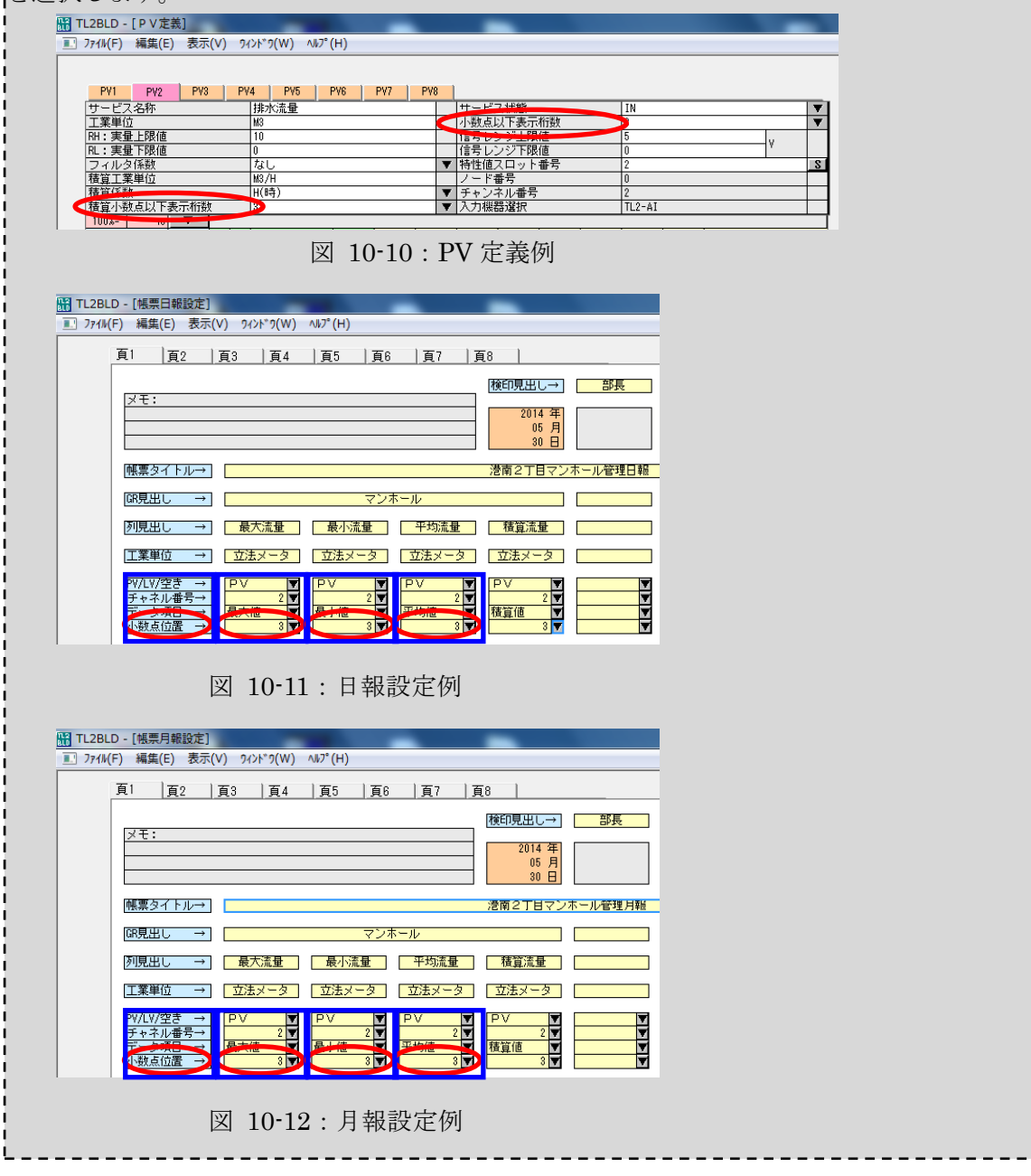

### 10.2.設定のコピー

設定する内容が類似している場合などページを複写したい場合は、ページ単位で設定値のコ ピー、ペーストが行えます。メニューの「編集」からページコピーを選択した後に、複写先の 頁タブを選択しページペーストを選択します。

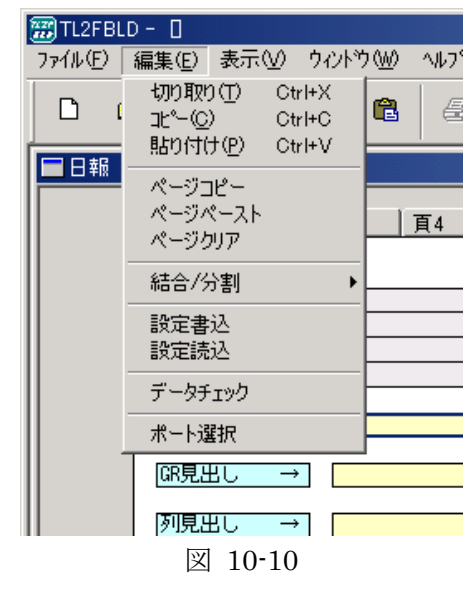

# 11. 月報

月報に関する設定を行います。

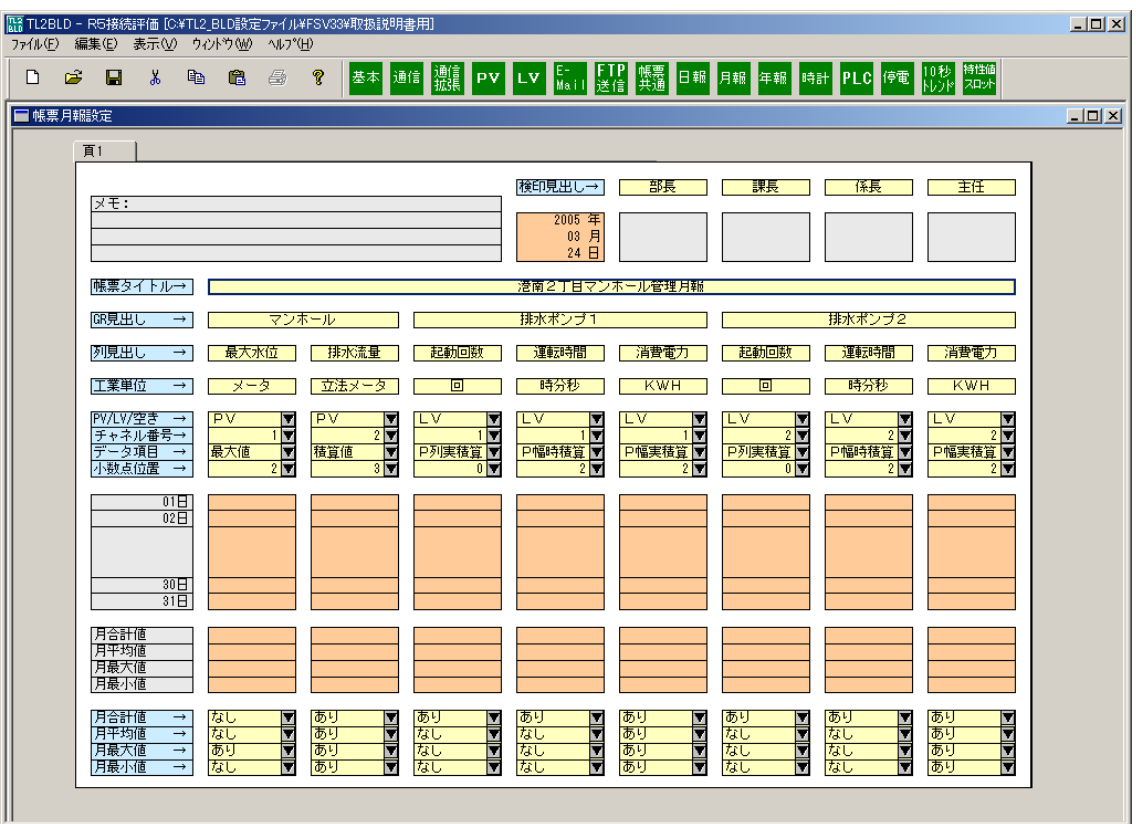

図 11-1:月報設定画面

### 11.1.各項目説明

各項目は日報と同じです。日報の説明部分を参照ください。

ただし日報 PV のデータ項目選択で、「正時値」は月報のデータ項目にはありません。

また、設定項目が同じ場合には日報の設定項目を月報にペースト、コピーすることができま す。「編集」からコピー、ペーストを行ってください(図 11-2)。ただし日報の PV データ項目 の「正時値」は「平均値」に置き換えられます。

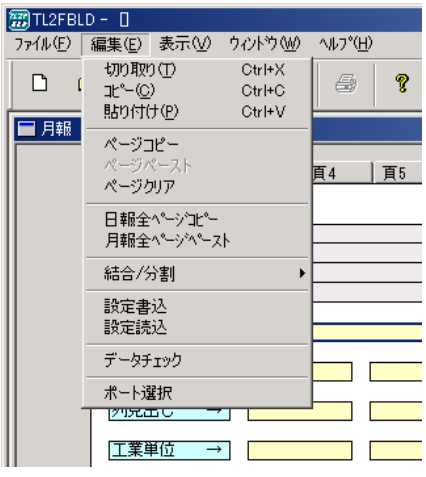

図 11-2

# 12. 年報

年報に関する設定を行います。

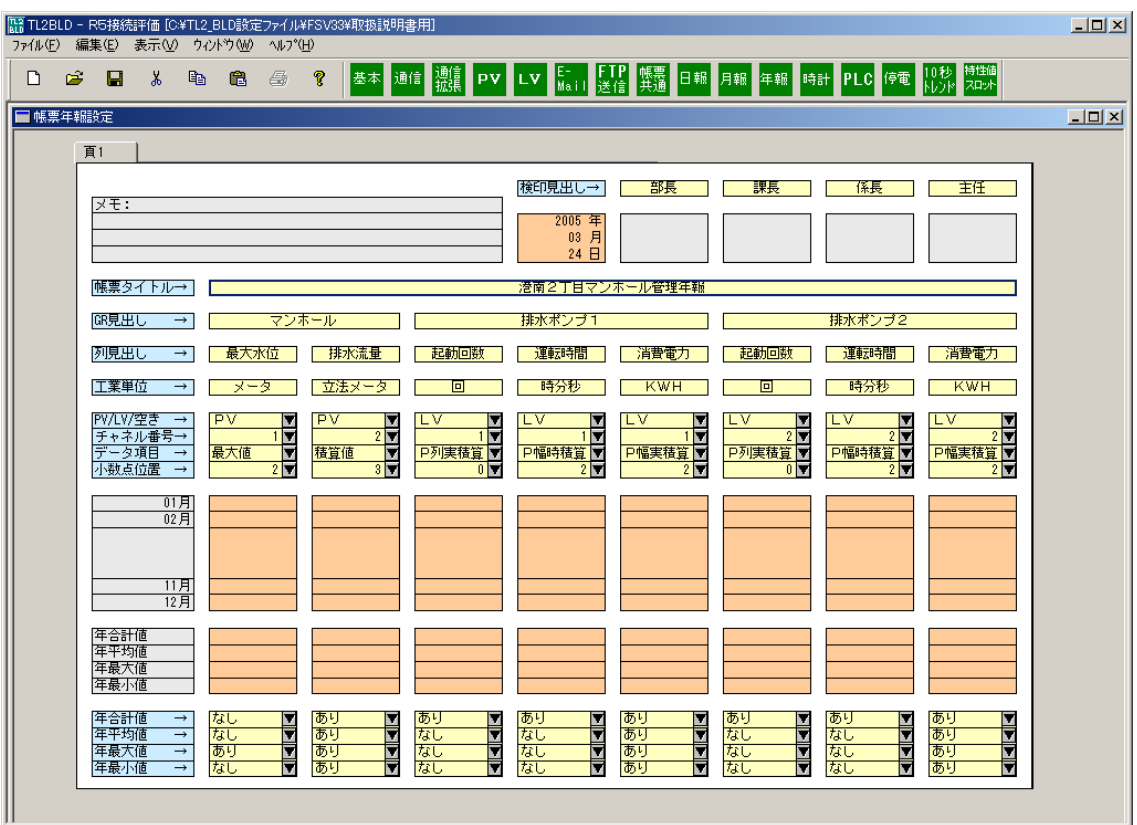

図 12-1:年報設定画面

### 12.1.各項目説明

各項目は日報/月報と同じです。日報の説明部分を参照ください。 ただし日報 PV のデータ項目選択で、「正時値」は年報のデータ項目にはありません。 また、設定項目が同じ場合には日報の設定項目または月報の設定項目を年報にペースト、コ ピーすることができます。「編集」からコピー、ペーストを行ってください(図 12-2)。ただし 日報の PV データ項目の「正時値」は「平均値」に置き換えられます。

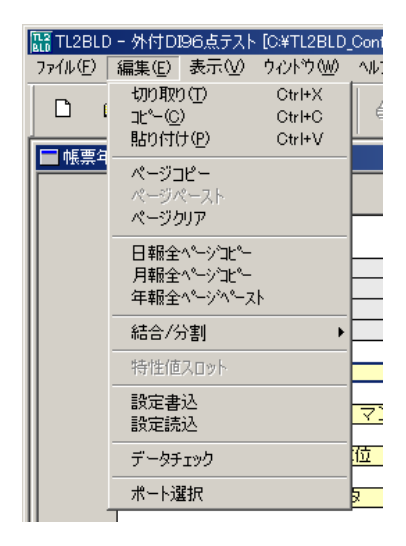

図 12-2

# 13. 時計

TL2 の時刻を変更する場合に使用します。

TL2 から読込: TL2 の現在の時刻を取得します。

TL2 へ書込: 画面に表示されている時刻を TL2 に書込みます。

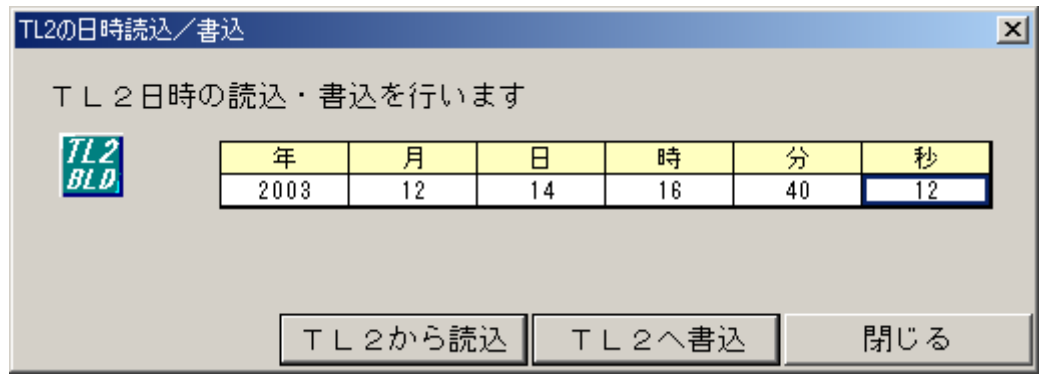

図 13-1:日時の読込/書込画面

注意:年月日の変更を行うと、蓄積されたトレンドデータ、日報データ、月報データが初期化 されます。

初期化したくない場合は、時分秒の設定だけを行ってください。

# 14. PLC

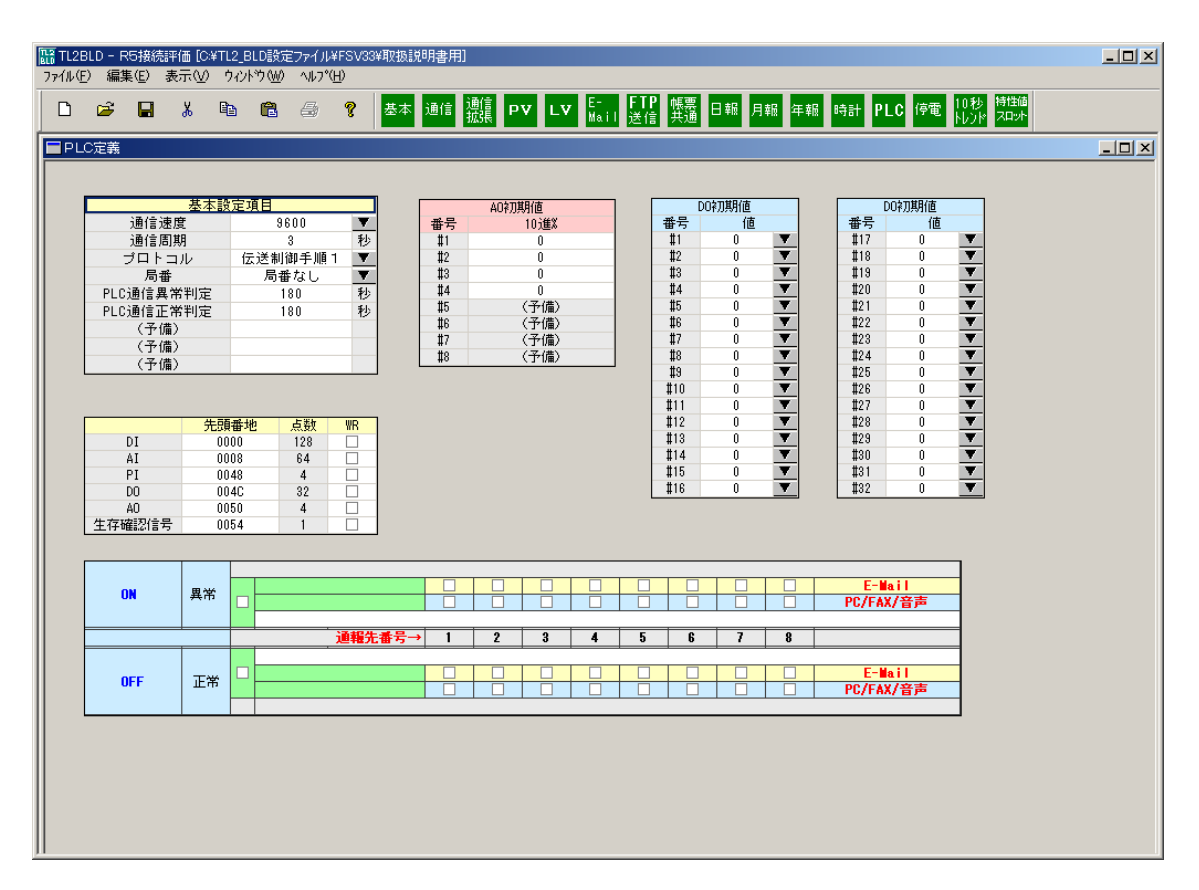

図 14-1:PLC 接続時設定画面

「2.入力データ基本設定」の I/O 選択で PR1、PM1、PM2 を選択したときは「PLC」を 設定してください。

PLC との接続設定やメモリマップ指定等を行います。

選択した PLC により、基本設定項目の中で選択が固定になる項目がありますので注意して ください。

### 14.1.入力欄説明

(1)基本設定項目

通信速度:

PLC との通信速度を選択します。

通信速度は 4800、9600、19200、38400bps から選択可能です。 選択した PLC により使用できる通信速度に制限があります。

| "众→+++++~" 心口口 《定人》 [人】 书□ [生] |            |      |       |          |  |  |  |  |
|--------------------------------|------------|------|-------|----------|--|--|--|--|
|                                | PLC との通信速度 |      |       |          |  |  |  |  |
| I/O 選択                         | 4800       | 9600 | 19200 | 38400    |  |  |  |  |
| PR1                            |            |      |       |          |  |  |  |  |
| PM1                            |            |      |       | $\times$ |  |  |  |  |
| PM <sub>2</sub>                |            |      |       |          |  |  |  |  |

表 14-1:通信速度設定範囲

| 基本設定項目                      |                                |   |  |  |  |  |  |
|-----------------------------|--------------------------------|---|--|--|--|--|--|
| 通信速度<br>通信周期<br>プロトコル<br>局番 | 4800<br>9600<br>19200<br>38400 |   |  |  |  |  |  |
| PLC通信異常判定                   | ιου                            | 秒 |  |  |  |  |  |
| PLC通信正常判定                   | 180                            | 秒 |  |  |  |  |  |
| (予備)                        |                                |   |  |  |  |  |  |
| (予備)                        |                                |   |  |  |  |  |  |
| (予備)                        |                                |   |  |  |  |  |  |

図 14-2: 通信速度選択

通信周期:

PLC との通信周期を選択します。1~30 秒の間に設定してください。

プロトコル:

PLC との通信プロトコルを選択します。伝送制御手順 1、伝送制御手順 2 から選択可能と なっていますが、選択した PLC によりプロトコルが決定されるので選択不要です。

| 基本設定項目    |         |   |  |  |  |  |  |
|-----------|---------|---|--|--|--|--|--|
| 通信速度      | 9600    |   |  |  |  |  |  |
| 通信周期      | 3       | 杪 |  |  |  |  |  |
| プロトコル     | 伝送制御手順1 |   |  |  |  |  |  |
| 局番        | 伝送制御手順2 |   |  |  |  |  |  |
| PLC通信異常判定 | 180     | 秒 |  |  |  |  |  |
| PLC通信正常判定 | 180     | 秒 |  |  |  |  |  |
| (予備)      |         |   |  |  |  |  |  |
| (予備)      |         |   |  |  |  |  |  |
| (予備)      |         |   |  |  |  |  |  |

図 14-3:プロトコル選択

局番:

PLC との通信で使用する局番のあり、なしを選択します。選択した PLC により局番が決定 されるので選択不要です。

| 基本設定項目    |          |           |  |  |  |  |  |
|-----------|----------|-----------|--|--|--|--|--|
| 通信速度      | 9600     |           |  |  |  |  |  |
| 通信周期      | 3        | 杪         |  |  |  |  |  |
| ブロトコル     | 伝送制御手順 1 | $\bullet$ |  |  |  |  |  |
| 局番        | 局番なし     |           |  |  |  |  |  |
| PLC通信異常判定 | 局番あり     | 秒         |  |  |  |  |  |
| PLC通信正常判定 | 180      | 秒         |  |  |  |  |  |
| (予備)      |          |           |  |  |  |  |  |
| (予備)      |          |           |  |  |  |  |  |
| (予備)      |          |           |  |  |  |  |  |

図 14-4:局番選択

PLC 通信異常判定:

PLC 通信異常判定時間を設定します。

設定時間以上 PLC との通信が途絶えると通信異常と判定し異常ログの取得や異常通報を行 います。

設定時間は 1~1800 秒の間に設定してください。

PLC 通信正常判定:

PLC 通信正常判定時間を設定します。

PLC との通信が復帰してから設定時間以上正常通信を行うと通信正常と判定し運転ログの 取得や通報を行います。

設定時間は 1~1800 秒の間に設定してください。

(2)データ格納エリア設定

先頭番地:

PLC との通信は、PLC 内データメモリを使用して行います。

各入出力のデータ領域は以下の表のようになっています。

16 進数で指定した先頭番地から指定した入出力のデータ格納エリアを確保します。

あるI/Oが最大点数に満たない場合でも次のI/Oの先頭を繰り上げることはせず必ず表のデ ータメモリ割付けどおり固定にしてください。

PR1 は表 14-3 のアドレスを 16 進数に変換して指定してください。

例)図 14-5 DI の場合 0400~0407 を DI のデータとして読み込みます。

|     | $IO$   | 最大点数<br>データメモリ割付 |                  | ワード数 | データ長           | データの伝送方向                                              |              |
|-----|--------|------------------|------------------|------|----------------|-------------------------------------------------------|--------------|
| DI  | 接点入力   | 128点             | 400H 番地~ 407H 番地 |      | 8              | 1 データにつき 1 ビット                                        |              |
| AI  | アナログ入力 | 64点              | 408H 番地~ 447H 番地 |      | 64             | 1 データにつき 1 ワード<br>$(16 \n\mathsf{E} \vee \mathsf{F})$ | PLC→TL2 にデータ |
| PI  | パルス列入力 | 4点               | 448H 番地~ 44BH 番地 |      | $\overline{4}$ | 1データにつき1ワード<br>$(16 \n\mathsf{E} \vee \mathsf{F})$    | を与える         |
| DO. | 接点出力   | 32点              | 600H 番地~ 601H 番地 |      | $\mathfrak{D}$ | 1データにつき1ビット                                           | TL2→PLC にデータ |
| AO. | アナログ出力 | 4点               | 602H 番地~ 605H 番地 |      | $\overline{4}$ | 1データにつき1ワード<br>$(16 \n\mathsf{E} \vee \mathsf{F})$    | な与える         |

表 14-2:PM1、PM2 入出力対応表

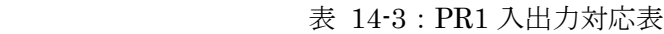

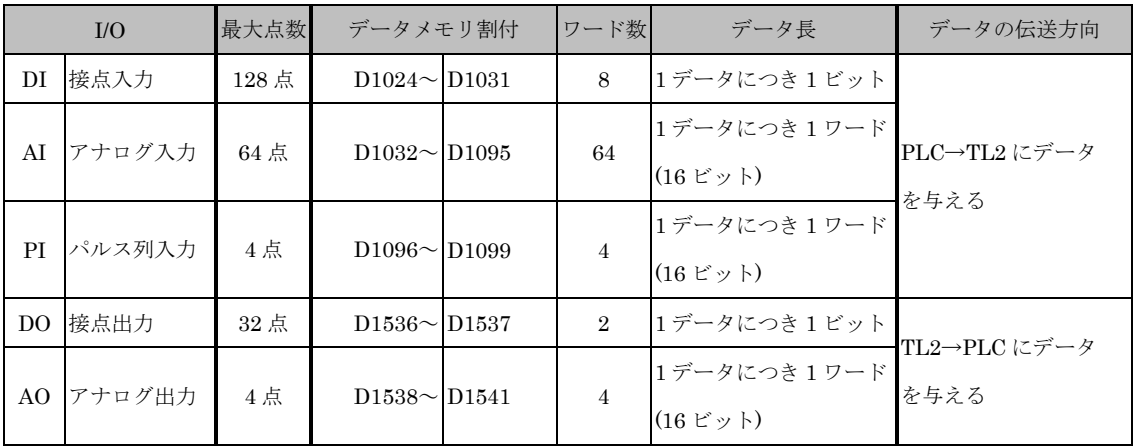

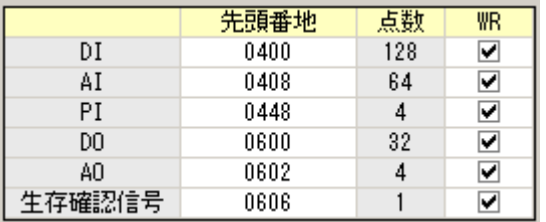

図 14-5 :データ格納エリア設定

WR:

使用する入出力のチェックボックスを選択してください。

(3)AO 初期値

アナログ出力の初期値を設定します。

10 進数(%)で設定することができます。

0~100%の範囲で設定してください。

| AO初期值 |      |  |  |  |  |  |
|-------|------|--|--|--|--|--|
| 番号    | 10進% |  |  |  |  |  |
| #1    | 25   |  |  |  |  |  |
| #2    | 50   |  |  |  |  |  |
| #3    | 75   |  |  |  |  |  |
| #4    | 100  |  |  |  |  |  |
| #5    | (予備) |  |  |  |  |  |
| #6    | (予備) |  |  |  |  |  |
| #7    | (予備) |  |  |  |  |  |
| #8    | (予備) |  |  |  |  |  |

図 14-6:AO 初期値設定

(4)DO 初期値

接点出力の初期値を設定します。

出力 1 点ごとに設定することができます。

「0」が OFF、「1」が ON に設定されます。

|     | DO初期值 |                  | DO初期值 |   |   |
|-----|-------|------------------|-------|---|---|
| 番号  | 値     |                  | 番号    | 値 |   |
| #1  | n     |                  | #17   | Û |   |
| #2  |       |                  | #18   |   |   |
| #3  | U     |                  | #19   | Û |   |
| #4  |       | Y                | #20   |   |   |
| #5  | Û     |                  | #21   | Û |   |
| #6  |       |                  | #22   |   |   |
| #7  | Û     |                  | #23   | Û |   |
| #8  |       |                  | #24   |   |   |
| #9  | Û     | <u>▼▼▼▼▼▼▼▼▼</u> | #25   | Û |   |
| #10 |       |                  | #26   |   |   |
| #11 | Û     |                  | #27   | Û |   |
| #12 |       |                  | #28   |   |   |
| #13 | Û     |                  | #29   | Û |   |
| #14 |       | ▼                | #30   |   |   |
| #15 | Û     | ₹                | #31   | n | ▼ |
| #16 |       |                  | #32   |   |   |

図 14-7:DO 初期値設定

## 14.2.下位通信異常ログ、異常通報、異常サマリ報告の設定

下位通信状態遷移により異常ログ、異常通報を設定することができます。

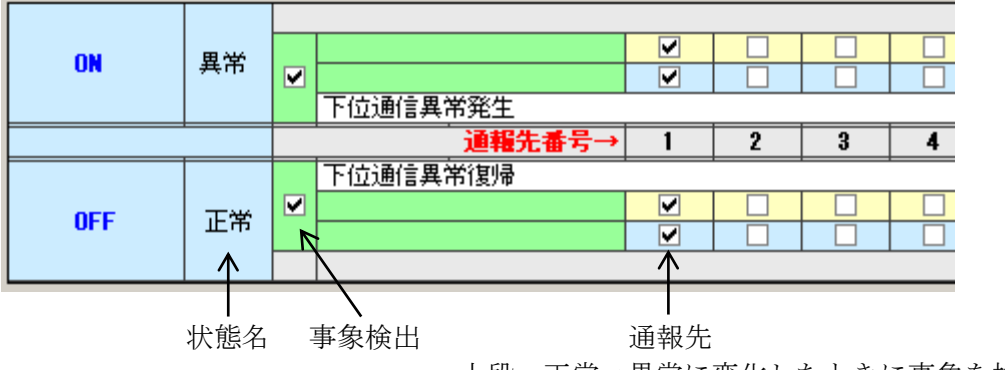

図 14-8:下位通信異常設定

上段:正常→異常に変化したときに事象を検出

下段:異常→正常に変化したときに事象を検出

異常ログを記録する場合:

事象検出を設定してください。

異常通報を行う場合:

事象検出に加え通報先を選択することで指定した通報先に通報を行います。

異常通報のみの設定は行えません。

異常サマリ報告を行う場合:

事象検出を設定してください。

状態名が「異常」の場合のみ異常サマリ報告を行います。

### 14.3.遷移設定

(1)発信メッセージの設定

異常ログの取得、通報を行う場合に設定します。

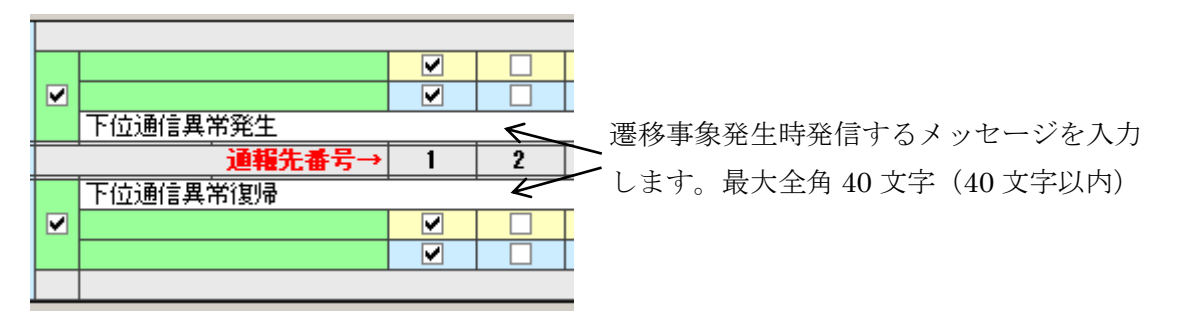

図 14-9
(2)通報先の選択

E-Mail、PC/FAX/音声どちらも左から順に通報先 1、通報先 2…通報先 8 の通報先がチェッ クボックスになっています。

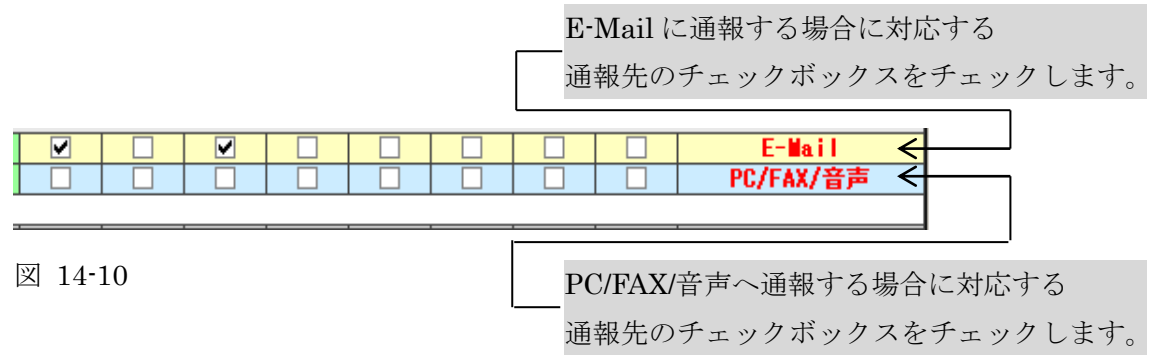

注意:E-Mail 通報先、PC/FAX/音声通報先はそれぞれ対応機種のみで利用できます。 (3)通報文処理

事象発生時に通報される通報文は FAX・E-Mail、音声のすべてで共通ですが、制御文字を 使うことで FAX・E-Mail 通報と音声通報の 2 通りの通報文を設定することができます。

例:通報文に「<PLC|かいつうしん>異常発生」と設定を行います。

FAX、E-Mail の場合:「PLC 異常発生」と表示されます。

音声通報の場合 :「かいつうしん異常発生」と読上げられます。

表示・印字させる漢字が特殊なため音声読上げを間違う場合や、音声通報では省略したい 文章などが設定できます。

#### ・制御文字

(1) 半角スペース :終端文字、全角 16 文字でサービス名称終了

(注)全角スペースは通常の文字と同じ扱い

- $(2)$  <  $\qquad$  : 文章/音声処理開始
- (3) | :文章/音声処理開始の後のとき、読替え処理開始、処理開始が なければ通常の文字
- (4) > :文章/音声処理開始の後のとき、文字/音声処理終了、処理開 始がなければ通常の文字

・フォーマット

【共通の文章】

<【表示・印字のみで出力したい文章】|【音声のみで出力したい文章】>【共通の文章】 表示・印字のみで出力したい文章:

"<"と"|"の間に文章を入力します。文章を省略することも可能です。 音声のみで出力したい文章:

"|"と">"の間に文章を入力します。文章を省略することも可能です。 共通で使用したい文章:

"<>"の外側に文章を入力します。文章を省略することも可能です。

# 15. 停電

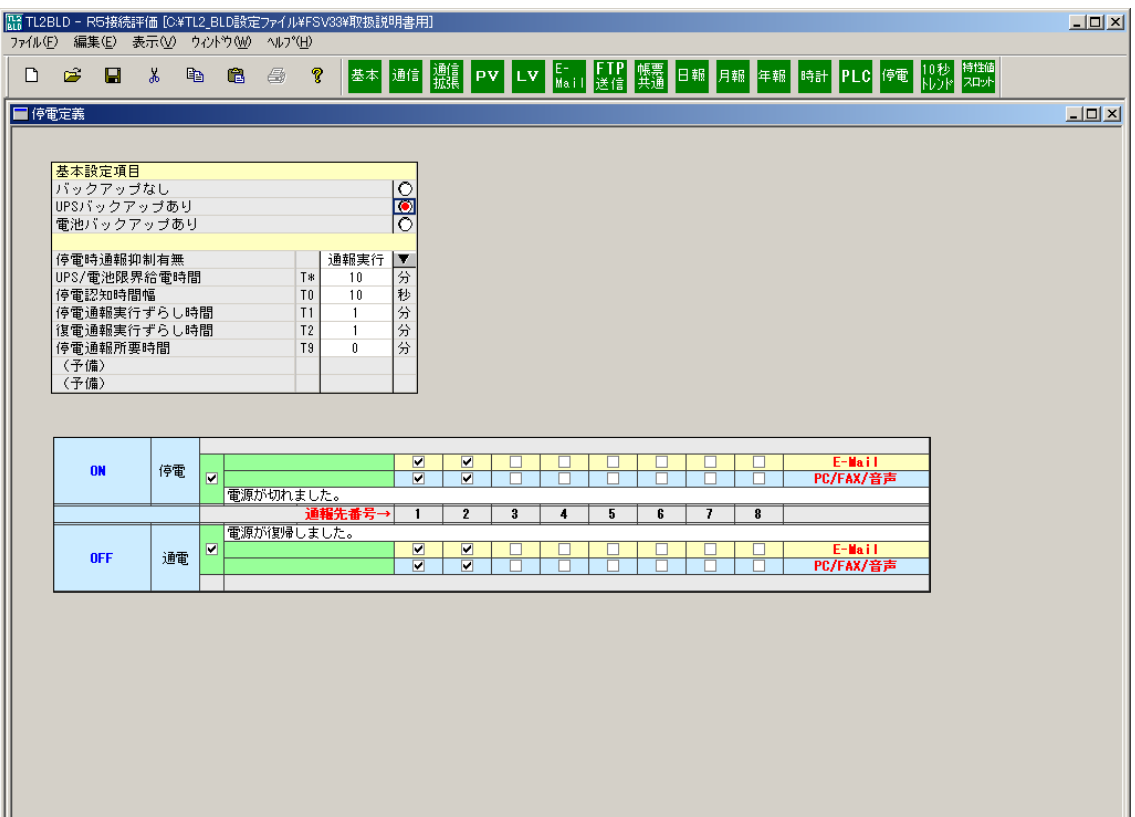

図 15-1:停電定義

UPS バックアップありのとき供給電源が停止、復帰した場合に UPS からの接点入力をトリ ガとして TL2BLD で設定した時間に通報実行を行います。バックアップ可能時間、停電通報 実行ずらし時間等を設定することによって通報時間や停電認知時間を変更することができま す。

## 15.1.入力欄説明

基本設定項目:

・バックアップなし

バックアップを使用しないとき選択します。

・UPS バックアップあり

UPS を利用して AC 電源バックアップするとき選択します。

TL2POL 用接点出力 DO4 を電源制御接点出力として使用します。通電状態では DO4 は ON ですが、停電時間が UPS/電池限界供給時間(T\*)を過ぎると DO4 が ON→OFF と なり UPS から TL2 への電源供給をストップさせる制御信号として利用できます。

・電池バックアップあり

バックアップ電池を利用して DC 電源バックアップするとき選択します。

停電時間が UPS/電池限界供給時間(T\*)を過ぎると自動的にバックアップ電池からの電 源供給を停止します。

停電時通報抑制有無:

停電時異常通報をするか、しないかを選択します。

停電時によけいな通報を抑制するのに有効です。

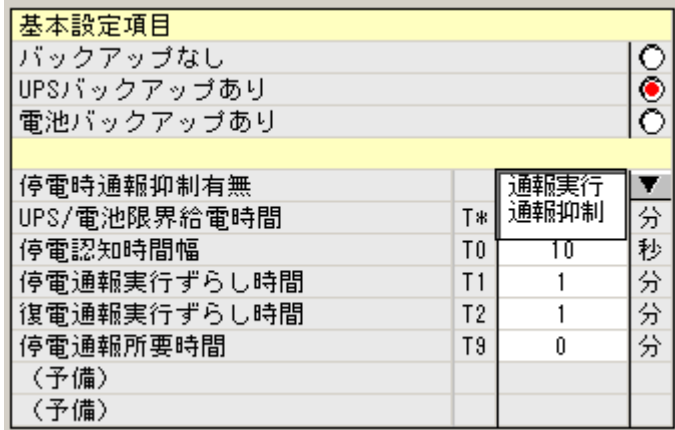

図 15-2:基本設定項目

UPS/電池限界給電時間(T\*):0~20 分 \*注 1

UPS または電池が電源供給できる時間を設定してください。ただし 0 分に指定すると時間制 限なしとなります。

停電認知時間幅 (T0):0~600 秒

停電がこの時間持続したとき初めて停電発生を認識します。

停電発生を認識してからこの時間内に復電した場合は停電通報を実行しません。

ただし、システムログには登録されます。

停電通報実行ずらし時間 (T1):0~10分 \*注 2

停電発生を認識してから停電通報実行するまでの待ち時間です。0 分なら即実行します。

復電通報実行ずらし時間 (T2):0~10 分 \*注 2

復電発生を認知してから復電通報するまでの待ち時間です。0 分なら即実行します。

停電通報所要時間 (T9): 0~10 分 \*注 2

停電発生を認識してから停電通報実行するまでの所要時間です。0 分なら所要時間の限界はな しとします。

\*注 1:T0+T1+T9<T\*となるように設定してください。

T0+T1+T9>T\*とすると停電通報実行される前に UPS からの電源供給ができなくなる おそれがあります。

\*注 2:停電通報実行ずらし時間(T1)、復電通報実行ずらし時間(T2)、停電通報所要時間(T9) は事象検出(15.2項)、通報先(15.3 項)にチェックがない場合無効となり、0 分の扱いとな ります。

## 15.2.停復電異常ログ、異常通報、異常サマリ報告の設定

停復電状態遷移により異常ログ、異常通報を設定することができます。

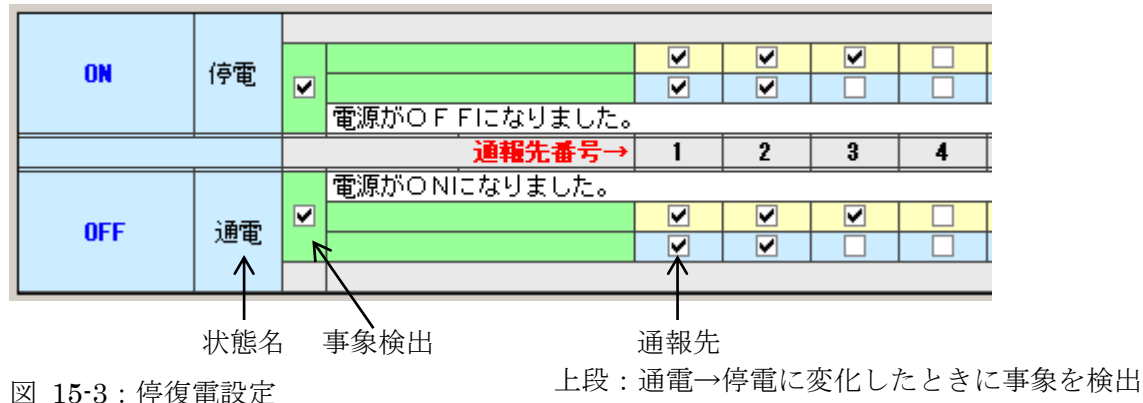

下段:停電→通電に変化したときに事象を検出

異常ログを記録する場合: 事象検出を設定してください。 異常通報を行う場合: 事象検出に加え通報先を選択することで指定した通報先に通報を行います。 異常通報のみの設定は行えません。 異常サマリ報告を行う場合: 停電時を異常と判断して、異常サマリ報告を行います。 停電の事象検出を設定しているとき異常サマリ報告を行います。

## 15.3.遷移設定

(1)発信メッセージの設定

異常ログの取得、通報を行う場合に設定します。

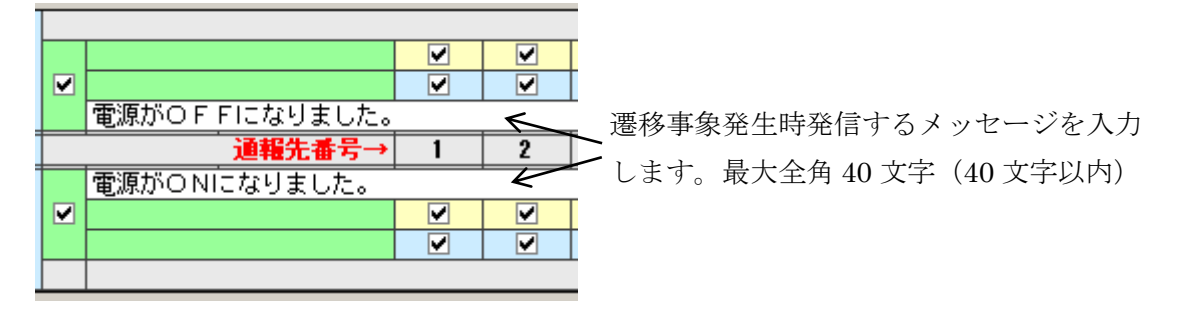

#### 図 15-4

(2)通報先の選択

E-Mail、PC/FAX/音声どちらも左から順に通報先 1、通報先 2…通報先 8 の通報先がチェッ クボックスになっています。

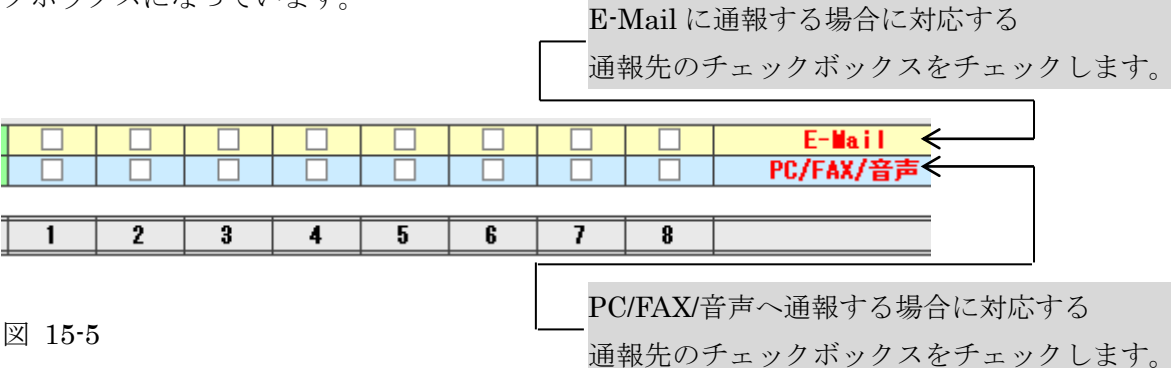

注意:E-Mail 通報先、PC/FAX/音声通報先はそれぞれ対応機種のみで利用できます。 (3)通報文処理

事象発生時に通報される通報文は FAX・E-Mail、音声のすべてで共通ですが、制御文字を 使うことで FAX・E-Mail 通報と音声通報の 2 通りの通報文を設定することができます。

例:通報文に「TL2<電源断|の電源が切れました>」と設定を行います。

FAX、E-Mail の場合:「TL2 電源断」と表示されます。

音声通報の場合 :「TL2 の電源が切れました」と読上げられます。

表示・印字させる漢字が特殊なため音声読上げを間違う場合や、音声通報では省略したい 文章などが設定できます。

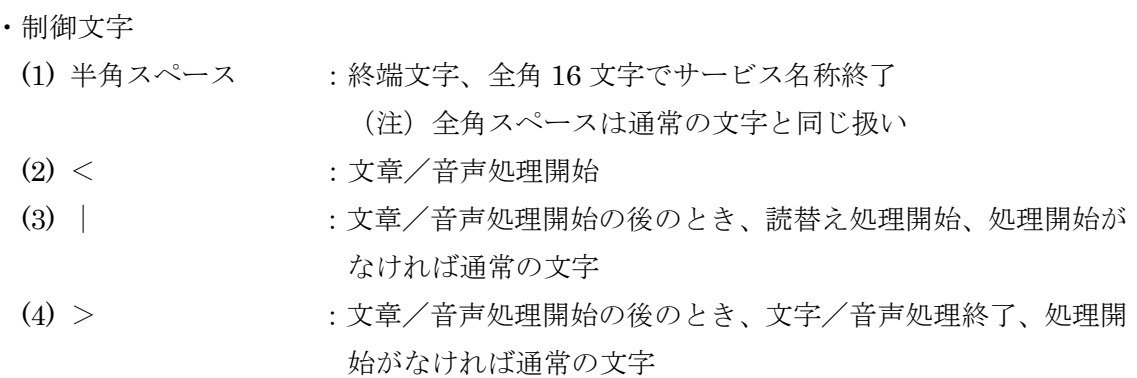

# 16. 10 秒トレンド

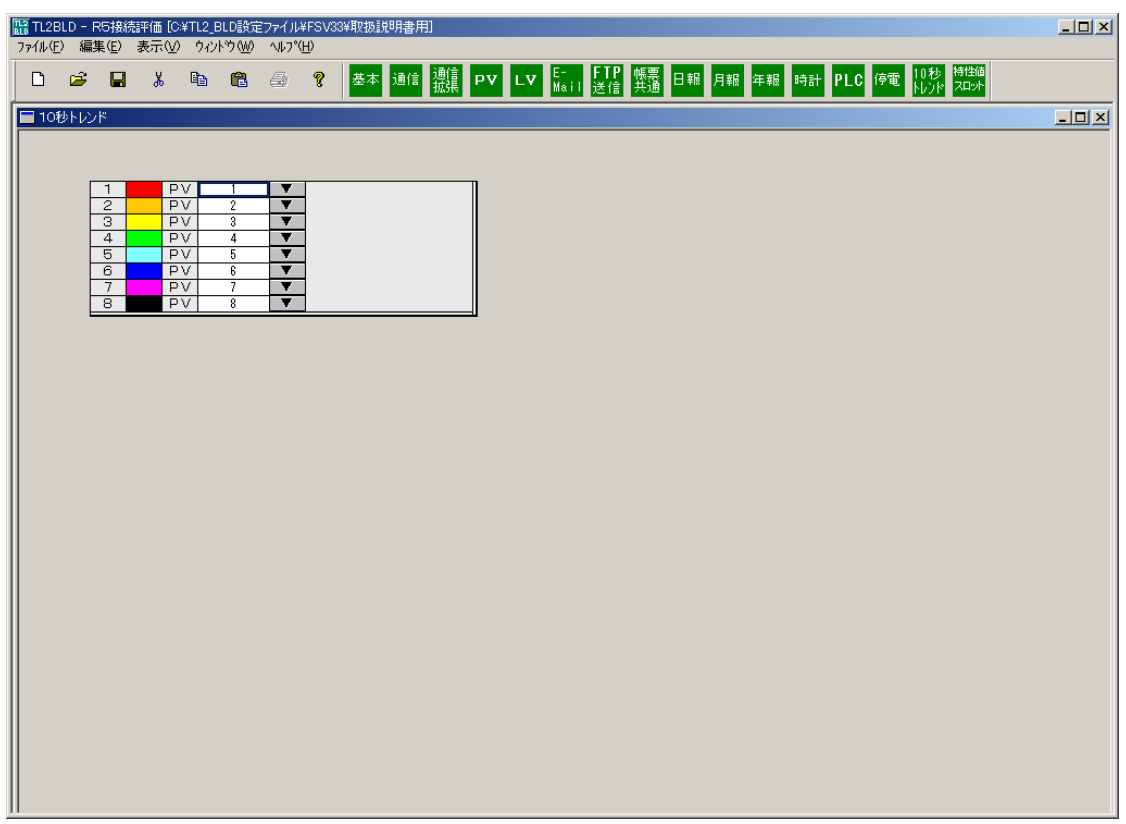

図 16-1

## 16.1.入力欄説明

基本設定で「10 秒トレンドを使用」を選択すると図 16-2 のように 10 秒トレンドに割り当 てる PV を選択できるようになります。10 秒トレンドを使用すると特性値スロットの PV 点数 が最大 24 点に制限されるので注意してください。

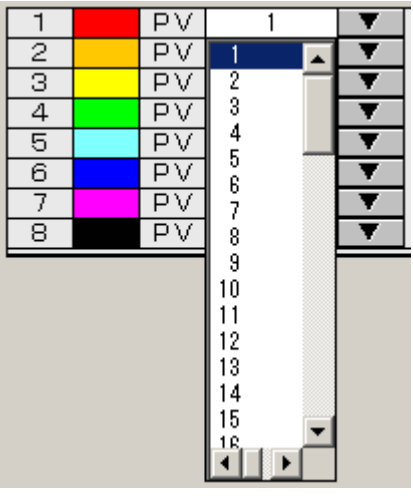

図 16-2

# 17. 設定書込・設定読込

## 17.1.接続方法

基本設定画面(図 2-1)のメンテナンスフレームの接続方法から RS232C、モデム、 LAN(TCP/IP)のいずれかを選択します。

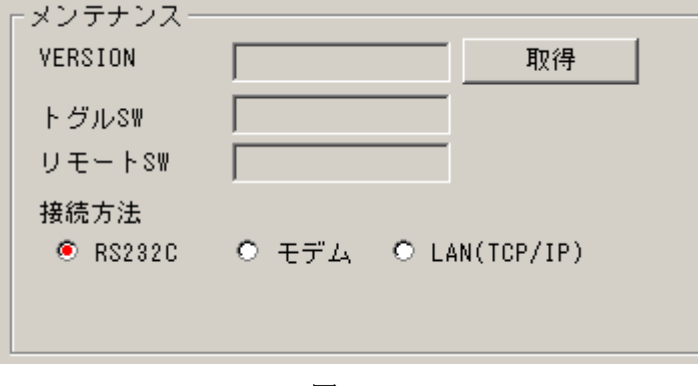

図 17-1

注意:RS232C 接続はどの TL2 でも使用できますが、モデム、LAN(TCP/IP)はそれぞれの対 応機種でのみ使用できます。

## 17.1.1. RS232C 接続

メニューバーの「編集」→「ポート選択」を選択します。専用コンフィギュレータ接続ケー ブルが接続されているパソコンのポート番号を指定してください。

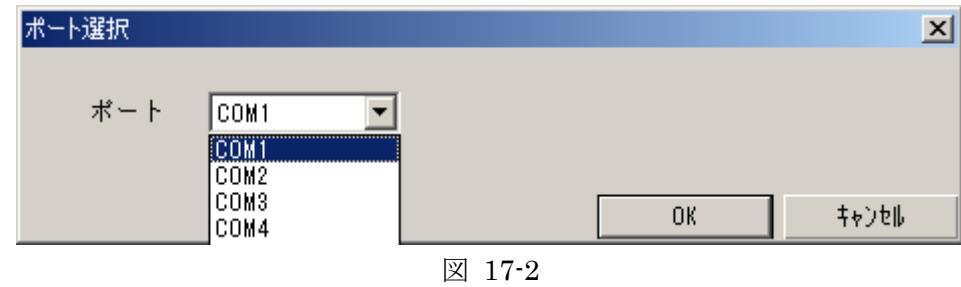

COM ポート番号は常時 COM1~COM5 が設定できます。 COM6~COM9 が使用できる状態にあるとき、選択項目に加えられます。

### 17.1.2. モデム接続

通信を行う前にモデム接続の設定画面が表示されます。(図 17-3) モデムと接続先電話番号、TEL 着信パスワード、PC 着信パスワードを入力した後に「接続」

ボタンをクリックしてください。パソコンが TL2 に電話をかけ通信を開始します。

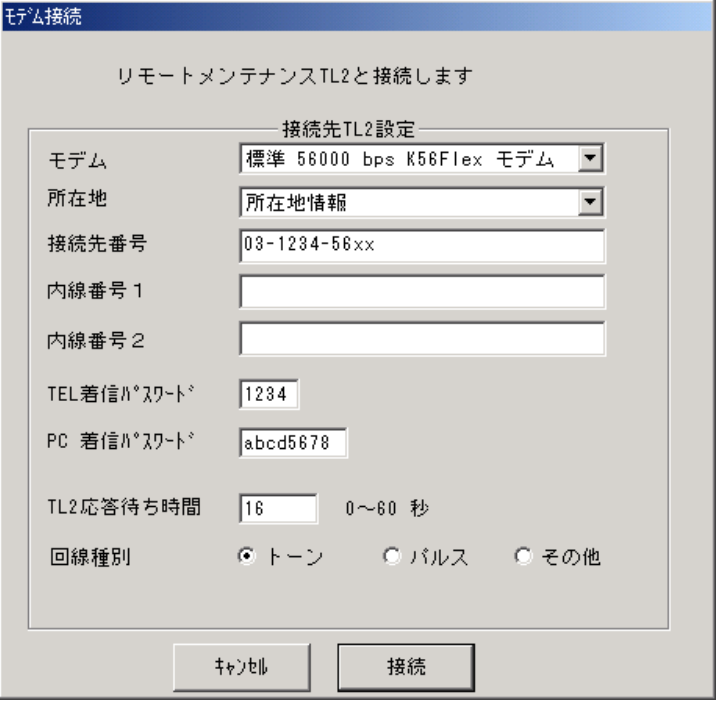

図 17-3

#### 17.1.3. LAN(TCP/IP)接続

設定読込、設定書込を行う TL2 の PC 着信パスワードと、IP アドレス(IP アドレスとポー ト番号(5001)を":(コロン)"でつなぐ)を入力してください。

注意:設定読込、設定書込を行う際は、通信の完了または、タイムアウトを待ち通信してくだ さい。

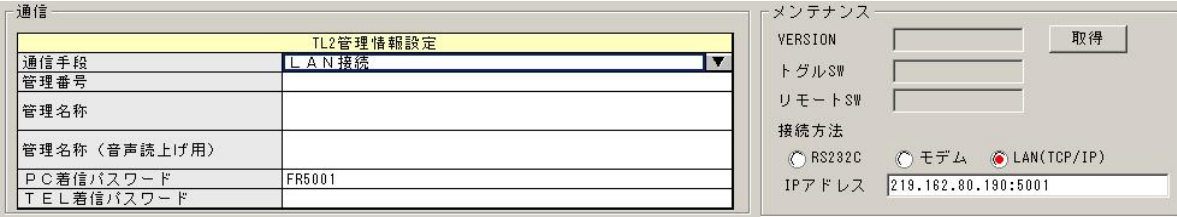

図 17-4

### 17.2.設定読込

既に TL2 に設定されている設定値を読み出します。

「編集」→「設定読込」を選択すると図 17-5 が表示されます。

取得したい設定項目のチェックボックスをチェックして「実行」ボタンをクリックしてくだ さい。現在 TL2BLD で開いている設定ファイルに読み込んだ値が上書きされます。

範囲指定:

PV, LV は読み込むデータの範囲指定が可能です。

半角数字で PV、LV の番号を入力してください。

",(カンマ)" :複数の番号を指定する場合は",(カンマ)"で各番号をつないでください。 "-(ハイフン)" :PV1~PV4 など連番の場合は"1-4(半角英数)"と入力してください。 (例:PV1 と PV3、PV5 から PV8 を指定する場合は"1,3,5-8"と入力します。)

注意:TL2 に設定されている設定値を読み出す場合は、全項目の読み出しを行ってください。 一部分のみ読み出しをして、ファイルへ保存等を実行しますと読み出ししなかった項目につい ては初期値が書き込まれ保存データが壊れることになります。

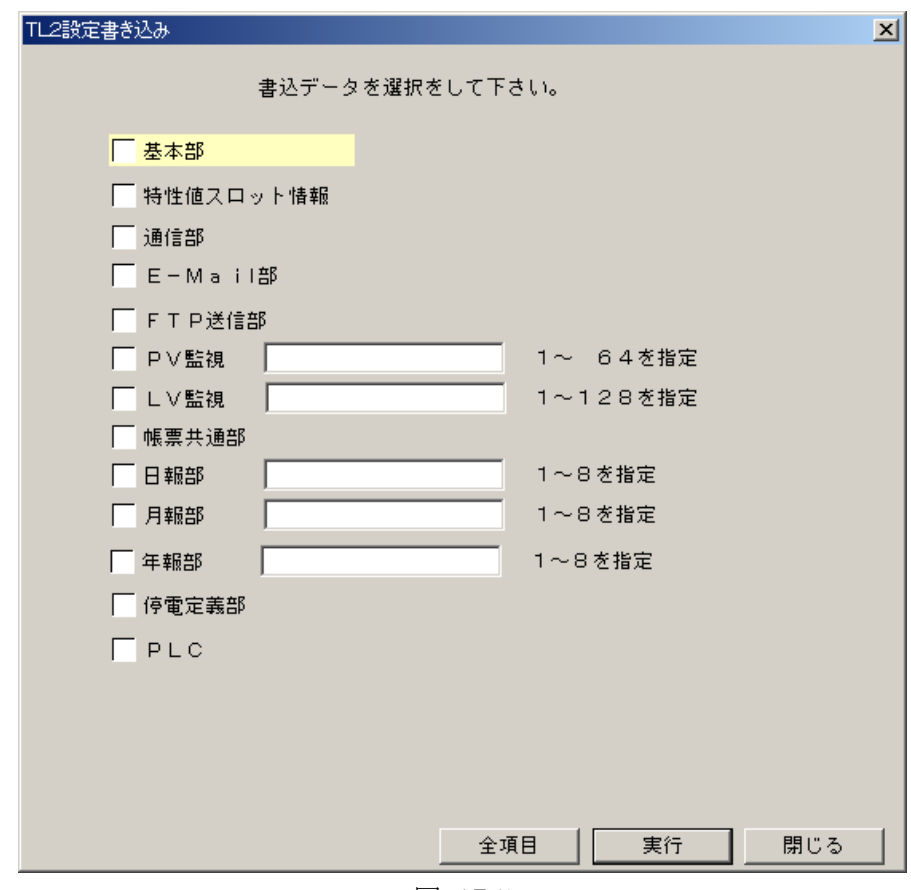

図 17-5

## 17.3.設定書込

TL2BLD で設定した値を TL2 に書込みます。

### 17.3.1. 稼動状態の確認

設定書込を行う際は、TL2 が保守状態である必要があります。RS232C 接続の場合は、TL2 前面のトグルスイッチを CNFG 側に倒してください。またモデム接続や LAN(TCP/IP)接続な どリモートからの接続の場合は、TL2ADMIN を使用してリモート SW を保守状態にしてくだ さい。

TL2 の状態を確認するには図 17-6 のメンテナンスフレームの「取得」ボタンをクリックす ることで TL2 の現在の状態を確認することができます。

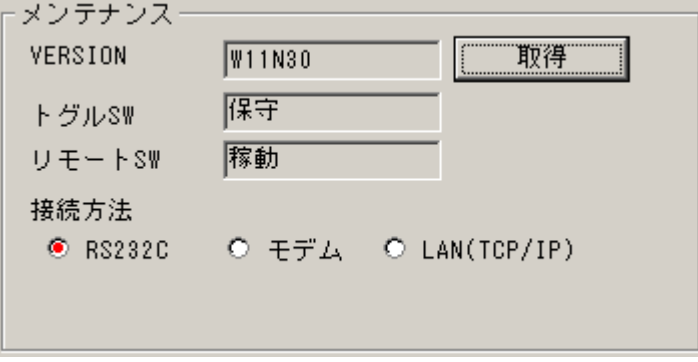

図 17-6

## 17.3.2. データチェック

「編集」→「設定書込」を選択します。設定の間違いや未入力の項目があった場合は、設定 データエラー画面が表示されます。エラー項目を確認して再度、「設定書込」を行ってくださ い。なお、「編集」→「データチェック」で設定書込とは別に設定項目のデータチェックも行 えます。

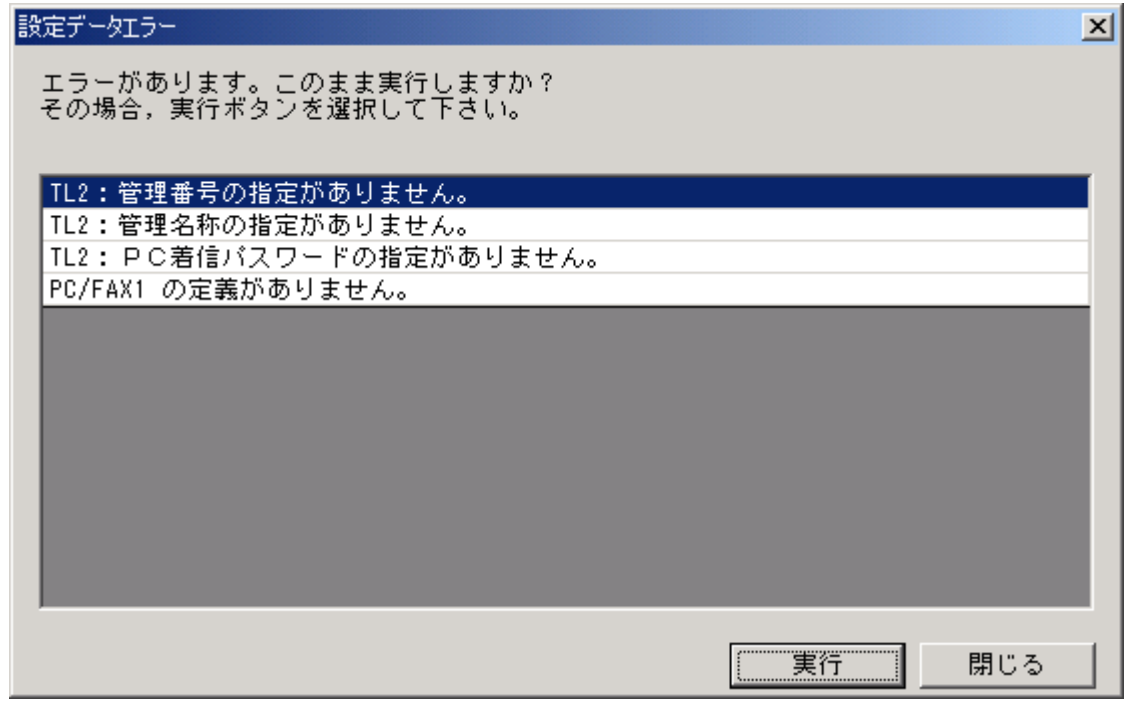

図 17-7

### 17.3.3. 設定書込

TL2 に書込む設定項目のチェックボックスをチェックして「実行」ボタンをクリックしてく ださい。TL2BLD で設定した値が TL2 に書込まれます。PV と LV の範囲選択は設定読込と同 様です。

# 18. 付録

この付録は、TL2F-R2、TL2R2-R2、TL2W-ER2、TL2W2-R2 に弊社の R7M、R1MS-GH3 を接続し稼働させるための手順について説明するものです。

R7M、R1MS-GH3 の仕様、取扱いについては該当する別資料を参照してください。

### 18.1.R7M との接続

R7M との接続手順を以下に説明します。

#### 18.1.1. R7M 接続条件

TL2 と接続可能な R7M、接続可能な点数について以下に示します。

- ・R7M-TS4:熱電対入力 4 点(増設ユニットは接続できません)
- ・R7M-SV4:直流電圧/電流入力 4 点(増設ユニットは接続できません)
- ・R7M-DA16:接点入力 16 点
- (R7M-EA8:増設ユニット接点入力 8 点、

R7M-EA16:増設ユニット接点入力 16 点を接続可)

- ・R7M-DC16A:接点マイナスコモントランジスタ(NPN)出力 16 点
- (R7M-EC8A:増設ユニット接点マイナスコモントランジスタ(NPN)出力 8 点、
- R7M-EC16A:増設ユニット接点マイナスコモントランジスタ(NPN)出力 16 点を接続可)
- ・R7M-DC16B:接点プラスコモントランジスタ(PNP)出力 16 点
- (R7M-EC8B:増設ユニット接点プラスコモタ(PNP)出力 8 点、
- R7M-EC16B:増設ユニット接点プラスコモントランジスタ(PNP)出力 16 点を接続可)
- ・R7M-DC8C:接点リレー出力 8 点(増設ユニットは接続できません)

注意: 接点入力カード(R7M-DA16)に接点出力増設ユニット(R7M-EC16)等、入力カー ドと出力カードを接続することはできません。

#### 18.1.2. 接続可能点数

・アナログ入力信号

アナログ入力信号として R7M-TS4(熱電対入力 4 点)または R7M-SV4(直流電圧/電流入 力4点)を4台まで接続可能です。

・デジタル入力信号

デジタル入力信号として R7M-DA16 を 4 台まで接続可能です。デジタル入力用増設ユニッ トも接続可能で、最大 128 点まで対応可能です。

・デジタル出力信号

デジタル出力信号として R7M-DC16、R7M-DC8 を 2 台まで接続可能です。R7M-DC16 に はデジタル出力用増設ユニットも接続可能で、最大 64 点まで対応可能です。

## 18.1.3. TL2BLD を使っての設定

R7M シリーズのリモート I/O と、TL2 とを接続するための設定方法を以降に示します。

#### 18.1.3.1 基本設定

入力データ基本設定画面を開き「I/O 選択」を設定します。

TL2 と R7M を接続するのですが、R1M として設定することにより接続します。以下に設定 を行う箇所を示します。

- ① TL2とR7Mを接続する点数により、R1MまたはR1M-3 を選択してください。(図 18-1  $\varnothing$ i)
- ② 上記①の選択に従い、接続カードのノード番号にチェックを入れます。(図 18-1 のⅱ) R1M のカード名、点数が表示されますので、下記表のように読替えます。
- ③ 上記①②以外の設定については「2 入力データ基本設定」を参照ください。

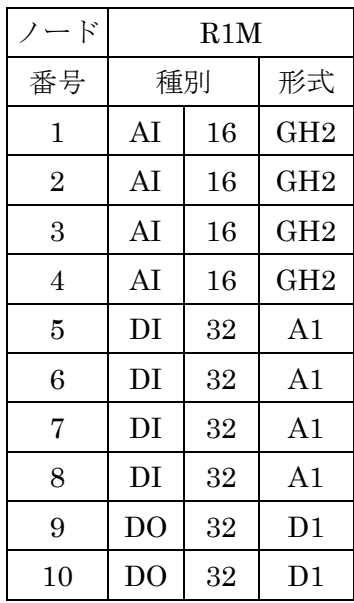

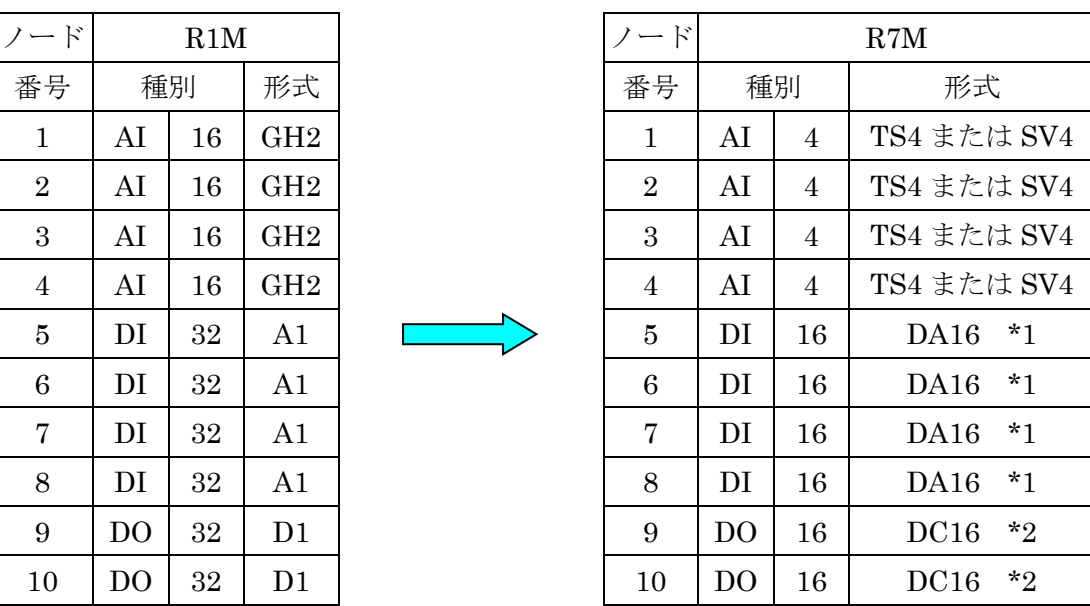

- \*1:増設ユニット(R7M-EA8、R7M-EA16)を接続した場合、最大点数が 16 点→24 または 32 点となります。
- \*2:R7M-DC16 使用時、増設ユニット(R7M-EC8、R7M-EC16)を接続した場合、最大点数 が 16 点→24 点または 32 点となります。R7M-DC8 も接続可能。ただし、増設ユニット は接続できません。

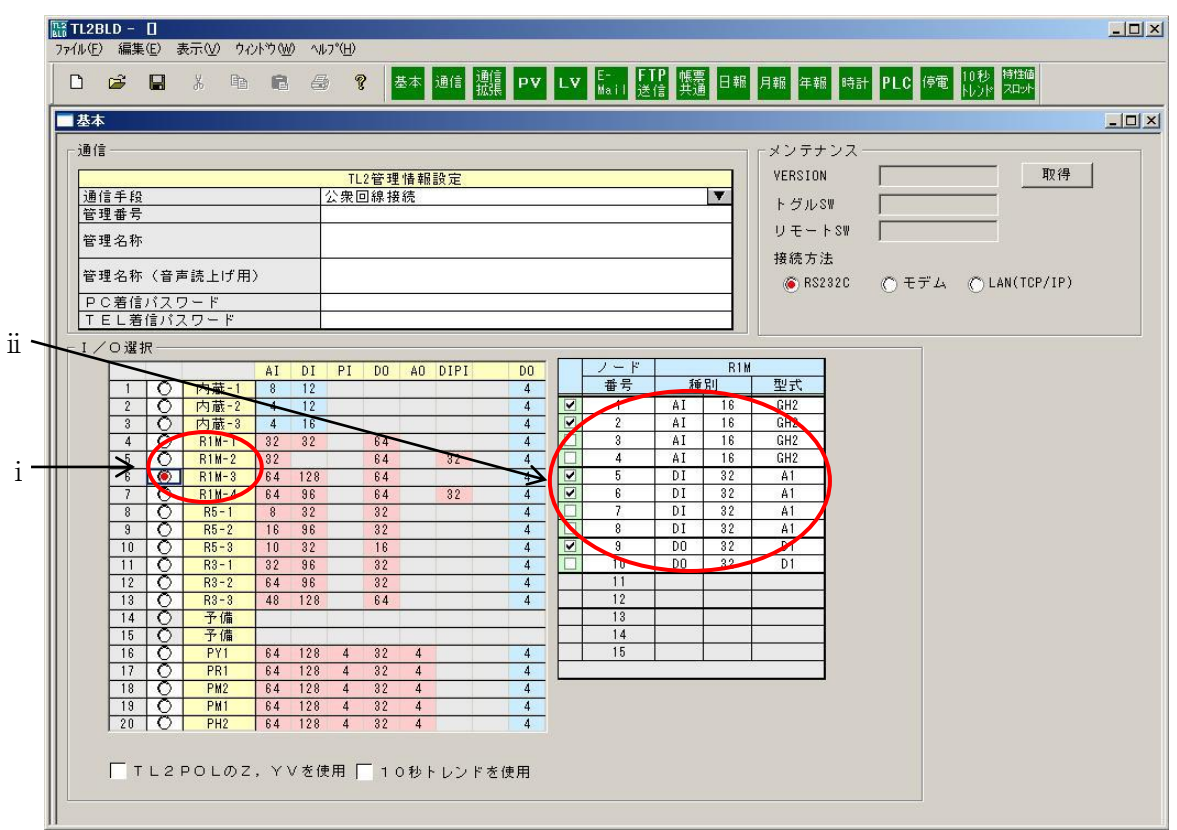

図 18-1 R7M 接続 基本設定画面

#### 18.1.3.2 PV 定義

PV 定義画面を開き、アナログ入力の設定を行います。

基本設定画面にてアナログ入力カードのノード番号にチェックを入れたとき、PV 定義の設 定を行います。

① 入力機器選択に R1M-GH2 と表示されますが、R7M-TS4 または R7M-SV4 と読替えてくだ さい。(図 18-2 のⅰ)

② ノード番号が基本設定画面にてチェックを入れたノード番号(図 18-2 のⅰ)であるか、チ ャネル番号(図 18-2 のⅰ)が 1~4 以内であるかを確認し、設定を行ってください。 ノード番号1へチェックを入れた場合、ノード番号1を設定したR7M-TS4またはR7M-SV4 チャネル 1~4 が PV1~PV4 となります。 ノード番号2へチェックをいれた場合、ノード番号2を設定したR7M-TS4またはR7M-SV4 チャネル 1~4 が PV17~PV20 となります。 PV5~16、21~32 まではサービス状態を OUT としてください。(図 18-2 の ii) ノード番 号 3、4 へチェックをいれた場合も同様です。

- ③ 信号レンジ上限値、信号レンジ下限値(図 18-2 のⅲ)を接続する R7M によって変更しま す。R7M-TS4 では、信号レンジ上限値、信号レンジ下限値を使用するレンジの 10 倍を設 定し、実量上限値、実量下限値を使用するレンジで設定してください。R7M-SV4 では、信 号レンジ上限値に 10000、信号レンジ下限値に 0、実量上限値、実量下限値には使用する実 量値を設定してください。
- ④ 基本設定画面にてデジタル出力カードのノード番号にチェックを入れたとき、PV 定義画面 内警報出力の設定(図 18-2 のⅳ)が可能です。対応するノード番号と点番号を選択し、On/Off を設定します。
- ⑤ PV33~PV64 中に、トレンド記録機能、帳票作成機能で使用したい入力がある場合、S ボ タンまたは、特性値スロットボタンを選択し、特性値スロットの設定を行ってください。(図 18-2 のv)詳細については「2.3 特性値スロットテーブル」を参照ください。

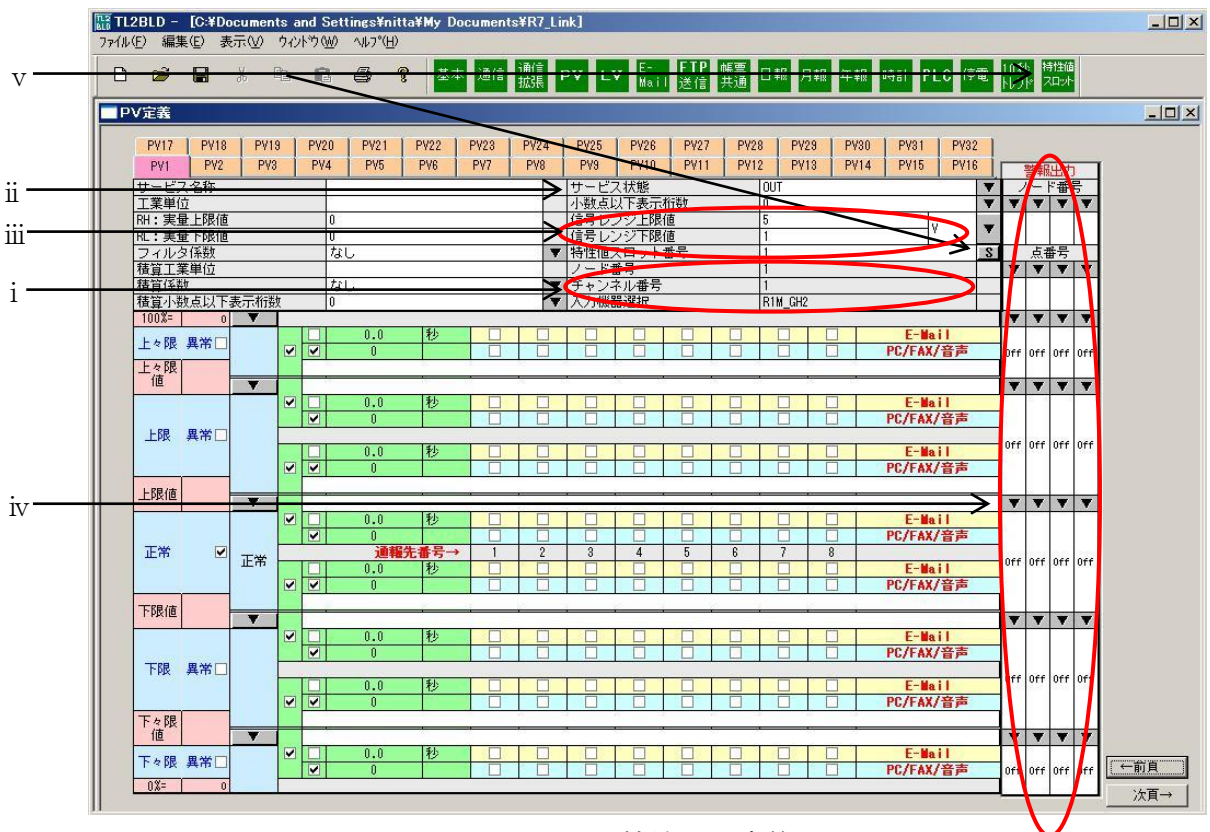

⑥ 上記①~⑤以外の設定については「5 PV 定義」を参照ください。

図 18-2 R7M 接続 PV 定義画面

#### 18.1.3.3LV定義

LV 定義画面を開き、デジタル入力の設定を行います。

基本設定画面にてデジタル入力カードのノード番号にチェックを入れたとき、LV 定義の設 定を行います。

- ① 入力機器選択に R1M-A1 と表示されますが、R7M-DA16 と読替えてください。 (図 18-3 のⅰ)
- ② ノード番号が基本設定画面にてチェックを入れたノード番号(図 18-3のi)であるか、チ ャネル番号(図 18-3のi)が 1~16 以内であるかを確認し、設定を行ってください。 ノード番号 5 へチェックを入れた場合、ノード番号 5 を設定した R7M-DA16 チャネル 1 ~16 が LV1~LV16 となります。

ノード番号 6 へチェックを入れた場合、ノード番号 6 を設定した R7M-DA16 チャネル 1 ~16 が LV33~LV48 となります。

LV17~32、49~64 まではサービス状態を OUT としてください。(図 18-3 のⅱ) 増設ユニット(R7M-EA8、R7M-EA16)を接続した場合、LV1~24 または LV1~32 まで、 LV33~56 または LV33~64 まで、となります。

ノード番号 7、8 へチェックを入れた場合も同様です。

- 3 LV33~LV128 中に、帳票作成機能で使用したい入力がある場合、Sポタンまたは、特性値 スロットボタンを選択し、特性値スロットの設定を行ってください。(図18-3のiii)詳細に ついては「2.3 特性値スロットテーブル」を参照ください。
- ④ 上記①~③以外の設定については「6 LV 定義」を参照ください。

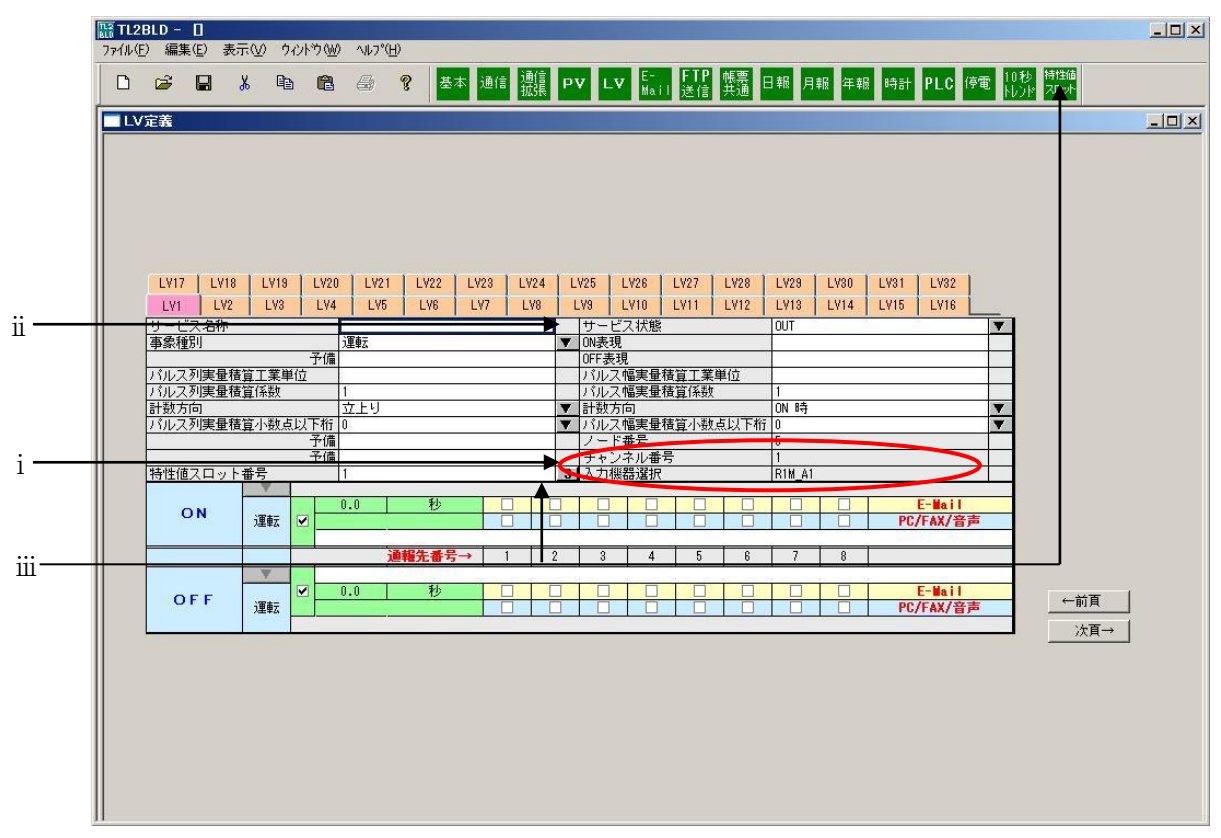

図 18-3 R7M 接続 LV 定義画面

## 18.2.R1MS-GH3 との接続

R1MS-GH3 との接続手順を以下に説明します。

## 18.2.1. TL2BLD を使っての設定

R1MS-GH3 と、TL2 とを接続するための設定方法を以降に示します。

#### 18.2.3.1 基本設定

入力データ基本設定画面を開き「I/O 選択」を設定します。 R1M を選択し、ノード 1~4 の形式・点数を下記表と読替てください。

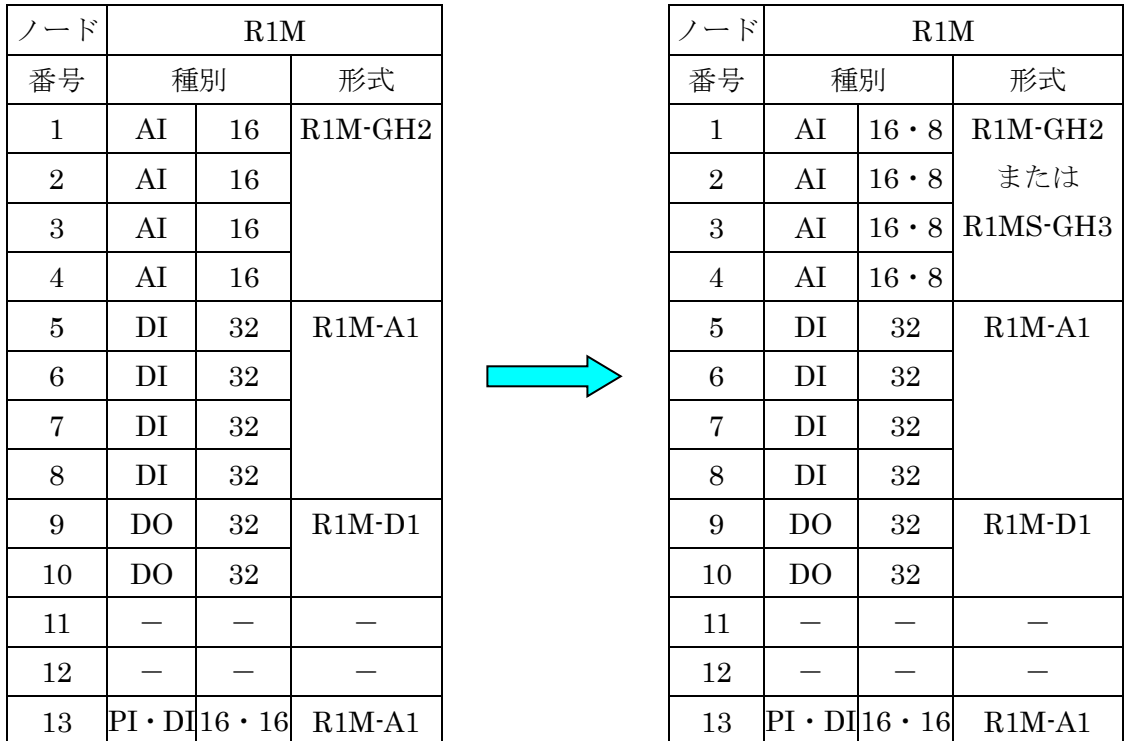

#### 18.2.3.2 PV 定義

PV 定義画面を開き、アナログ入力の設定を行います。

基本設定画面にてアナログ入力カードのノード番号にチェックを入れたとき、PV 定義の設 定を行います。

- ① 入力機器選択に R1M-GH2 と表示されますが、R1MS-GH3 と読替えてください。 (図 18-4 のⅰ)
- ② ノード番号が基本設定画面にてチェックを入れたノード番号(図 18-4のi)であるか、チ ャネル番号(図 18-4 のⅰ)が 1~8 以内であるかを確認し、設定を行ってください。 ノード番号 1 へチェックを入れた場合、ノード番号 1 を設定した R1MS-GH3 チャネル 1

~8 が PV1~PV8 となります。 ノード番号 2 へチェックをいれた場合、ノード番号 2 を設定した R1MS-GH3 チャネル 1

~8 が PV17~PV24 となります。

PV9~16、25~32 まではサービス状態を OUT としてください。(図 18-4 の ii) ノード番 号 3、4 へチェックをいれた場合も同様です。

③ 上記①~②以外の設定については「5 PV 定義」を参照ください。

### TL2BLD 取扱説明書

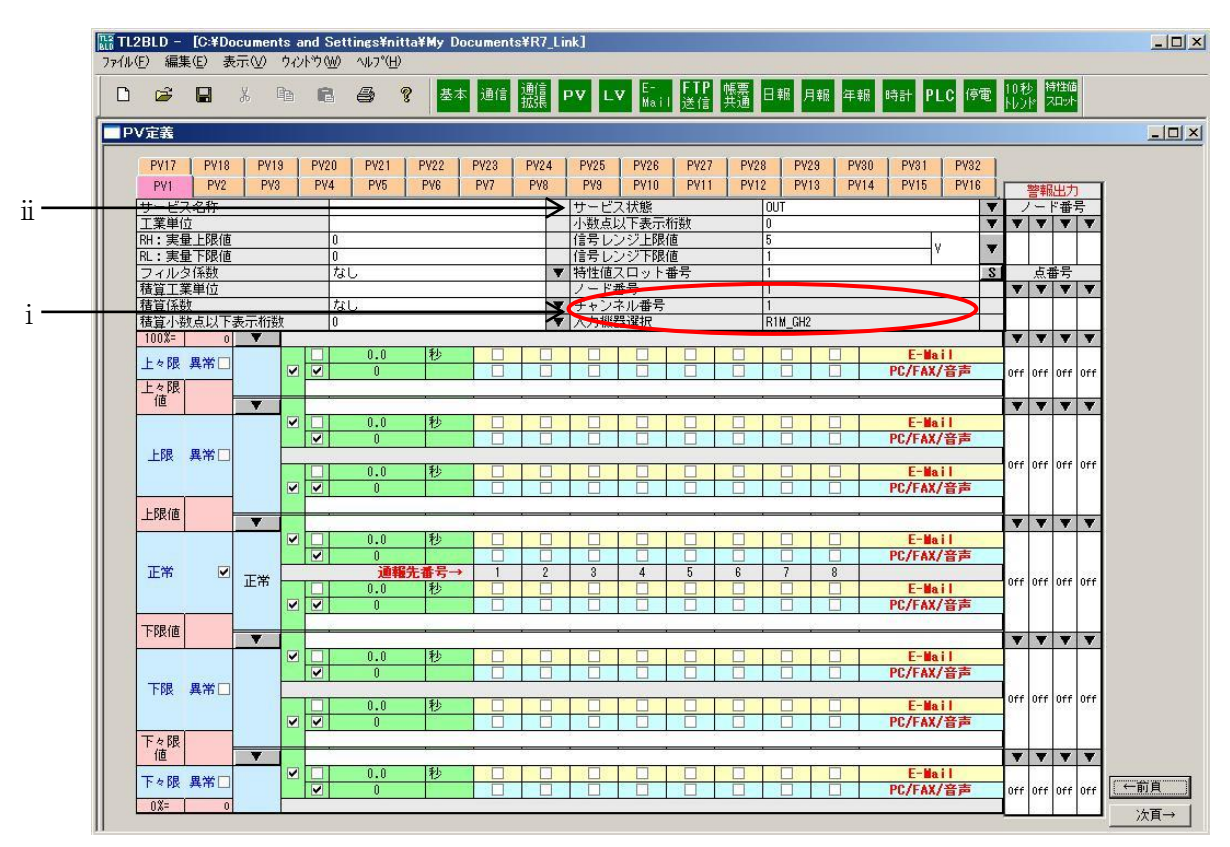

図 18-4 R1MS-GH3 接続 PV 定義画面